# **NSTRUCTION MANUAL**

# **PHOENIX**

# 7.5 TO 3500 HP SENSORLESS VECTOR AC DRIVE

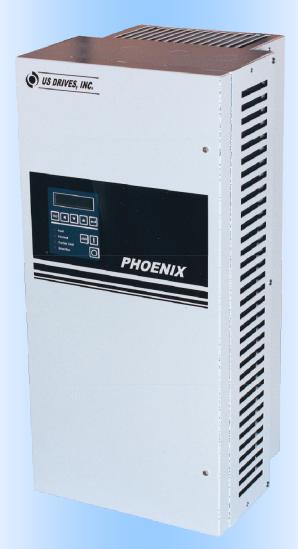

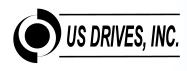

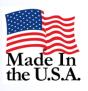

# Thank You

We at US Drives would like to say thank you for purchasing our product. We believe the Phoenix AC Drive Series is the most problem free product in the market today. If you have any questions or comments please feel free to call us. On behalf of all of us here once again thank you.

# **Recording Drive Information**

It is a good idea to record all product nameplate information for future reference. The nameplate is usually mounted on the side of the drive. The following tables should be filled in during starting or prior to starting the drive.

| Drive Part Number<br>P/N       |  |
|--------------------------------|--|
| Drive Serial Number<br>S/N     |  |
| Software Revision Level<br>SRL |  |

# Free Software

Free software for setting and storing of parameters is available to all owners of the Phoenix AC Inverter Series.

# Mounting Location of the Drive

The drive should be installed in a well ventilated, moisture free area. If there are: fumes; vapors; dirt; lint;, liquids or gases that can interact with the drive, then a clean air supply must be provided. The ambient temperature should not exceed the range of 14 F to 122 F (-10 C to 50 C). If the drive will be subject to vibration then the enclosure should be shock mounted.

# Safety Warnings

AC drives, like all electrical equipment in industry, if not properly installed and operated can cause personal injury. Always use common sense when working around electrical equipment. Make sure you read this manual before any work on the drive begins. Never work on this drive if you are tired or under the influence of any drua. The drive must be grounded and installed in accordance with National Electrical Codes (NEC) and any local codes. Make sure that all power is disconnected, before working on the drive. Always measure the incoming voltage at the drive to make sure it is zero after disconnecting the power. Make sure all air passages are clear for proper cooling of the drive. After the drive is energized lethal voltages are Wait at least 5 minutes after present. disconnecting power before working on the drive, since high voltages will still be present. Call us if you have any questions.

# **Branch Circuit Protection**

Branch circuit protection must be provided by the end user. In this manual you will find recommended fuse sizes and types for each module size.

# <u>Maintenance</u>

If the enclosure is subject to foreign material, clean the enclosure and check any filters for build up of debris. If the inside of the enclosure needs cleaning, a low pressure vacuum cleaner is recommended. Do not use an air hose because of the possible oil vapor in the compressed air and its high pressure.

#### SECTION TITLE PAGE 1.0 INTRODUCTION 1-1 1.1 Manual Objectives 1-1 Who Should Use this Manual 1-1 1.1.1 Safetv 1.2 1-1 1.2.1 **General Safety Precautions** 1-1 Model Ratings 1-1 1.3 **Specifications And Features** 1.5 1-2 2.0 **INSTALLATION AND WIRING** 2-1 2.1 Safety Warning 2-1 2.2 **Initial Checks** 2-1 2.3 **Determining Control Location** 2-1 2.4 Mounting 2-1 2.5 **AC Supply Source** 2-4 Unbalanced Systems 2.5.1 2-4 **Ungrounded Distribution Systems** 2.5.2 2-4 Input Power Conditioning 2-4 2.5.3 2.5.4 Input Fusing 2-4 Input Devices 2.6 2-4 Electrical Interference (EMI/RFI) 2-5 2.7 2.7.1 Drive Immunity 2-5 Grounding 2-5 2.8 Grounding Sensitive Circuits 2.8.1 2-5 Motor Cable Grounding 2.8.2 2-5 2.8.3 Control Logic and Signal Grounding 2-6 2.9 Power Cabling 2-8 2.9.1 Lugs Kits 2-8 Motor Cables 2.9.2 2-11 2.9.2.1 Shielded Motor Cable 2-11 2.9.2.2 Conduit for Routing Motor Cables 2-11 2.9.2.3 Motor Lead Lengths 2-11 Control and Signal Wiring 2.10 2-11 Signal Conduit Requirements 2.10.1 2-15 Signal Wire Requirements 2.10.2 2-15 2-Wire and 3-Wire Control 2.10.3 2-15 Wiring for Pre-Programmed I-O Setups 2.10.4 2-16 2.10.4.1 Hand-Off-Auto 2-16 2.10.4.2 Local/Remote Auto/Manual 2-16 3.0 **REAL-TIME OPERATOR MODULE** 3-1 3.1 **ROM Description** 3-1 3.2 **Display Panel Key Descriptions** 3-1 3.3 Control Panel Key and LED Descriptions 3-1

4.0 START-UP AND QUICK SETUP 4-1

4.1 Start-up Procedure for Running With MOP or Speed POT

# TABLE OF CONTENTS i

| SECTIO   | N TITLE                             | PAGE |
|----------|-------------------------------------|------|
| 4.1.1    | Wiring Checks-Motor Disconnected    | 4-1  |
| 4.1.2    | Drive Programming                   | 4-2  |
| 4.1.3    | Remove Power                        | 4-2  |
| 4.1.4    | Reconnect Motor                     | 4-2  |
| 4.1.5    | Check for Correct Motor Rotation    | 4-2  |
| 4.1.6    | Check for Proper Operation          | 4-3  |
|          |                                     |      |
| 5.0      | DRIVE PROGRAMMING                   | 5-1  |
| 5.1      | Power-up Display                    | 5-1  |
| 5.2      | Entering Security Codes             | 5-1  |
| 5.3      | Advanced Drive Programming          | 5-2  |
| 5.3.1    | Frequency Reference Definitions     | 5-2  |
| 5.3.2    | V/Hz Curves                         | 5-5  |
| 5.3.3    | PWM Carrier Programming             | 5-8  |
| 5.3.4    | Flycatcher (Catch a Spinning Motor) | 5-8  |
| 5.3.5    | Auto Restart                        | 5-8  |
| 5.3.6    | Motor Overload                      | 5-9  |
| 5.3.7    | Preset Speeds                       | 5-11 |
| 5.3.8    | MOP Function                        | 5-11 |
| 5.3.9    | Critical Speed Rejection            | 5-11 |
| 5.3.10   | Input Contacts                      | 5-12 |
|          | Pre-Programmed Setups               | 5-12 |
| 5.3.10.2 | Custom I-O                          | 5-12 |
|          |                                     |      |
|          |                                     |      |

#### APPENDIX

4-1

6-1

|   | 2-Wire Start/Stop Set-Up Sheet                     | 6-2  |
|---|----------------------------------------------------|------|
|   | 3-Wire start/stop Set-Up Sheet                     | 6-3  |
|   | Standard Drive with HOA Switch                     | 6-4  |
|   | Standard HVAC Drive with Bypass                    | 6-5  |
|   | VFD with Disconnect & Fuses Diagram                | 6-10 |
|   | VFD Nema1 w/ Discon. & Fuses Mounting Info.        | 6-11 |
| 5 | Mounting Info: Size 1 Nema 12 VFD Only             | 6-12 |
| 5 | Mounting Info: Size 1 Nema 12 / Disconnect & Fuses | 6-13 |
| 5 | Mounting Info: Size 2 Nema 12 / Disconnect & Fuses | 6-14 |
| 5 | Process Signal Follower Programming                | 6-15 |
| 5 | 3-15 PSI Signal Follower Programming               | 6-16 |
| 3 | Phoenix Option Board Connection Diagram            | 6-17 |
|   | Drive to PC Serial Connection                      | 6-18 |
|   | Remote Keypad Connection Diagram                   | 6-20 |
|   | Remote Keypad Bezel Mounting Instruction           | 6-21 |
|   | Drive Faults Description                           | 6-22 |
|   | Power Circuit Test Table                           | 6-23 |

| FIGURE           | PA                                               | GE         | TABLE |                                      | PAGE |
|------------------|--------------------------------------------------|------------|-------|--------------------------------------|------|
| 2-1              | Required Surrounding space                       | 2-1        | 1-1   | Class 200 Drive Models(Typical       |      |
| 2-2a             | Phoenix Mounting Information:                    | 21         |       | Voltage 208/230/240Vac)              | 1-5  |
| 2 20             | Size 1 Through Size 2 Units                      | 2-2        | 1-2   | Class 400 Drive Models(Typical       | 10   |
| 2-2b             | Phoenix Mounting Information:                    |            |       | Voltage 380/415/480Vac)              | 1-6  |
|                  | Size 3 Through Size 4 Units                      | 2-3        | 1-3   | Class 500 Drive Models(Typical       |      |
| 2-3              | Recommended Power Wiring                         | 2-7        | 10    | Voltage 525/575/480Vac)              | 1-7  |
| 2-4              | Terminal Block Location for                      |            | 2-1   | Power Signal Description             | 2-8  |
|                  | Drive Control Board                              | 2-13       | 2-2a  | Lug Kits for Class 200 Drives Models | 2-8  |
| 2-5              | Control Logic and Signal Wiring                  | 2-14       | 2-2b  | Lug Kits for Class 400 Drives Models | 2-9  |
| 2-6a             | "2-Wire" or "Maintained Contact" Control         |            | 2-2c  | Lug Kits for Class 500 Drives Models | 2-10 |
| 2-6b             | "3-Wire" or "Momentary Contact" Control          |            | 2-3   | Drive Main Control Board Terminal    |      |
| 2-7a             | HVAC HOA#1 H25 A34 Setup                         |            |       | Block Layout                         | 2-12 |
|                  | 3-Wire Hand / 3-Wire Auto Control                | 2-18       | 2-4   | Maximum Recommended Motor            |      |
| 2-7b             | HVAC HOA#2 H25 A3 Setup                          |            |       | Cable Lengths                        | 2-13 |
|                  | 3-Wire Hand / 2-Wire Auto Control                | 2-18       | 5-2a  | Parameter List in Alphabetical Order | 5-19 |
| 2-7c             | HVAC HOA#3 H2 A34 Setup                          |            | 5-2b  | Parameter List in Numerical Order    | 5-21 |
|                  | 2-Wire Hand / 3-Wire Auto Control                | 2-18       | 5-3   | Parameter Definitions                | 5-23 |
| 2-7d             | HVAC HOA#4 H2 A3 Setup                           |            |       |                                      |      |
|                  | 2-Wire Hand / 2-Wire Auto Control                | 2-18       |       |                                      |      |
| 2-7e             | HVAC L/R A/M#1 L25R34                            |            |       |                                      |      |
|                  | 3-Wire Local / 3-Wire Remote Control             | 2-19       |       |                                      |      |
| 2-7f             | HVAC L/R A/M#2 L25R3                             |            |       |                                      |      |
|                  | 3-Wire Local / 2-Wire Remote Control             | 2-19       |       |                                      |      |
| 2-7g             | HVAC L/R A/M#3 L2R34                             |            |       |                                      |      |
|                  | 2-Wire Local / 3-Wire Remote Control             | 2-19       |       |                                      |      |
| 2-7h             | HVAC L/R A/M#4 L2R3                              |            |       |                                      |      |
|                  | 2-Wire Local / 2-Wire Remote Control             | 2-19       |       |                                      |      |
| 3-1              | ROM Front Panel                                  | 3-1        |       |                                      |      |
| 3-1              | Control Wiring for ROM MOP Operation             | 4-1        |       |                                      |      |
| 5-1              | Custom V/Hz Curve Parameter                      |            |       |                                      |      |
|                  | Definition                                       | 5-5        |       |                                      |      |
| 5-2a             | Pre-programmed Curve 1                           | 5-5        |       |                                      |      |
| 5-2b             | Pre-programmed Curve 2                           | 5-6        |       |                                      |      |
| 5-2c             | Pre-programmed Curve 3                           | 5-6        |       |                                      |      |
| 5-2d             | Pre-programmed Curve 4                           | 5-6<br>5-6 |       |                                      |      |
| 5-2e             | Pre-programmed Curve 5                           | 5-6<br>5-7 |       |                                      |      |
| 5-2f             | Pre-programmed Curve 6<br>Pre-programmed Curve 7 | 5-7<br>5-7 |       |                                      |      |
| 5-2g<br>5-2h     | Pre-programmed Curve 8                           | 5-7<br>5-7 |       |                                      |      |
| 5-2i<br>5-2i     | Pre-programmed Curve 9                           | 5-7<br>5-7 |       |                                      |      |
| 5-3              | PWM Carrier Curve                                | 5-8        |       |                                      |      |
| 5-4a             | Motor Thermal Continuous                         | 5-0        |       |                                      |      |
| 0 <del>1</del> 0 | Operation Zone                                   | 5-9        |       |                                      |      |
| 5-4b             | Thermal Curves for Various Classes for           | 00         |       |                                      |      |
| 5 10             | Blower-Cooled (TENV) Motor                       | 5-10       |       |                                      |      |
| 5-4c             | Motor Trip Thermal Curves for                    | 0.0        |       |                                      |      |
|                  | General Purpose (TEFC) Motor                     | 5-10       |       |                                      |      |
| 5-4d             | Motor Thermal Trip Curve for                     |            |       |                                      |      |
| -                | Blower-Cooled (TENV) Motor                       | 5-11       |       |                                      |      |
|                  |                                                  |            |       |                                      |      |

# **1.0 INTRODUCTION**

#### **1.1 MANUAL OBJECTIVES**

The purpose of this manual is to provide the user with the necessary information to install, program, start-up and maintain the PHOENIX Digital AC Drive. This manual should be read thoroughly before operating, servicing or setting up the PHOENIX Drive.

#### 1.1.1 Who Should Use this Manual

This manual is intended for qualified service personnel responsible for setting up and servicing the PHOENIX AC Drive. You must have previous experience with and a basic understanding of electrical terminology, programming procedures, required equipment and safety precautions before attempting and service on the PHOENIX Drive.

# **1.2 SAFETY**

#### **1.2.1 General Safety Precautions**

#### WARNING

Only personnel familiar with the PHOENIX Drive and the associated machinery should plan or implement the installation, start-up, and subsequent maintenance of the Drive. Failure to comply may result in personnel injury and/or equipment damage.

#### WARNING

An incorrectly applied or installed Drive can result in component damage or a reduction in product life. Wiring or application errors such as undersizing the motor, incorrect or inadequate AC supply or excessive ambient temperatures may result in damage to the Drive or motor.

#### WARNING

This Drive contains ESD (Electrostatic Discharge) sensitive parts and assemblies. Static control precautions are required when servicing or repairing this assembly. Component damage may result if ESD control procedures are not followed. If you are not familiar with static control procedures, please consult with the factory.

# **1.3 MODEL RATINGS**

The following tables 1-1 through 1-3 show the PHOENIX model ratings for size 1 through size 4 for class 200, class 400 and class 500 units.

# **1.5 SPECIFICATIONS AND FEATURES**

#### **Electrical Specifications:**

| Rated Input Voltage:               | 200-250Vac, 380-500Vac, 500-600Vac<br>-10% of minimum, +10% of maximum,        |
|------------------------------------|--------------------------------------------------------------------------------|
| Frequency Tolerance:               | -10% of minimum, +10% of maximum.<br>48-63 Hz                                  |
| Number of Phases:                  | 3                                                                              |
| Displacement Power Factor:         | .95 or greater                                                                 |
| Efficiency:                        | 97% or greater at rated current                                                |
| Max. Short Circuit Current Rating: | 200,000A rms symmetrical, 600 volts ( when used with AC input line fuses       |
| wax. Short Great Gurrent Nating.   | specified in tables 1-1 to 1-3).                                               |
| Control Specifications:            |                                                                                |
| Control Method:                    | Sine coded PWM with programmable carrier.                                      |
|                                    | Space Vector control.                                                          |
| Output Voltage:                    | 0 to rated voltage.                                                            |
| Output Frequency Range:            | 0 to 400 Hz.                                                                   |
| Frequency accuracy:                | Analog reference:0.1% of max frequency.                                        |
|                                    | Digital reference: 0.01% of max frequency.                                     |
| Frequency resolution:              | Analog reference:0.06Hz at 60Hz.                                               |
|                                    | Digital reference: 0.0005Hz at 60Hz.                                           |
| Accel/Decel:                       | 0.1 to 3600 sec.                                                               |
| Drive overload:                    | At Constant Torque: 150% of drive rated output for 2 minutes.                  |
|                                    | At Variable Torque: 120% of drive rated output for 2 minutes.                  |
| Inverse Time Overload:             | Programmable for class10, 20 and 30 protection with speed sensitive protection |
|                                    | to comply with N.E.C. Article 430                                              |
| Current limit:                     | Proactive current limit programmable in % of motor rated current.              |
| Braking torque:                    | Approximately 20%.                                                             |
| V/Hz curves:                       | Custom curve programming plus 9 preprogrammed standard patterns.               |
| Maximum connected motor:           | 2 times rated drive horsepower.                                                |
| Control power ride-thru:           | 2 seconds or greater, depending on load.                                       |
|                                    |                                                                                |

#### **Environmental Specifications:**

| Immunity:IEEE C62.41-1991 Category B (Formally known as IEEE 587)Input R.F.I. Filter:standard on all models. | Storage Temperature:<br>Altitude:<br>Humidity:<br>Vibration:<br>Immunity: |  |
|----------------------------------------------------------------------------------------------------|---------------------------------------------------------------------------|--|
|----------------------------------------------------------------------------------------------------|---------------------------------------------------------------------------|--|

#### Physical attributes:

| Mounting:     | Though hole or panel mount for size 1 to size 3 drives. |
|---------------|---------------------------------------------------------|
| 5             | Size 4 drives are free standing enclosure.              |
| Nema Rating:  | Type 1 (IP20) as standard, Type 12 (IP54) optional.     |
| Construction: | Steel construction (reduces E.M.I.)                     |

#### **Protective Features:**

- Speed sensitive programmable motor overload protection to comply with N.E.C. Article 430.
- Drive overload protection to protect inverter.
- Motor stall protection at acceleration /deceleration and constant speed operation.
- Peak output current monitoring to protect against line-to-line shorts and line-to-ground shorts.
- Ground fault monitoring.
- Heatsink over-temperature monitoring.
- AC line overvoltage protection.
- DC bus over-voltage protection.
- DC bus under-voltage protection.
- Programmable stall protection.
- Control power ride-thru 2 seconds or greater, depending on load.
- Internal power supply monitoring.
- AC power loss detection.
- Critical speed rejection with programmable 3 points with bandwidth to avoid mechanical resonance.
- Flycatcher "catch a spinning motor".

#### Control I/O:

•

•

•

- 8 Digital Inputs: 6 user programmable inputs and 2 dedicated inputs for "Reset" and "External Fault" rated for 24Vdc logic control.
- 5 Digital Outputs: 3 programmable dry contacts rated 115Vac @ 5A; 30Vdc @ 3.5A.
  - 2 open collector outputs rated 24Vdc @ 100mA. programmable.
    - -10 to +10V (10 bits) with input impedance:  $125K\Omega$ , or 4-20 mA @  $250\Omega$  Programmable.
- 2 analog outputs:

3 analog inputs:

- -10 to +10V (10 bits) @ 2 mA max; output impedance =  $100\Omega$ . Programmable. Use with 100µA movement analog meter - Programmable.
- 1 meter output:Use with 100μA movement analog meter Programmal2 voltage references:+10Vdc reference and -10Vdc reference @ 5 mA max.
- 24Vdc source: Use to power operator pushbuttons and US Drives option boards: 24Vdc @ 100 mA max.

#### **Standard Drives Features:**

- Third generation IBGT.
- Nema type 1 (IP20) as standard for all models.
- 50°C ambient with standard Nema type 1 (IP20) enclosure.
- High voltage ratings: 250Vac+10%, 500Vac+10% models, and 600Vac+10% models
- Built-in power factor correction DC reactor for all models.
- Standard electrically isolated communications port: RS422/485.
- Input line suppression: Metal oxide varistors for line-to-line and line-to-ground voltage surge protection.
- Built-in radio frequency filter.
- Real Time Clock.
- Nonvolatile parameter storage.
- All parameters are saved in Battery backed R.A.M. and in EEPROM (nonvolatile).
- Digital chart recorder: eight independent channels with time/date stamp user programmable.
- Autologging fault history: twelve last faults recorded in order of occurrence (time/date stamped).
- Internal control diagnostics.
- Simple programming through the Real-time Operator module (R.O.M.) with all data entries and monitoring in engineering units with English descriptions.
- Setpoint Control P.I.D.
- DC Braking.
- Critical speed rejection.
- Programmable autorestart.
- Fixed or variable carrier (programmable).
- Two-real-time timers with alarms for customer use.
- Programmable "AC Power On Time" accumulator.
- Programmable "Total Drive Run Time" accumulator.
- Custom V/Hz programming plus 9 preprogrammed curves patterns.
- 2 levels of parameter security codes.
- User definable displays with programmable format and parameter scaling.
- 6 programmable digital inputs for custom setups. 2 inputs are dedicated: Reset, and external fault.

# 1-4 INTRODUCTION

- 9 preprogrammed I/O setups: 8 popular HVAC setups plus 1 Industrial setup.
- Metering: AC line voltage, motor current, motor voltage, DC Bus voltage, Carrier frequency, and more...
- 8 programmable preset speeds.
- M.O.P. function.
- Programmable PWM carrier frequency, fixed or variable.

#### **Options Kits:**

Process Signal Follower:

provides wide range of reference signals from the outside world. The output to the drive is electrically isolated. No external supply is required. This kit mounts inside the drive enclosure

|                             | INPUT                                                                                                    | PROCESS<br>CURRENT       | PROCESS VOLTAGE |  |  |  |  |  |
|-----------------------------|----------------------------------------------------------------------------------------------------|--------------------------|-----------------|--|--|--|--|--|
|                             |                                                                                                    | 4 to 20 mA               | Up to 192 Vdc   |  |  |  |  |  |
|                             | OUTPUT                                                                                                    | 4 to 20 mA or 0 to 10Vdc |                 |  |  |  |  |  |
| 0 to 15 PSI Follower:       | gives the drive the ability to accept a pneumatic pressure source as a reference<br>signal. A 3/16 inch I.D. hose fitting is provided for customer connection.<br>The output to the drive can be either 4-20 mA or 0 to 10Vdc.<br>No external supply is required. This kit mounts inside the drive enclosure |                          |                 |  |  |  |  |  |
| 115Vac Operator Interface:  | This board enables the customer to use 115Vac type operator interface.<br>Use this option. This kit mounts inside the drive enclosure.<br>External power 115Vac is required. This kit mounts inside the drive enclosure.                                                                                     |                          |                 |  |  |  |  |  |
| RS232 to RS 422 Converter:  | allows a standard PC to be connected to the serial port of the drive.<br>External power 115Vac is required. This kit mounts inside the drive enclosure                                                                                                    |                          |                 |  |  |  |  |  |
| Remote Keypad (R.O.M.) kit: | The standard R.O.M. can be mounted within 50 feet [15m], But with this kit the ROM can mounted up 4000 feet from the drive. External power 115Vac is required.                                                                                                    |                          |                 |  |  |  |  |  |
| KW and Kwh Metering:        | Gives the ability to display Kw, Kwh and the cost of running the motor. The cost of power is entered for this calculation. No external supply is required.                                                                                                    |                          |                 |  |  |  |  |  |
| Drive Software:             | This software is used to configure, and save drive data using a standard PC. The software is available to all customers who purchase a phoenix, <b>free of charge</b> as long as the drive registration card is filled out and returned.                                                                     |                          |                 |  |  |  |  |  |

## Table 1-1

# Class 200 Drive Models (Typical Voltage 208/230/240 VAC)

| 200-250VAC (-10% to +10%) |                |     |     |                                                 |     |     |                           |     |                                                                |     |     |     |
|---------------------------|----------------|-----|-----|-------------------------------------------------|-----|-----|---------------------------|-----|----------------------------------------------------------------|-----|-----|-----|
| Frame<br>Designation      |                |     |     | Output Input Current<br>KVA <sup>3</sup> (Amps) |     |     | Input<br>KVA <sup>3</sup> |     | Maximum<br>Recommended<br>AC Line Fuses <sup>4</sup><br>(Amps) |     |     |     |
|                           |                | СТ  | VT  | СТ                                              | VT  | СТ  | VT                        | СТ  | VT                                                             | СТ  | VT  |     |
| SIZE 1                    | 0200-0010-N1   | 7.5 | 10  | 22                                              | 28  | 9   | 12                        | 20  | 25                                                             | 8   | 10  | 40  |
| 0122 1                    | 0200-0015-N1   | 10  | 15  | 28                                              | 42  | 12  | 17                        | 25  | 36                                                             | 10  | 15  | 60  |
|                           | 0200-0020-N1   | 15  | 20  | 42                                              | 54  | 17  | 22                        | 36  | 50                                                             | 15  | 21  | 70  |
|                           | 0200-0025-N1   | 20  | 25  | 54                                              | 68  | 22  | 28                        | 50  | 61                                                             | 21  | 25  | 90  |
|                           | 0200-0030-N1   | 25  | 30  | 68                                              | 85  | 28  | 35                        | 61  | 79                                                             | 25  | 33  | 100 |
|                           | 0200-0030CT-N1 | 30  | -   | 80                                              | -   | 33  | -                         | 74  | -                                                              | 31  | -   | 100 |
| SIZE 2                    | 0200-0040-N1   | 30  | 40  | 80                                              | 104 | 33  | 43                        | 74  | 96                                                             | 31  | 40  | 150 |
|                           | 0200-0050-N1   | 40  | 50  | 104                                             | 130 | 43  | 54                        | 96  | 120                                                            | 40  | 50  | 200 |
|                           | 0200-0060-N1   | 50  | 60  | 130                                             | 163 | 54  | 68                        | 120 | 155                                                            | 50  | 64  | 250 |
|                           | 0200-0075-N1   | 60  | 75  | 145                                             | 192 | 60  | 80                        | 140 | 186                                                            | 58  | 77  | 300 |
|                           | 0200-0100-N1   | 75  | 100 | 192                                             | 248 | 80  | 103                       | 186 | 230                                                            | 77  | 96  | 300 |
|                           | 0200-0100CT-N1 | 100 | -   | 248                                             | -   | 103 | -                         | 230 | -                                                              | 96  | -   | 300 |
| SIZE 3                    | 0200-0125VT-N1 | -   | 125 | -                                               | 312 | -   | 130                       | -   | 290                                                            | -   | 121 | 400 |
|                           | 0200-0125CT-N1 | 125 | -   | 312                                             | -   | 130 | -                         | 290 | -                                                              | 121 | -   | 400 |
|                           | 0200-0150VT-N1 | -   | 150 | -                                               | 360 | -   | 150                       | -   | 335                                                            | -   | 139 | 500 |
|                           | 0200-0150CT-N1 | 150 | -   | 360                                             | -   | 150 | -                         | 335 | -                                                              | 139 | -   | 500 |
|                           | 0200-0200VT-N1 | -   | 200 | -                                               | 480 | -   | 200                       | -   | 446                                                            | -   | 186 | 600 |
|                           | 0200-0200CT-N1 | 200 | -   | 480                                             | -   | 200 | -                         | 446 | -                                                              | 186 | -   | 600 |
|                           | 0200-0250VT-N1 | -   | 250 | -                                               | 602 | -   | 250                       | -   | 560                                                            | -   | 233 | 800 |
|                           | 0200-0250CT-N1 | 250 | -   | 602                                             | -   | 250 | -                         | 560 | -                                                              | 233 | -   | 800 |

<sup>1</sup> Horsepower based on 220-240 Vac Motors. <sup>2</sup> Constant Torque (CT) overload rating is 150% for two minutes; Variable Torque (VT) overload rating is 120 % for two minutes. <sup>3</sup> Output and Input KVA at nominal 240Vac <sup>4</sup> UL Class T, J, and Semiconductor Fuses (preferred): Gould Shawmut A50Q, Bussmann FWH. <sup>5</sup> Built-in as standard

#### Table 1-2

# Class 400 Drive Models (Typical Voltage 380/415/480 VAC)

| 380-500VAC (-10% to +10%) |                                       |                                                                           |          |      |                            |          |                         |      |                        |                                                                |      |            |
|---------------------------|---------------------------------------|---------------------------------------------------------------------------|----------|------|----------------------------|----------|-------------------------|------|------------------------|----------------------------------------------------------------|------|------------|
| Frame<br>Designation      | NEMA 1<br>(IP20)<br>Catalog<br>Number | Motor HP <sup>1</sup> Continuous <sup>2</sup><br>Output Current<br>(Amps) |          |      | Output<br>KVA <sup>3</sup> |          | Input Current<br>(Amps) |      | put<br>/A <sup>3</sup> | Maximum<br>Recommended<br>AC Line Fuses <sup>4</sup><br>(Amps) |      |            |
|                           |                                       | СТ                                                                        | VT       | СТ   | VT                         | СТ       | VT                      | СТ   | VT                     | СТ                                                             | VT   |            |
| SIZE 1                    | 0400-0015-N1                          | 10                                                                        | 15       | 14   | 21                         | 12       | 17                      | 13   | 18                     | 11                                                             | 15   | 35         |
| 0.22                      | 0400-0020-N1                          | 15                                                                        | 20       | 21   | 27                         | 17       | 22                      | 18   | 24                     | 15                                                             | 20   | 40         |
|                           | 0400-0025-N1                          | 20                                                                        | 25       | 27   | 34                         | 22       | 28                      | 26   | 31                     | 22                                                             | 26   | 50         |
|                           | 0400-0030-N1                          | _0<br>25                                                                  | 30       | 34   | 43                         | 28       | 36                      | 31   | 38                     | 26                                                             | 32   | 60         |
|                           | 0400-0040-N1                          | 30                                                                        | 40       | 40   | 52                         | 33       | 43                      | 36   | 48                     | 30                                                             | 40   | 70         |
|                           | 0400-0050-N1                          | 40                                                                        | 50       | 52   | 66                         | 43       | 55                      | 48   | 56                     | 40                                                             | 47   | 90         |
|                           | 0400-0060-N1                          | 50                                                                        | 60       | 65   | 82                         | 54       | 68                      | 56   | 72                     | 47                                                             | 60   | 100        |
|                           | 0400-0060CT-N1                        | 60                                                                        | -        | 77   | -                          | 64       | -                       | 67   | -                      | 56                                                             | -    | 100        |
| SIZE 2                    | 0400-0075-N1                          | 60                                                                        | 75       | 77   | 97                         | 64       | 81                      | 67   | 83                     | 56                                                             | 69   | 125        |
|                           | 0400-0100-N1                          | 75                                                                        | 100      | 96   | 124                        | 80       | 103                     | 86   | 110                    | 71                                                             | 91   | 175        |
|                           | 0400-0125-N1                          | 100                                                                       | 125      | 124  | 124                        | 103      | 130                     | 110  | 139                    | 91                                                             | 116  | 200        |
|                           | 0400-0123-N1<br>0400-0150-N1          | 125                                                                       | 125      | 124  | 130                        | 130      | 150                     | 139  | 163                    | 116                                                            | 136  | 250        |
|                           | 0400-0130-N1<br>0400-0200-N1          | 125                                                                       | 200      | 180  | 240                        | 150      | 200                     | 167  | 223                    | 139                                                            | 186  | 350        |
|                           | 0400-0200-N1                          | 200                                                                       | 200      | 240  | 240                        | 200      | 200                     | 223  | - 223                  | 186                                                            | 100  | 350        |
| SIZE 3                    | 0400-0200CT-N1                        | 200                                                                       | -<br>250 | 240  | -<br>302                   | 200      | -<br>251                | 223  | -<br>281               | 100                                                            | 234  | 400        |
| SIZE 3                    | 0400-0250CT-N1                        | -<br>250                                                                  | 250      | 302  | 302                        | -<br>251 | 201                     | 281  | - 201                  | 234                                                            | 234  | 400        |
|                           | 0400-0230CT-N1                        | -                                                                         |          | 302  | -                          | -        | -                       | 201  | -<br>336               | 234                                                            | 279  | 400<br>500 |
|                           |                                       |                                                                           | 300      | -    | 361                        |          | 300                     | -    |                        | -                                                              | 219  |            |
|                           | 0400-0300CT-N1<br>0400-0350VT-N1      | 300                                                                       |          | 361  | -                          | 300      | -                       | 336  | -                      | 279                                                            | -    | 500        |
|                           |                                       | -                                                                         | 350      | -    | 414                        | -        | 344                     | -    | 385                    | -                                                              | 320  | 600        |
|                           | 0400-0350CT-N1                        | 350                                                                       | -        | 414  | -                          | 344      | -                       | 385  | -                      | 320                                                            | -    | 600        |
|                           | 0400-0400VT-N1                        | -                                                                         | 400      | -    | 477                        | -        | 397                     | -    | 444                    | -                                                              | 369  | 700        |
|                           | 0400-0400CT-N1                        | 400                                                                       | -        | 477  | -                          | 397      | -                       | 444  | -                      | 369                                                            | -    | 700        |
|                           | 0400-0500VT-N1                        | -                                                                         | 500      | -    | 600                        | -        | 499                     | -    | 558                    | -                                                              | 464  | 800        |
| 0.75 /                    | 0400-0500CT-N1                        | 500                                                                       | -        | 600  | -                          | 499      | -                       | 558  | -                      | 464                                                            |      | 800        |
| SIZE 4                    | 0400-0600VT-N1                        | -                                                                         | 600      | -    | 720                        | -        | 599                     | -    | 670                    |                                                                | 557  | 5          |
|                           | 0400-0600CT-N1                        | 600                                                                       | -        | 720  | -                          | 599      | -                       | 670  | -                      | 557                                                            | -    | 5          |
|                           | 0400-0700VT-N1                        | -                                                                         | 700      | -    | 840                        | -        | 698                     | -    | 781                    | -                                                              | 649  | 5          |
|                           | 0400-0700CT-N1                        | 700                                                                       | -        | 840  | -                          | 698      | -                       | 781  | -                      | 649                                                            | -    | 5          |
|                           | 0400-0800VT-N1                        | -                                                                         | 800      | -    | 960                        | -        | 798                     | -    | 893                    | -                                                              | 742  | 5          |
|                           | 0400-0800CT-N1                        | 800                                                                       | -        | 960  | -                          | 798      | -                       | 893  | -                      | 742                                                            | -    | 5          |
|                           | 0400-0900VT-N1                        | -                                                                         | 900      | -    | 1080                       | -        | 898                     | -    | 1004                   | -                                                              | 835  | 5          |
|                           | 0400-0900CT-N1                        | 900                                                                       | -        | 1080 | -                          | 898      | -                       | 1004 | -                      | 835                                                            | -    | 5          |
|                           | 0400-1000VT-N1                        | -                                                                         | 1000     | -    | 1200                       | -        | 998                     | -    | 1116                   | -                                                              | 928  | 5          |
|                           | 0400-1000CT-N1                        | 1000                                                                      | -        | 1200 | -                          | 998      | -                       | 1116 | -                      | 928                                                            | -    | 5          |
|                           | 0400-1250VT-N1                        | -                                                                         | 1250     | -    | 1500                       | -        | 1247                    | -    | 1395                   | -                                                              | 1160 |            |
|                           | 0400-1250CT-N1                        | 1250                                                                      | -        | 1500 | -                          | 1247     | -                       | 1395 | -                      | 1160                                                           | -    | 5          |
|                           | 0400-1500VT-N1                        | -                                                                         | 1500     | -    | 1800                       | -        | 1496                    | -    | 1674                   | -                                                              | 1392 | 5          |
|                           | 0400-1500CT-N1                        | 1500                                                                      | -        | 1800 | -                          | 1496     | -                       | 1674 | -                      | 1392                                                           | -    | 5          |
|                           | 0400-1750VT-N1                        | -                                                                         | 1750     | -    | 2100                       | -        | 1746                    | -    | 1953                   | -                                                              | 1624 | 5          |
|                           | 0400-1750CT-N1                        | 1750                                                                      | -        | 2100 | -                          | 1746     | -                       | 1953 | -                      | 1624                                                           | -    | 5          |
|                           | 0400-2000VT-N1                        | -                                                                         | 2000     | -    | 2400                       | -        | 1995                    | -    | 2232                   | -                                                              | 1856 | 5          |
|                           | 0400-2000CT-N1                        | 2000                                                                      | -        | 2400 | -                          | 1995     | -                       | 2232 | -                      | 1856                                                           | -    | 5          |
|                           | 0400-2500VT-N1                        | -                                                                         | 2500     | -    | 3000                       | -        | 2494                    | -    | 2790                   | -                                                              | 2320 | 5          |
|                           | 0400-2500CT-N1                        | 2500                                                                      | -        | 3000 | -                          | 2494     | -                       | 2790 | -                      | 2320                                                           | -    | 5          |

THIS VOLTAGE SERIES HAS A MAXIMUM HP RATING OF 3,000HP.

<sup>1</sup>Horsepower based on 440-480 Vac Motors.
 <sup>2</sup> Constant Torque (CT) overload rating is 150% for two minutes; Variable Torque (VT) overload rating is 120% for two minutes.
 <sup>3</sup> Output and Input KVA at nominal voltage 480Vac
 <sup>4</sup> UL Class T, J, and Semiconductor Fuses (preferred): Gould Shawmut A50Q, Bussmann FWH.
 <sup>5</sup> Swith in constant dord

<sup>5</sup> Built-in as standard

# Table 1-3

# Class 500 Drive Models (Typical Voltage 525/575/600 VAC)

|                      |                                       |        |                    | 500-6      | 00VAC                                     | (-10% to | o +10%)                 |      |                 |           |                        |                                                                |
|----------------------|---------------------------------------|--------|--------------------|------------|-------------------------------------------|----------|-------------------------|------|-----------------|-----------|------------------------|----------------------------------------------------------------|
| Frame<br>Designation | NEMA 1<br>(IP20)<br>Catalog<br>Number | Moto   | or HP <sup>1</sup> | Out<br>Cur | nuous <sup>2</sup><br>put<br>rent<br>nps) |          | tput<br>/A <sup>3</sup> | •    | Current<br>nps) | lnj<br>K\ | put<br>/A <sup>3</sup> | Maximum<br>Recommended<br>AC Line Fuses <sup>4</sup><br>(Amps) |
|                      |                                       | СТ     | VT                 | CT         | VT                                        | СТ       | VT                      | СТ   | VT              | СТ        | VT                     |                                                                |
| SIZE 1               | 0500-0015-N1                          | 10     | 15                 | 11         | 17                                        | 11       | 17                      | 12   | 17              | 12        | 17                     | 30                                                             |
|                      | 0500-0020-N1                          | 15     | 20                 | 17         | 22                                        | 17       | 22                      | 17   | 21              | 17        | 21                     | 35                                                             |
|                      | 0500-0025-N1                          | 20     | 25                 | 22         | 28                                        | 22       | 28                      | 22   | 28              | 22        | 28                     | 40                                                             |
|                      | 0500-0030-N1                          | 25     | 30                 | 27         | 34                                        | 27       | 34                      | 27   | 34              | 27        | 34                     | 50                                                             |
|                      | 0500-0040-N1                          | 30     | 40                 | 32         | 41                                        | 32       | 41                      | 32   | 40              | 32        | 40                     | 60                                                             |
|                      | 0500-0050-N1                          | 40     | 50                 | 41         | 52                                        | 41       | 52                      | 40   | 48              | 40        | 48                     | 70                                                             |
|                      | 0500-0060-N1                          | 50     | 60                 | 52         | 65                                        | 52       | 65                      | 54   | 61              | 54        | 61                     | 90                                                             |
|                      | 0500-0060CT-N1                        | 60     | -                  | 62         | -                                         | 62       | -                       | 58   | -               | 58        | -                      | 90                                                             |
| SIZE 2               | 0500-0075-N1                          | 60     | 75                 | 62         | 78                                        | 62       | 78                      | 58   | 72              | 58        | 72                     | 100                                                            |
|                      | 0500-0100-N1                          | 75     | 100                | 77         | 99                                        | 77       | 99                      | 75   | 96              | 75        | 96                     | 150                                                            |
|                      | 0500-0125-N1                          | 100    | 125                | 99         | 125                                       | 99       | 124                     | 96   | 124             | 96        | 123                    | 175                                                            |
|                      | 0500-0123-N1                          | 125    | 125                | 125        | 125                                       | 124      | 124                     | 124  | 154             | 123       | 123                    | 200                                                            |
|                      | 0500-0150-N1                          | 125    | 200                | 125        | 192                                       | 124      |                         | 124  | 191             | 123       | 190                    | 300                                                            |
|                      | 0500-0200-N1                          | 200    |                    | 144        | -                                         | 143      | 191                     | 142  | -               | 141       |                        | 300                                                            |
| 0175 0               |                                       |        | -                  | 192        | -                                         | -        |                         | 191  | -               | 190       | -                      |                                                                |
| SIZE 3               | 0500-0250VT-N1                        | -      | 250                | -          | 242                                       | -        | 241                     | -    | 240             | -         | 239                    | 350                                                            |
|                      | 0500-0250CT-N1                        | 250    | -                  | 242        | -                                         | 241      | -                       | 240  | -               | 239       | -                      | 350                                                            |
|                      | 0500-0300VT-N1                        | -      | 300                | -          | 289                                       | -        | 288                     | -    | 286             | -         | 285                    | 400                                                            |
|                      | 0500-0300CT-N1                        | 300    | -                  | 289        | -                                         | 288      | -                       | 286  | -               | 285       | -                      | 400                                                            |
|                      | 0500-0350VT-N1                        | -      | 350                | -          | 336                                       | -        | 335                     | -    | 333             | -         | 331                    | 500                                                            |
|                      | 0500-0350CT-N1                        | 350    | -                  | 336        | -                                         | 335      | -                       | 333  | -               | 331       | -                      | 500                                                            |
|                      | 0500-0400VT-N1                        | -      | 400                | -          | 382                                       | -        | 380                     | -    | 378             | -         | 377                    | 600                                                            |
|                      | 0500-0400CT-N1                        | 400    | -                  | 382        | -                                         | 380      | -                       | 378  | -               | 377       | -                      | 600                                                            |
|                      | 0500-0500VT-N1                        | -      | 500                | -          | 500                                       | -        | 498                     | -    | 495             | -         | 493                    | 700                                                            |
|                      | 0500-0500CT-N1                        | 500    | -                  | 500        | -                                         | 498      | -                       | 495  | -               | 493       | -                      | 700                                                            |
|                      | 0500-0600VT-N1                        | -      | 600                | -          | 600                                       | -        | 598                     | -    | 594             | -         | 592                    | 800                                                            |
|                      | 0500-0600CT-N1                        | 600    | -                  | 600        | -                                         | 598      | -                       | 594  | -               | 592       | -                      | 800                                                            |
| SIZE 4               | 0500-0700VT-N1                        | -      | 700                | -          | 750                                       | -        | 697                     | -    | 693             | -         | 690                    | 5                                                              |
|                      | 0500-0700CT-N1                        | 700    | -                  | 750        | -                                         | 697      | -                       | 693  | -               | 690       | -                      | 5                                                              |
|                      | 0500-0800VT-N1                        | -      | 800                | -          | 800                                       | -        | 797                     | -    | 792             | -         | 789                    | 5                                                              |
|                      | 0500-0800CT-N1                        | 800    | -                  | 800        | -                                         | 797      | -                       | 792  | -               | 789       | -                      | 5                                                              |
|                      | 0500-0900VT-N1                        | -      | 900                | -          | 900                                       | -        | 896                     | -    | 891             | -         | 887                    | 5                                                              |
|                      | 0500-0900CT-N1                        | 900    | -                  | 900        | -                                         | 896      | -                       | 891  | -               | 887       | -                      | 5                                                              |
|                      | 0500-1000VT-N1                        | -      | 1000               | -          | 1000                                      | -        | 996                     | -    | 990             | -         | 986                    | 5                                                              |
|                      | 0500-1000CT-N1                        | 1000   | -                  | 1000       | -                                         | 996      | -                       | 990  | -               | 986       | -                      | 5                                                              |
|                      | 0500-1250VT-N1                        | -      | 1250               | -          | 1250                                      | -        | 1245                    | -    | 1238            | -         | 1232                   | 5                                                              |
|                      | 0500-1250CT-N1                        | 1250   | -                  | 1250       | -                                         | 1245     | -                       | 1238 | -               | 1232      | -                      | 5                                                              |
|                      | 0500-1500VT-N1                        | -      | 1500               | -          | 1500                                      | -        | 1494                    | -    | 1485            | -         | 1479                   | 5                                                              |
|                      | 0500-1500CT-N1                        | 1500   | -                  | 1500       | -                                         | 1494     | -                       | 1485 | -               | 1479      | -                      | 5                                                              |
|                      | 0500-1750VT-N1                        | -      | 1750               | -          | 1750                                      | -        | 1743                    | -    | 1733            | -         | 1725                   | 5                                                              |
|                      | 0500-1750CT-N1                        | 1750   | -                  | 1750       | -                                         | 1743     | -                       | 1733 | -               | 1725      |                        | 5                                                              |
|                      | 0500-2000VT-N1                        | -      | 2000               | -          | 2000                                      | -        | 1992                    |      | 1980            | -         | 1972                   | 5                                                              |
|                      | 0500-2000CT-N1                        | 2000   | - 2000             | 2000       | - 2000                                    | 1992     | -                       | 1980 | - 1900          | -<br>1972 | - 1972                 | 5                                                              |
|                      | 0500-2500VT-N1                        | - 2000 | 2500               | - 2000     | -<br>2500                                 | -        |                         |      | 2475            |           | 2465                   | 5                                                              |
|                      |                                       |        | 1                  |            |                                           |          | 2490                    | -    |                 | -         |                        | 5                                                              |
|                      | 0500-2500CT-N1                        | 2500   | -                  | 2500       | -                                         | 2490     | -                       | 2475 | -               | 2465      | -                      |                                                                |
|                      |                                       |        |                    |            |                                           |          |                         |      |                 |           |                        |                                                                |

THIS VOLTAGE SERIES HAS A MAXIMUM HP RATING OF 3,500HP.

<sup>1</sup> Horsepower based on 550-600 Vac Motors. <sup>2</sup> Constant Torque (CT) overload rating is 150% for two minutes; Variable Torque (VT) overload rating is 120 % for two minutes.

<sup>3</sup> Output and Input KVA at nominal voltage 575Vac.
 <sup>4</sup> UL Class T, CC, J, and Semiconductor Fuses (preferred): Gould Shawmut A70Q, Bussmann FWP.

<sup>5</sup> Built-in as standard

# 1-8 INTRODUCTION

#### END INTRODUCTION SECTION

# 2.0 INSTALLATION AND WIRING

Section 2.0 provides the information needed to properly mount and wire the PHOENIX Drive. Since most start-up difficulties are the result of incorrect wiring, it is essential that the wiring is done as instructed. Read and understand this section in its entirety before actual installation begins.

#### 2.1 SAFETY WARNINGS

#### WARNING

Only qualified electrical personnel familiar with the construction and operation of this equipment and the hazards involved should install, adjust, operate or service this equipment.

#### WARNING

The control and its associated motors and operator control devices must be installed and grounded in accordance with all national and local codes (NEC, VDE 0160, BSI, etc.). To reduce the potential for electric shock, disconnect all power sources before initiating any maintenance or repairs. Keep fingers and foreign objects away from ventilation and other openings. Keep air passages clear. Potentially lethal voltages exist within the drive enclosure and connections. Use extreme caution during installation and start-up.

#### WARNING

The following information is only a guide for proper installation. US Drives cannot assume responsibility for the compliance or noncompliance to any code, national, local or otherwise for the proper installation of this drive or associated equipment. A hazard of personal injury and/or equipment damage exists if codes are ignored during the installation.

# 2.2 INITIAL CHECKS

Before installing the PHOENIX Drive, check the unit for physical damage sustained during shipment. If damaged, file a claim with the shipper and return for repair following the procedures outlined on the back cover. If no damage is observed, remove all shipping restraints and padding. Check drive nameplate data for conformance with the AC power source and motor.

#### 2.3 DETERMINING CONTROL LOCATION

The PHOENIX Drive is suitable for most wellventilated factory areas where industrial equipment is installed. Locations subject to steam vapors or excessive moisture, oil vapors, flammable or combustible vapors, chemical fumes, corrosive gases or liquids, or excessive dirt, dust or lint should be avoided unless an appropriate enclosure has been supplied or a source of clean air is supplied to the enclosure. The location should be dry and the ambient temperature should not exceed 122°F (50°C). If the mounting location is subject to vibration, the unit should be shock mounted.

# 2.4 MOUNTING

Figure 2-1 shows the minimum required surrounding air space for panel mounted PHOENIX Drives (size 1 through size 3 units). Note that the panel mounted units must be mounted in an upright position. Figure 2-2a shows dimensional information for size 1 through size 2 units. Figure 2-2b shows dimensional information for size 3 through size 4 units. If through panel mounting is chosen (available on size 1 through size 3 units), a suitable sealant should be applied to the mounting faces of the drive and the panel to prevent leakage.

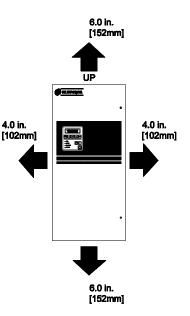

Figure 2-1 Minimum Required Surrounding Air Space for size 1 through size 3 PHOENIX Drives

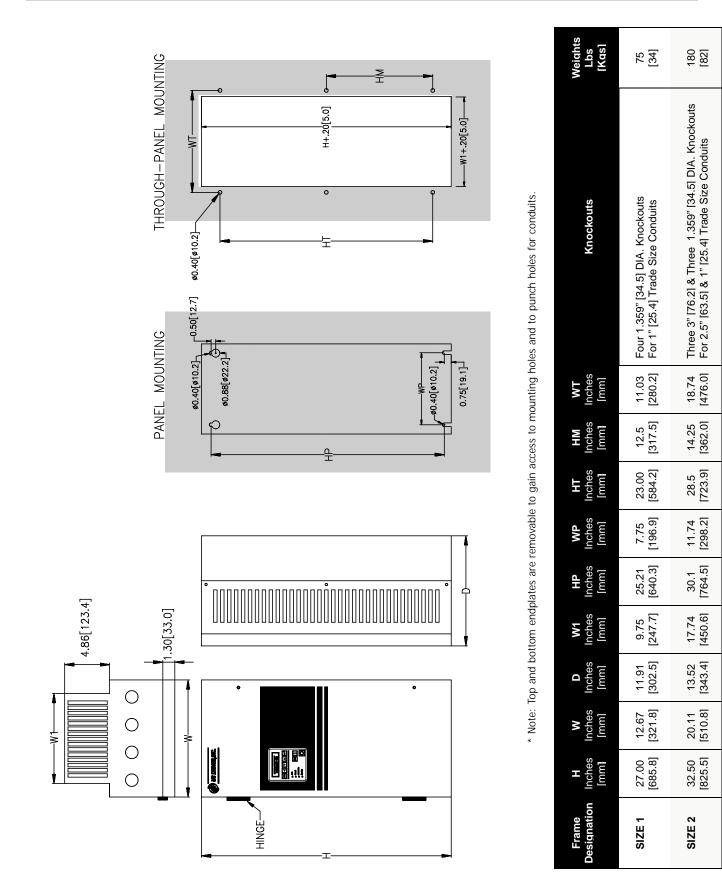

Figure 2-2a PHOENIX Mounting Information: Size 1 Through Size 2 Units

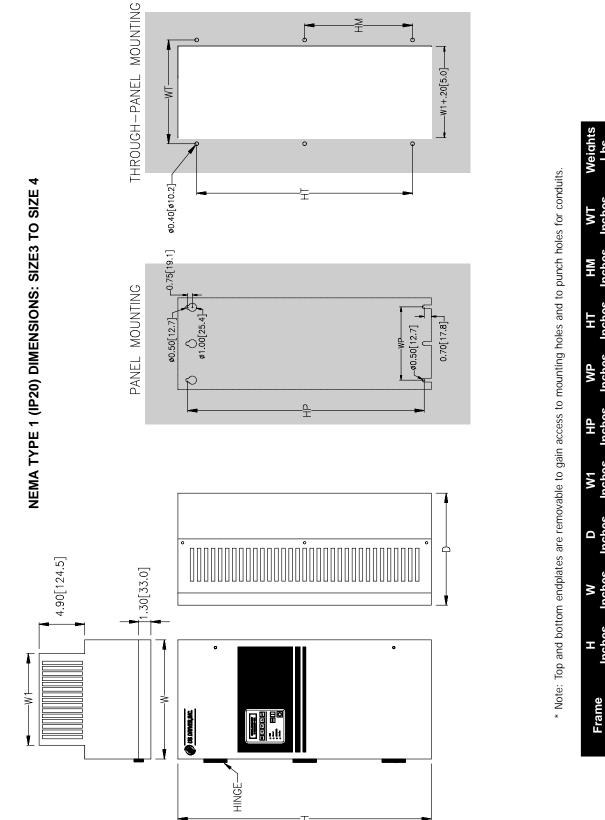

Figure 2-2b PHOENIX Mounting Information: Size 3 Through Size 4 Units

# 2-4 INSTALLATION AND WIRING

# 2.5 AC SUPPLY SOURCE

PHOENIX Drives are suitable for use on a power system capable of delivering up to a maximum of 200,000 rms symmetrical amperes, 250/500/600 +10% volts maximum when used with AC input line fuses specified in tables 1-1, 1-2 and 1-3 respectively.

#### WARNING

To guard against personal injury and/or equipment damage caused by improper fusing, use only the recommended line fuses specified in tables 1-1, 1-2 and 1-3.

# 2.5.1 Unbalanced Distribution Systems

The PHOENIX Drive is designed to operate on threephase supply systems whose line voltages are symmetrical. Surge suppression devices are included to protect the drive from lightning induced overvoltages between line and ground. Where the potential exists for abnormally high phase-to-ground voltages (in excess of 125% of nominal), or where the supply ground is tied to another system or equipment that could cause the ground potential to vary with operation, suitable isolation is required for the drive. Where this condition exists, an isolation transformer is strongly recommended.

# 2.5.2 Ungrounded Distribution Systems

All PHOENIX Drives are equipped with an MOV (Metal Oxide Varistor) that provides voltage surge protection which is designed to meet IEEE 587. The MOV circuit is designed for surge suppression only (power line transient protection), not continuous operation.

With ungrounded distribution systems, the phase-toground MOV connection could become a continuous current path to ground where the phase-to-ground voltages are continuously above 125% of the nominal line to line voltage.

# 2.5.3 Input Power Conditioning

Since all PHOENIX Drives have a built in 3% bus reactor, an external line reactor or isolation transformer is generally not required. Under extreme conditions, however, an external line reactor or isolation transformer may be required.

The basic guidelines for determining if a line reactor or isolation transformer is required are as follows:

 If the AC input power system does not have a neutral or one phase referenced to ground (see section 2.5.2), an isolation transformer with the neutral of the secondary grounded is <u>highly</u> <u>recommended</u>. If the line-to-ground voltages on any phase can exceed 125% of the nominal line-to-line voltage, an isolation transformer with the neutral of the secondary grounded, is **always required**.

- 2. If the AC line supplying the drive has power factor correction capacitors that are switched in and out, an isolation transformer or 3% line reactors are recommended between the drive and the capacitors.
- 3. If the AC line frequently experiences transient power interruptions or significant voltage spikes, an isolation transformer or 3% reactors are recommended.

# 2.5.4 Input Fusing

#### WARNING

PHOENIX Drives sizes 1 through 4 do not provide input power short circuit fusing. Maximum Recommended AC Line Fuses are shown in tables 1-1, 1-2 and 1-3. Note that branch circuit breakers or disconnect switches can not respond fast enough to provide the level of protection that the drive components require.

# 2.6 Input Devices

#### WARNING

#### **Hardwired Stop Circuit**

The drive start/stop control circuitry includes solidstate components. If hazards due to accidental contact with moving machinery or unintentional flow of liquid, gas or solids exist, an additional hardwired stop circuit is required to remove AC line power to the drive. When AC power is removed, the motor will coast to a stop. Consequently, an auxiliary braking method may be required.

#### WARNING Motor Starters

The PHOENIX Drive is intended to be controlled by control input signals that will start and stop the motor. A device that routinely disconnects then reapplies line power to the drive for the purpose of starting and stopping the motor is not recommended.

#### WARNING

#### **Bypass Contactors**

An incorrectly applied or installed bypass system can result in Drive damage or reduction in product life. The most common mistakes are:

- Wiring the AC line to the Drive output or control terminals.
- Incorrect bypass or output circuits.
- Output circuits that do not directly connect to the motor.

## 2.7 ELECTRICAL INTERFERENCE (EMI/RFI)

# 2.7.1 Drive Immunity

The immunity of the PHOENIX Drives to externally generated interference is outstanding. No special precautions other than following the procedures outlined in this manual are required.

It is recommended that the coils of AC and DC energized contactors interfaced with the drives be suppressed with RC networks and diodes respectively or with similar devices. This is because nonsuppressed coils (inductors) can generate high electrical transients.

In areas prone to frequent lightning strikes, the standard MOV's (Metal Oxide Varistors) supplied with the drive may need to be supplemented with

additional surge suppression MOV's on the AC line feeding the drive

# 2.7.2 Drive Emissions

Care must be used in the routing of power and ground connections to the drive to avoid interference with sensitive equipment that may be nearby. The cable from the drive to the motor carries switched voltages and should be routed well clear of sensitive equipment. The ground conductor of the motor cable should be connected to the drive ground stud directly. Connecting this ground conductor to a cabinet ground point or ground bus bar may cause high frequency current to circulate in the ground system of the drive enclosure. The motor end of this ground conductor must be solidly connected to the motor case ground. See Figure 2-3.

Shielded or armored cable may be used to minimize radiated emissions from the motor cable. The shield or armor should be connected to the drive ground stud and to the motor ground as shown in Figure 2-3.

#### 2.8 GROUNDING

Refer to the "Recommended Power Wiring" diagram in figure 2-3 for grounding instructions. The drive must be connected to AC system ground using the **power ground stud(s)** provided near the input and output power terminal blocks. All drives provide a separate power ground stud or terminal point for both the input AC power terminal blocks (L1, L2 and L3) and the output to motor terminal blocks (U, V, and W). Ground impedance must conform to requirements of national and local industrial codes (NEC, VDE 0160, BSI, etc.) and should be inspected and tested at regular intervals.

The outgoing motor cable ground wire connects directly to the power ground stud as well as incoming AC line system ground wire. These ground wires must have a current rating in compliance with the above mentioned national and local codes. This results in the motor frame ground to be solidly connected through the drive chassis to the AC system ground.

Note that the drive signal common (COM) should <u>not</u> be connected to the **power ground stud** directly. If desired, <u>one</u> of these commons may be connected to **earth ground** at a single point outside the drive enclosure - see section 2.8.3 for more details.

For multiple drive systems, if the signal common on each drive is to be grounded, they can be "daisychained" connected, using a single **COM** point on each drive. Note that this drive **COM** "bus" should only tie to **earth ground** at only one point.

# 2.8.1 Grounding Sensitive Circuits

It is critical to control the paths through which high frequency ground currents flow. Sensitive circuits should not share a path with such currents. Control and signal conductors should not be run near or parallel to power conductors.

#### 2.8.2 Motor Cable Grounding

The ground conductor of the motor cable (drive end) must be connected to the **power ground stud** provided near the U, V and W output to motor terminals. Grounding directly to drive provides a direct path for high frequency current returning from the motor frame and ground conductor. At the motor end, the ground conductor should also be connected to the motor case ground. See Figure 2-3.

If armored or shielded cables are used, the armor/shield should be grounded at both ends per figure 2-3.

# 2.8.3 Control Logic and Signal Grounding

The control logic and signal wiring for the PHOENIX Drive is shown in Figure 2-4. If the control wires are short, and contained within a cabinet that has no sensitive circuits, the use of shielded control wiring is not necessary. For all configurations, it is strongly suggested that shielded wire be used for the signal wiring.

It is generally recommended that the drive control board signal common (COM) be connected to true earth ground at one point in a single or multi-drive system. For this case, a single #16AWG wire should be connected from <u>one</u> COM terminal on the control board to a single point outside of the drive enclosure. With this ground connection in place, shields from incoming signal cables may be grounded at the control board terminal block COM terminals. The remote end of the shielded signal cables should be taped off with no connection to earth ground.

# CAUTION

# **Floating Signal Common**

If the signal common (**COM**) on the drive control board is to be left floating (not connected to earth ground), the shields should be grounded only at the remote end. At the drive end, the shields should be taped off. For the case of a floating signal common on the drive control board, signal shields for external cables routed to the drive control board terminal blocks must not be connected to any of the **COM** terminals. This is so high frequency ground currents will not be injected into the control board signal common with no low impedance path to ground.

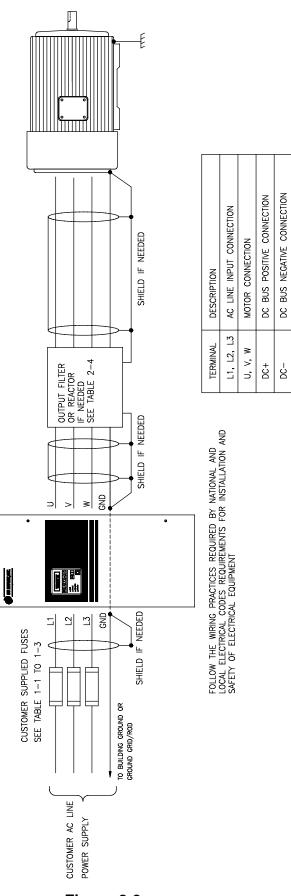

SAFETY EARTH GROUND CONNECTION

-||ŀ

GND

# 2.9 Power Cabling

Input and Output power connections are made through the power terminal block and power ground stud. The actual drive label markings are shown in Table 2-1. Maximum torque values for terminal connections are also indicated on labels next to the connection points.

| Power Signal Description |                         |  |  |  |  |  |  |  |  |
|--------------------------|-------------------------|--|--|--|--|--|--|--|--|
| Terminal                 | Description             |  |  |  |  |  |  |  |  |
| GND                      | Power Earth Ground Stud |  |  |  |  |  |  |  |  |
| L1 L2 L3                 | AC Line Input Terminals |  |  |  |  |  |  |  |  |
| AC LINE INPUT            |                         |  |  |  |  |  |  |  |  |
| DC- DC+                  | DC Bus Terminals        |  |  |  |  |  |  |  |  |
| U V W                    | Motor Connection        |  |  |  |  |  |  |  |  |
| OUTPUT TO MOTOR          |                         |  |  |  |  |  |  |  |  |

# Table 2-1 Power Signal Description

# 2.9.1 Lug Kits

Tables 2-2a. through 2-2c. details the Lug kits that are available for the PHOENIX Drives to aid in making power terminations. When ordering note that the kits are grouped according to voltage classes.

| VOLTAGE RANGE 200-250VAC (-10% to +10%) |                      |          |     |                                        |     |                        |
|-----------------------------------------|----------------------|----------|-----|----------------------------------------|-----|------------------------|
| Frame<br>Designation                    | Drive<br>Part Number | Motor HP |     | Continuous<br>Output Current<br>(Amps) |     | Lug Kit<br>Part number |
|                                         |                      | СТ       | VT  | СТ                                     | VT  |                        |
| SIZE 1                                  | 0200-0010-N1         | 7.5      | 10  | 22                                     | 28  | NOT REQUIRED           |
|                                         | 0200-0015-N1         | 10       | 15  | 28                                     | 42  | NOT REQUIRED           |
|                                         | 0200-0020-N1         | 15       | 20  | 42                                     | 54  | NOT REQUIRED           |
|                                         | 0200-0025-N1         | 20       | 25  | 54                                     | 68  | NOT REQUIRED           |
|                                         | 0200-0030-N1         | 25       | 30  | 68                                     | 85  | NOT REQUIRED           |
|                                         | 0200-0030CT-N1       | 30       | -   | 80                                     | -   | NOT REQUIRED           |
| SIZE 2                                  | 0200-0040-N1         | 30       | 40  | 80                                     | 104 | LUG-2                  |
|                                         | 0200-0050-N1         | 40       | 50  | 104                                    | 130 | LUG-2                  |
|                                         | 0200-0060-N1         | 50       | 60  | 130                                    | 163 | LUG-2                  |
|                                         | 0200-0075-N1         | 60       | 75  | 145                                    | 192 | LUG-2                  |
|                                         | 0200-0100-N1         | 75       | 100 | 192                                    | 248 | LUG-2                  |
|                                         | 0200-0100CT-N1       | 100      | -   | 248                                    | -   | LUG-2                  |
| SIZE 3                                  | 0200-0125VT-N1       | -        | 125 | -                                      | 312 | LUG-3                  |
|                                         | 0200-0125CT-N1       | 125      | -   | 312                                    | -   | LUG-3                  |
|                                         | 0200-0150VT-N1       | -        | 150 | -                                      | 360 | LUG-3                  |
|                                         | 0200-0150CT-N1       | 150      | -   | 360                                    | -   | LUG-3                  |
|                                         | 0200-0200VT-N1       | -        | 200 | -                                      | 480 | LUG-3                  |
|                                         | 0200-0200CT-N1       | 200      | -   | 480                                    | -   | LUG-3                  |
|                                         | 0200-0250VT-N1       | -        | 250 | -                                      | 602 | LUG-3                  |
|                                         | 0200-0250CT-N1       | 250      | -   | 602                                    | -   | LUG-3                  |
| <sup>1</sup> Consult fac                | tory                 |          |     |                                        |     |                        |

Table 2-2a.Lug Kits for Class 200 Drive Models

Consult factory

| VOLTAGE RANGE 380-500VAC (-10% to +10%) |                                                                                                    |                                                                                                    |                                                                                                    |                                                                                                    |                                                                                                    |                                                                                              |
|-----------------------------------------|----------------------------------------------------------------------------------------------------|----------------------------------------------------------------------------------------------------|----------------------------------------------------------------------------------------------------|----------------------------------------------------------------------------------------------------|----------------------------------------------------------------------------------------------------|----------------------------------------------------------------------------------------------|
| Frame<br>Designation                    | Drive<br>Part Number                                                                                                    | Motor HP                                                                                                    |                                                                                                    | Continuous<br>Output Current<br>(Amps)                                                                                      |                                                                                                    | Lug Kit<br>Part Number                                                                       |
|                                         |                                                                                                    | СТ                                                                                                    | VT                                                                                                    | СТ                                                                                                    | VT                                                                                                    |                                                                                              |
| SIZE 1                                  | 0400-0015-N1<br>0400-0020-N1<br>0400-0025-N1<br>0400-0030-N1<br>0400-0040-N1<br>0400-0050-N1                                                                                                    | 10<br>15<br>20<br>25<br>30<br>40<br>50                                                                                     | 15<br>20<br>25<br>30<br>40<br>50<br>60                                                                                     | 14<br>21<br>27<br>34<br>40<br>52<br>65                                                                                      | 21<br>27<br>34<br>43<br>52<br>66<br>82                                                                                      | NOT REQUIRED<br>NOT REQUIRED<br>NOT REQUIRED<br>NOT REQUIRED<br>NOT REQUIRED<br>NOT REQUIRED |
| SIZE 2                                  | 0400-0060CT-N1<br>0400-0075-N1<br>0400-0100-N1<br>0400-0125-N1<br>0400-0150-N1<br>0400-0200-N1<br>0400-0200CT-N1                                                                                                    | 60<br>60<br>75<br>100<br>125<br>150<br>200                                                                                 | 75<br>100<br>125<br>150<br>200                                                                                             | 77<br>77<br>96<br>124<br>156<br>180<br>240                                                                                  | 97<br>124<br>156<br>180<br>240                                                                                              | NOT REQUIRED<br>LUG-2<br>LUG-2<br>LUG-2<br>LUG-2<br>LUG-2<br>LUG-2<br>LUG-2                  |
| SIZE3                                   | 0400-0250VT-N1<br>0400-0250CT-N1<br>0400-0300VT-N1<br>0400-0350VT-N1<br>0400-0350VT-N1<br>0400-0350CT-N1<br>0400-0400VT-N1<br>0400-0400CT-N1<br>0400-0500VT-N1                                                                                                    | -<br>250<br>-<br>300<br>-<br>350<br>-<br>400<br>-<br>500                                                                   | 250<br>-<br>300<br>-<br>350<br>-<br>400<br>-<br>500<br>-                                                                   | -<br>302<br>-<br>361<br>-<br>414<br>-<br>477<br>-<br>600                                                                    | 302<br>-<br>361<br>-<br>414<br>-<br>477<br>-<br>600<br>-                                                                    | LUG-3<br>LUG-3<br>LUG-3<br>LUG-3<br>LUG-3<br>LUG-3<br>LUG-3<br>LUG-3<br>LUG-3<br>LUG-3       |
| SIZE 4                                  | 0400-0600VT-N1<br>0400-0700VT-N1<br>0400-0700VT-N1<br>0400-0700CT-N1<br>0400-0800VT-N1<br>0400-0800CT-N1<br>0400-0900VT-N1<br>0400-0900CT-N1<br>0400-1000VT-N1<br>0400-1250VT-N1<br>0400-1250VT-N1<br>0400-1500VT-N1<br>0400-1500VT-N1<br>0400-1750VT-N1<br>0400-1750VT-N1<br>0400-2000VT-N1<br>0400-2500VT-N1<br>0400-2500VT-N1 | -<br>600<br>-<br>700<br>-<br>800<br>-<br>900<br>-<br>1000<br>-<br>1250<br>-<br>1750<br>-<br>1750<br>-<br>2000<br>-<br>2500 | 600<br>-<br>700<br>-<br>800<br>-<br>900<br>-<br>1000<br>-<br>1250<br>-<br>1500<br>-<br>1750<br>-<br>2000<br>-<br>2500<br>- | -<br>720<br>-<br>840<br>-<br>960<br>-<br>1080<br>-<br>1200<br>-<br>1500<br>-<br>1800<br>-<br>2100<br>-<br>2400<br>-<br>3000 | 720<br>-<br>840<br>-<br>960<br>-<br>1080<br>-<br>1200<br>-<br>1500<br>-<br>1800<br>-<br>2100<br>-<br>2400<br>-<br>3000<br>- | 1<br>1<br>1<br>1<br>1<br>1<br>1<br>1<br>1<br>1<br>1<br>1<br>1<br>1<br>1<br>1<br>1<br>1<br>1  |

Table 2-2b.Lug Kits for Class 400 Drive Models

Consult factory

| VOLTAGE RANGE 500-600VAC (-10% to +10%) |                                                                                                    |                                                                                                    |                                                                                                    |                                                                                                    |                                                                                                    |                                                                                                    |
|-----------------------------------------|----------------------------------------------------------------------------------------------------|----------------------------------------------------------------------------------------------------|----------------------------------------------------------------------------------------------------|----------------------------------------------------------------------------------------------------|----------------------------------------------------------------------------------------------------|----------------------------------------------------------------------------------------------------|
| Frame<br>Designation                    | Drive<br>Part Number                                                                                                    | Motor HP                                                                                                    |                                                                                                    | Continuous<br>Output Current<br>(Amps)                                                                         |                                                                                                    | Lug Kit<br>Part Number                                                                                   |
|                                         |                                                                                                    | СТ                                                                                                    | VT                                                                                                 | СТ                                                                                                    | VT                                                                                                    |                                                                                                    |
| SIZE 1                                  | 0500-0015-N1<br>0500-0020-N1<br>0500-0025-N1                                                                                                    | 10<br>15<br>20                                                                                                 | 15<br>20<br>25                                                                                     | 11<br>17<br>22                                                                                                 | 17<br>22<br>28                                                                                                  | NOT REQUIRED<br>NOT REQUIRED<br>NOT REQUIRED                                                             |
|                                         | 0500-0030-N1<br>0500-0040-N1<br>0500-0050-N1<br>0500-0060-N1<br>0500-0060CT-N1                                                                                                    | 25<br>30<br>40<br>50<br>60                                                                                     | 30<br>40<br>50<br>60<br>-                                                                          | 27<br>32<br>41<br>52<br>62                                                                                     | 34<br>41<br>52<br>65                                                                                            | NOT REQUIRED<br>NOT REQUIRED<br>NOT REQUIRED<br>NOT REQUIRED<br>NOT REQUIRED                             |
| SIZE 2                                  | 0500-0075-N1<br>0500-0100-N1<br>0500-0125-N1<br>0500-0150-N1<br>0500-0200-N1<br>0500-0200CT-N1                                                                                                    | 60<br>75<br>100<br>125<br>150<br>200                                                                           | 75<br>100<br>125<br>150<br>200                                                                     | 62<br>77<br>99<br>125<br>144<br>192                                                                            | 78<br>99<br>125<br>157<br>192                                                                                   | LUG -2<br>LUG -2<br>LUG -2<br>LUG -2<br>LUG -2<br>LUG -2                                                 |
| SIZE 3                                  | 0500-0250VT-N1<br>0500-0250CT-N1<br>0500-0300VT-N1<br>0500-0350VT-N1<br>0500-0350VT-N1<br>0500-0350CT-N1<br>0500-0400VT-N1<br>0500-0400CT-N1<br>0500-0500VT-N1<br>0500-0600VT-N1<br>0500-0600VT-N1                                                                         | -<br>250<br>-<br>300<br>-<br>350<br>-<br>400<br>-<br>500<br>-<br>600                                           | 250<br>-<br>300<br>-<br>350<br>-<br>400<br>-<br>500<br>-<br>600<br>-                               | -<br>242<br>-<br>289<br>-<br>336<br>-<br>382<br>-<br>500<br>-<br>600                                           | 242<br>-<br>289<br>-<br>336<br>-<br>382<br>-<br>500<br>-<br>600<br>-                                            | LUG-3<br>LUG-3<br>LUG-3<br>LUG-3<br>LUG-3<br>LUG-3<br>LUG-3<br>LUG-3<br>LUG-3<br>LUG-3<br>LUG-3<br>LUG-3 |
| SIZE 4                                  | 0500-0700VT-N1<br>0500-0700CT-N1<br>0500-0800VT-N1<br>0500-0900VT-N1<br>0500-0900VT-N1<br>0500-1000VT-N1<br>0500-1000CT-N1<br>0500-1250VT-N1<br>0500-1250VT-N1<br>0500-1750VT-N1<br>0500-1750VT-N1<br>0500-1750CT-N1<br>0500-2000VT-N1<br>0500-2000VT-N1<br>0500-2500VT-N1 | -<br>700<br>-<br>800<br>-<br>900<br>-<br>1000<br>-<br>1250<br>-<br>1750<br>-<br>1750<br>-<br>2000<br>-<br>2500 | 700<br>-<br>800<br>-<br>1000<br>-<br>1250<br>-<br>1500<br>-<br>1750<br>-<br>2000<br>-<br>2500<br>- | -<br>700<br>-<br>800<br>-<br>900<br>-<br>1000<br>-<br>1250<br>-<br>1750<br>-<br>1750<br>-<br>2000<br>-<br>2500 | 700<br>-<br>800<br>-<br>900<br>-<br>1000<br>-<br>1250<br>-<br>12500<br>-<br>1750<br>-<br>2000<br>-<br>2500<br>- | 1<br>1<br>1<br>1<br>1<br>1<br>1<br>1<br>1<br>1<br>1<br>1<br>1<br>1<br>1<br>1<br>1<br>1<br>1              |

Table 2-2c.Lug Kits for Class 500 Drive Models

<sup>1</sup>Consult factory

# 2.9.2 Motor Cables

There are a wide variety of cable types that are acceptable for drive installations. For many installations, unshielded motor cable is acceptable, providing that it can be separated from sensitive circuits. A good rule of thumb to use is to allow a spacing of one foot (0.3 meters) for every 33 feet (10 meters) of length. For all situations, long parallel runs must be avoided. Conform to requirements of national and local industrial codes (NEC, VDE 0160, BSI, etc.) when selecting the type and size of the motor cable.

The cable should be 4-conductor with the ground being connected directly to the drive power ground and the motor frame ground terminal.

# 2.9.2.1 Shielded Motor Cable

If the separation suggested in section 2.9.2 above cannot be maintained or if sensitive circuits or devices are mounted or connected to machinery driven by the motor, shielded motor cable is recommended. The shield must be connected to ground at both ends to minimize interference. At the motor end, the motor cable shield should be tied to the motor frame ground and the drive end, to the power ground stud or ground terminal.

Shielded cable is also recommended for multiple drive installations where cable trays or large conduits are to be used to route motor leads from more than one drive. The shielded cable reduces the emission and capture (cross coupling) of noise between the motor leads of different drives. The cable shield connected to ground at both the drive end and the motor end.

Armored cable can also be used effectively to shield the motor leads. If possible, it should only be grounded at the drive end and to the motor frame at the motor end. With PVC coated armored cable, if the armored cable is grounded at a user supplied cabinet entrance, shielded cable should be used within the cabinet if the power leads will run to close to control or signal wiring.

# 2.9.2.2 Conduit for Routing Motor Cables

If metal conduit is to be used for motor cable distribution, the following procedures must be adhered to.

• When drives are mounted in user supplied cabinets, ground connections should be made to a common point in the cabinet. When conduit is used, it is normally grounded at the motor frame ground (junction box) and the cabinet ground.

This helps reduce noise emissions from the drive. Please note that this recommendation is strictly for noise reduction and does not concern safety grounding requirements which are dictated by national and local codes. See section 2.1 (SAFETY WARNINGS) for details.

 If possible, each conduit should contain only one set of motor leads to minimize "cross talk" between drives which degrades the noise suppression techniques described above. If this is not practical, under no conditions should more than three sets of motor leads be installed in a common conduit. If more than three sets of motor leads are to be run in a common conduit, shielded cable must be used as described above.

# 2.9.2.3 Motor Lead Lengths

Installations with long motor cables may require the addition of an output reactor, a *dv/dt* filter or a carrier suppression filter to limit voltage reflections that become additive at the motor. Refer to Table 2-4 for guidance in using various techniques to limit the voltage reflections.

# 2.10 Control and Signal Wiring

Terminal blocks TB1 through TB6 on the drive main control board are used for connecting control and signal wiring to the PHOENIX drive. See Figure 2-4 for terminal block physical location and Figure 2-5 for terminal point connections. A brief summary of the terminal block assignments are shown in Table 2-3.

### Table 2-3 Drive Main Control Board Terminal Block Layout

| TERMINAL BLOCK | DESCRIPTION              |
|----------------|--------------------------|
| TB1            | Programmable Output      |
|                | Contacts                 |
| TB2            | Programmable Digital     |
|                | Outputs                  |
| TB3            | Control Logic Inputs     |
|                | (start, stop, jog, etc.) |
| TB4            | Programmable Analog      |
|                | Outputs                  |
| TB5            | Analog Reference Inputs  |
|                | (speed refs., PID        |
|                | setpoints, etc.)         |
| TB6            | Isolated RS422/485       |
|                | Connections              |

THIS PAGE INTENTIONALLY LEFT BLANK

| Maximum Recommended Motor Cable Lengths   |                                                                     |                                                                                                  |  |  |  |
|-------------------------------------------|---------------------------------------------------------------------|--------------------------------------------------------------------------------------------------|--|--|--|
| Type of Termination at Drive              | Maximum Cable Length<br>With General Purpose Motor<br>Feet [Meters] | Maximum Cable Length<br>With "Definite Purpose Inverter-Fed Motor" <sup>1</sup><br>Feet [meters] |  |  |  |
| None                                      | 100 [30]                                                            | 400 [120]                                                                                        |  |  |  |
| 3 % Reactor at Drive <sup>2</sup>         | 300 [90]                                                            | 600[180]                                                                                         |  |  |  |
| <i>dv/dt</i> Filter at Drive <sup>3</sup> | 1000 [300]                                                          | 3000 [915]]                                                                                      |  |  |  |
| Carrier Suppression Filter <sup>4</sup>   | 10 Miles [16 Kilometers]                                            | 10 Miles [16 Kilometers]                                                                         |  |  |  |

Table 2-4 nded Motor Cable Lengths

<sup>1</sup> "Definite Purpose Inverter-Fed Motor" as defined in NEMA MG1- Part 31 section 31.40.4.2 "Voltage Spikes".

<sup>2</sup> Reactor designed for Inverter output installation.

<sup>3</sup> dv/dt Filters available from US Drives.

<sup>4</sup> Carrier Suppression Filters available from US Drives. A Step-up-Transformer and/or oversized motor cables must be used when long wire run is required.

#### Figure 2-4 **Terminal Block Locations for Drive Control Board**

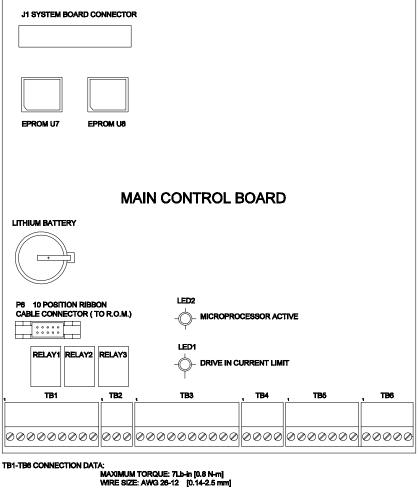

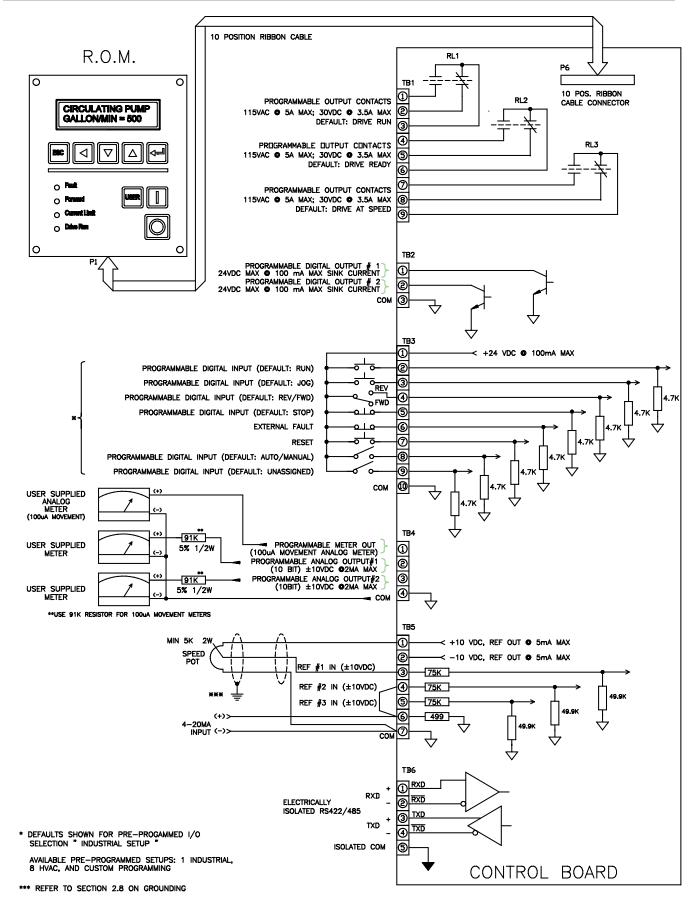

Figure 2-5 Control Logic and Signal

# INSTALLATION AND WIRING 2-15

Before proceeding with any signal wiring, the following precautions for the signal conduit and wire must be followed:

#### 2.10.1 Signal Conduit Requirements

- Use either rigid steel or flexible armored steel cable.
- The signal conduit must cross non-signal conduit at an angle of between 45° and 90°.
- Do not route the conduit through junction or terminal boxes that have non-signal wiring.

#### 2.10.2 Signal Wire Requirements

- Size and install all wiring in conformance with the requirements of national and local industrial safety regulations (NEC, VDE 0160, BSI, etc.)
- Use shielded wire for reference and other signal wire connections.
- Route all signal wiring away from high current lines such as AC lines.
- Always run the signal wire in steel conduit. Never run the signal wire with non-signal wire.
- Route external wiring, rated at 600 volts or more, in separate steel conduit to eliminate electrical noise pickup.

#### CAUTION

User installed control and signal wiring must be routed inside the drive enclosure such that it is separated from any other wiring and uninsulated live parts. Failure to observe this precaution can result in equipment damage.

 For distances less than 150 feet, use a minimum of #22AWG wire. For distances more than 150 feet and less than 1000 feet, use a minimum of #16AWG wire.

#### 2.10.3 2-Wire and 3-Wire Control

When deciding how to start and stop the drive, the user has the option of using two different control methods. The control industry refers to these two methods as "2-wire" and "3-wire" control "2-Wire" control is often referred to as "maintained contact" control and "3-wire" control is often referred to as "momentary contact" control. Figures 2-6a and 2-6b illustrate this terminology.

"2-Wire" or "Maintained Contact" control gets its name because the drive can be started and stopped with two(2) control wires sent to the drive (TB3-1 and TB3-2) and to keep the drive in run takes a "maintained" run contact.

"3-Wire" or "Momentary Contact" control gets its name because the drive can be started and stopped with three(3) control wires sent to the drive (TB3-1, TB3-2 and TB3-5) and to keep the drive in run takes a "momentary" activation of the run pushbutton.

#### Figure 2-6a. "2-Wire" or "Maintained Contact" Control

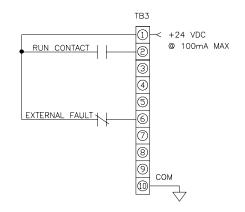

#### Figure 2-6b. "3-Wire" or "Momentary Contact" Control

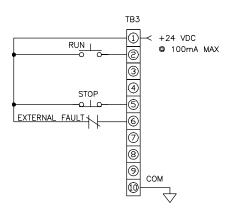

Note that the default setting of "INDUSTRIAL" for PREPROG I-O LIST(#264) parameter, uses "3-wire" or "momentary contact" control.

# 2.10.4 Wiring for Pre-Programmed I-O Setups

In order to help the user more easily setup the drive for a given application, the PHOENIX Drive contains nine(9) pre-programmed I-O setups; one(1) for general industrial use and eight(8) for the Heating, Ventilation, and Air Conditioning industry (HVAC). The user may select any one of these nine setups by simply programming the PREPROG I-O LIST(#264) parameter to the desired setup.

Note that the control logic wiring to TB3 shown in Figure 2-5 is with the PREPROG I-O LIST(#264) parameter set to "INDUSTRIAL".

Figures 2-7a through 2-7h that follow are wiring diagrams for the eight HVAC pre-programmed I-O setups.

#### NOTE

Remember that the ROM control I-O is "3-wire" in nature because it has separate Run and Stop keys. Therefore, whenever the drive is in a "2-wire" or "maintained contact" mode, the ROM Run/Stop keys are disabled.

#### NOTE

Anytime the user wants to change the default settings for parameters set by the Preprogrammed I-O Setups, by changing parameters in the CUSTOM I-O menu, the 'PREPROG I-O LIST(#264) parameter must be first changed to "IN CUSTOM I-O". See section 5.0, "DRIVE PROGRAMMING" for full details.

#### 2.10.4.1 Hand-Off-Auto

Four of the pre-programmed setups involve a "Hand-Off-Auto" (HOA) selector switch with different combinations of "2-wire" and "3-wire" control for the "Hand" and "Auto" control devices.

#### **HOA Selector Switch Enabling of Control Devices**

With the selector switch in the "Hand" position, only the "Hand" controls are enabled. Additionally, for "3wire" "Hand" setups, the ROM Run and Stop keys are also enabled.

Similarly, with the selector switch in the "Auto" position, only the "Auto" controls are enabled. Also when the HOA switch is in the "Off" position, the drive is stopped.

Note that the character strings at the end of the selection choices for the PREPROG I-O LIST(#264) parameter indicate which terminals are enabled in "Hand" mode and which TB3 terminals are enabled in the "Auto" mode. For example, "HOA#1 H25 A34" indicates that TB3 terminals 2 and 5 are enabled in

"Hand" mode and TB3 terminals 3 and 4 are enabled in "Auto" mode.

#### NOTE

In all "3-wire" "Hand" setups, when the HOA selector switch is in the "Hand" position, the ROM Run/Stop keys are also enabled in addition to the "Hand" pushbuttons which are wired to TB3-2 and TB3-5. If these pushbuttons are not to be used and, instead, the ROM Run/Stop keys will be used for "Hand" control, TB3-5 ("Hand Stop") must be jumpered to 24 volts or parameter "TB-3 TERMINAL 5" (#259) must be set to "UNUSED" in the CUSTOM I-O menu. See section 5.0, "DRIVE PROGRAMMING" for full details.

**HOA Selector Switch Control of Target References** With the HOA switch in the "Hand" position, the "KEYPAD FREQ REF" is used for the target reference With the HOA switch in the "Auto" position, "ANALOG REF#2" is used as the target reference.

#### NOTE

The FREQ REF SOURCE(#49) parameter must be set to "CONTACT INPUTS" for the target references to be switched properly.

#### 2.10.4.2 Local/Remote Auto/Manual

Four of the setups involve both a "Local/Remote" switch and an "Auto/Manual" switch with different combinations of "2-wire" and "3-wire" control for the "Local" and "Remote" positions.

#### Local/Remote Switch Enabling of Control Devices

In the "Local" position only the "Local" controls are enabled. Additionally, for "3-wire" "Local" setups, the ROM Run and Stop keys are also enabled.

Similarly, in the "Remote" position, only the "Remote" controls are enabled.

Note that the character strings at the end of the selection choices for the PREPROG I-O LIST(#264) parameter indicate which terminals are enabled in "Local" mode and which TB3 terminals are enabled in the "Remote" mode. For example, "L/R A/M#1 L25R34" indicates that TB3 terminals 2 and 5 are enabled in "Local" mode and TB3 terminals 3 and 4 are enabled in "Remote" mode.

#### NOTE

In all "3-wire" "Local" setups, when the Local/Remote switch is in the "Local" position, the ROM Run/Stop keys are also enabled in addition to the "Local" pushbuttons which are wired to TB3-2 and TB3-5. If these pushbuttons are not to be used and, instead, the ROM Run/Stop keys will be used for "Local" control, TB3-5 ("Local Stop") must be jumpered to 24 volts or parameter "TB-3 TERMINAL 5" (#259) must be set to "UNUSED" in the CUSTOM I-O menu. See section 5.0 for programming details.

#### Auto/Manual Switch Control of Target References

In the "Manual" position, the "KEYPAD FREQ REF" is used for the target reference while in the "AUTO" position "ANALOG REF#2" is used as the target reference.

#### NOTE

The FREQ REF SOURCE(#49) parameter must be set to "CONTACT INPUTS" for the target references to be switched properly.

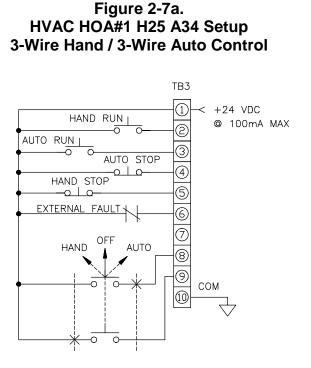

# Figure 2-7c. HVAC HOA#3 H2 A34 Setup 2-Wire Hand / 3-Wire Auto Control

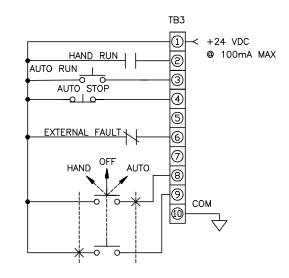

Figure 2-7b. HVAC HOA#2 H25 A3 3-Wire Hand / 2-Wire Auto Control

# Figure 2-7d. HVAC HOA#4 H2 A3 2-Wire Hand / 2-Wire Auto Control

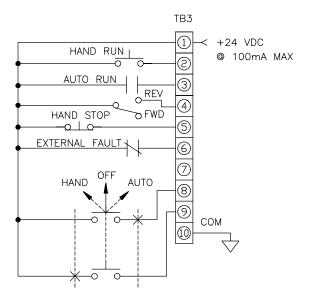

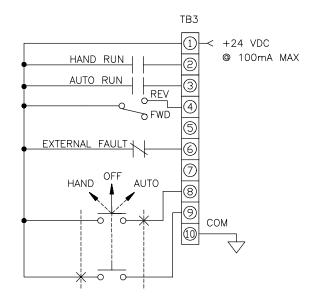

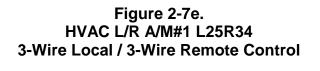

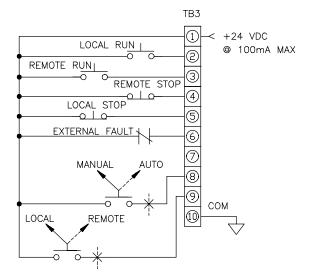

## Figure 2-7g. HVAC L/R A/M#3 L2 R34 2-Wire Local / 3-Wire Remote Control

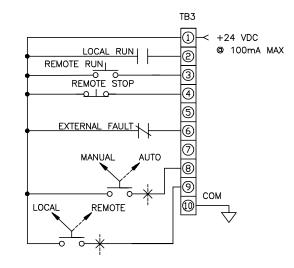

Figure 2-7f. HVAC L/R A/M#2 L25 R3 3-Wire Local / 2-Wire Remote Control

Figure 2-7h. HVAC L/R A/M#4 L2 R3 2-Wire Local / 2-Wire Remote Control

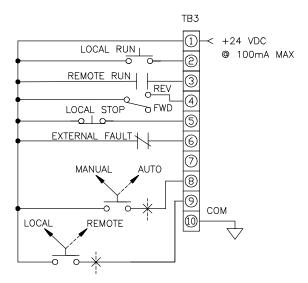

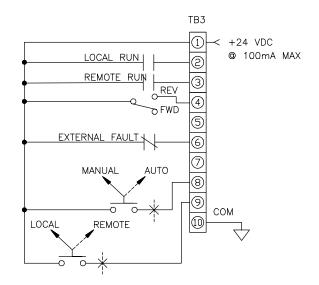

#### END INSTALLATION AND WIRING SECTION

## 3.0 REAL-TIME OPERATOR MODULE

#### **3.1 ROM DESCRIPTION**

This section gives a brief description of the various controls and indicators on the Real-time Operator Module (ROM). The material presented here must be understood before the user proceeds to the "Quick Setup" section.

The ROM, in its standard configuration, is mounted to the enclosure door. For applications where the drive is mounted in another enclosure (e.g. NEMA 12), the ROM can be remotely mounted as far as forty feet from the control board.

The ROM can be viewed as having two sections; a Display Panel and a Control Panel. The Display Panel provides access to program and to view the various Drive parameters. The Control Panel allows various drive functions to be controlled such as starting and stopping as well as displaying the drive status.

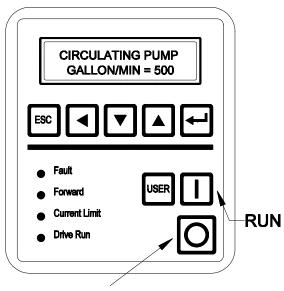

STOP/RESET

# Figure 3-1 ROM Front Panel

#### 3.2 DISPLAY PANEL KEY DESCRIPTIONS:

#### **ESCape**

When pressed, the ESCape key will cause the next level up menu line to be displayed when navigating the menu tree or will abort the editing of a given parameter (restoring the original value if the parameter is R/W) if in the edit mode. Repeated pressing of the ESCape key will cause the display to return to the top of the menu tree, showing "Top of List" on line 1 of the display along with top level menu lines shown on line 2 of the display.

#### Enter

Pressing the enter key while on a menu item line will take the user to the next lower menu. If editing a parameter, pressing the enter key will cause the value displayed to be saved in battery-backed RAM. If in the MOP mode, the display will return to the "Powerup Display".

#### **Up/Down Arrow Keys**

These keys are used to move up and down the menu tree or to increment or decrement the value of a parameter. Also simultaneous activation of both the Up and Down Arrow keys puts the drive into the "Motor Operated Potentiometer" (MOP) mode . The MOP mode allows the KEYPAD FREQ REF (#52) to be increased or decreased by use of the Up and Down Arrow keys.

#### Left Arrow Key

Pressing the left arrow key when in edit mode moves the flashing cursor left to the next decade of the parameter to be increased or decreased by the up or down arrow keys respectively. When reaching the extreme left travel, further pressing of the left arrow key "wraps" to extreme right decade position.

# 3.3 CONTROL PANEL KEY AND LED DESCRIPTIONS:

#### Run

The Run key will start the drive if no other Stop commands are present and the "serial run cntl" parameter is enabled. The "serial run cntl" parameter is enabled for the default "Industrial" pre-programmed setup as well as for "3-wire" HOA "Hand" mode and "3-wire" L/R A/M "Local" mode. Refer to sections 2.10.4.1

and 2.10.4.2 for ROM operation with pre-programmed setups.

#### Stop/Reset

If the drive is running, pressing the Stop/Reset key will cause the drive to stop if the "serial stop cntl" parameter is enabled. The "serial stop cntl" parameter is enabled for the default "Industrial" pre-programmed setup as well as for "3-wire" HOA "Hand" mode and "3-wire" L/R A/M "Local" mode. Refer to sections 2.10.4.1

and 2.10.4.2 for ROM operation with pre-programmed setups.

If the drive has stopped due to a fault, pressing the Stop/Reset key will clear the fault and reset the drive.

# User

The User key can take on a number drive functions such as Jog and Fwd/Rev. It is programmable by the user.

# Fault LED

The Fault LED becomes lit upon generation any fault and remains lit until the drive is reset either by way of the Stop/Reset key or a terminal block reset button. Simultaneous with the illumination of the Fault LED the appropriate Fault message is put out on the display.

#### NOTE

Pressing any Display Panel key will clear the fault message allowing normal use of the display. However, until the drive is reset, the fault remains uncleared and the Fault LED will remain lit.

#### **Forward LED**

The Forward LED becomes lit upon command for the drive to run in the forward direction. This may be achieved by way of the programmable User key or from a terminal block input. When this LED is not lit, the drive is being commanded to run in the reverse direction.

#### **Current Limit LED**

This LED is lit whenever the drive is in current limit.

# **Drive Run**

This LED indicates when the drive is running.

# 4.0 START-UP AND QUICK SETUP

The "Factory Default" settings for the drive have been purposely setup to make the "Start-Up and Quick Setup" as simple as possible. Even for advanced users, going through this procedure is a quick and simple way to verify proper drive operation and it provides a good starting platform for more advanced setups.

This Start-Up and Quick Setup procedure covers only the most commonly adjusted parameters, all of which appear in the "QUICK SETUP" menu.

#### WARNING

THE FOLLOWING PROCEDURES SHOULD ONLY BE PERFORMED AFTER A COMPLETE REVIEW OF THE INSTALLATION SECTION OF THIS MANUAL. THIS SECTION CONTAINS WARNINGS, INITIAL CHECKS, WIRING INSTRUCTIONS AND OTHER INFORMATION CRITICAL TO THE SUCCESSFUL STARTUP OF THE DRIVE. PAY PARTICULAR ATTENTION TO THE "WARNING" AND "CAUTION" NOTES.

Power must be applied to the drive to perform the following procedure. Some of the voltages present are at the incoming line potential. To avoid electric shock hazard or damage to equipment, only qualified service personnel should perform the following procedure. Thoroughly read and understand the procedure before beginning. If an event does not occur while performing this procedure, **Do Not Proceed. Remove Power** by opening the branch circuit disconnect device and correct the malfunction before continuing.

#### NOTE

Power must be applied to the drive when viewing or changing Phoenix parameters. Previous programming may affect the drive status when power is applied. If the state of the parameters is in question, load "FACTORY DEFAULTS" as detailed in section 5.0, "Drive Programming" before proceeding.

Remote start circuits may be connected to TB3 of the control board. Confirm that all circuits are in a de-energized state before applying power. User supplied voltages may exist at TB3, even when power is not applied to the drive.

Refer to section 6.0, "Maintenance & Troubleshooting" for fault message information

The following procedure describes starting and stopping the drive using the ROM Run and Stop keys. The drive frequency reference can be controlled either by using the ROM "Motor Operated Potentiometer" (MOP) mode or an analog reference.

#### 4.1 START-UP PROCEDURE FOR RUNNING DRIVE WITH MOP OR SPEED POT:

# 4.1.1 Wiring Checks - Motor Disconnected:

- 1. Verify that AC line power at the disconnect device is within the rated value of the drive. If a control interface option is installed, verify that the control power to this board matches the board rating.
- Remove and lock-out all incoming power to the drive including incoming AC power to terminals L1, L2 and L3 plus any separate control power for remote interface devices. Open the drive door and disconnect the motor leads from terminals U, V and W.
- 3. Verify that the "Stop" and "External Fault" interlocks are installed. If not, connect jumpers between TB3-1, TB3-5 and TB3-5, TB3-6 as shown in Figure 3-1 below. If a Speed Pot is desired for frequency reference control instead of the MOP, wire it to TB5-1, TB5-2 and TB5-3. Reference the "Recommended Control Signal Wiring" diagram, Figure 2-5.

# Figure 3-1 Control Wiring for ROM MOP Operation

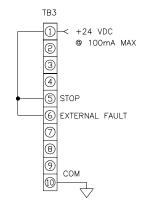

# 4-2 START-UP AND QUICK SETUP

- 4. Check for earth ground faults with an ohmmeter. A very high resistance of over 1 megohm should be measured from earth ground to all terminals. If there is a low reading, investigate before proceeding. If all readings are high, then power can be applied.
- 5. Apply AC power and control voltages to the drive.

#### 4.1.2 Drive Programming:

- On power-up, the LCD Display should light and show the default Powerup Display. Press the ESCape key until you see "Top Of List" on the ROM display Press the Up/Down Arrow keys until you see the "QUICK SETUP" menu line. Press the Enter key to get into this menu. You are now ready to edit the following parameters if necessary.
- 2. Use the UP/Down Arrow key to view each parameter listed below and observe its value. If you like what you see, go on to the next parameter. If you want to change the value of a parameter, press the Enter key and using the Left and Up/Down Arrow keys to get the value you want. Save the value to battery-backed Ram by hitting the Enter key, then proceed to the next parameter. The following parameters are found under the "QUICK SETUP" menu when in level 2 security:

RATED LINE VOLTS (#61) MOTOR HORSEPOWER (#65) MOTOR VOLTAGE (#66) BASE MOTOR FREQ (#67) MOTOR CURRENT (#68) MOTOR CURR LIMIT (#111) FREQ REF SOURCE (#49) ACCEL RATE (#50) DECEL RATE (#51) UPPER FREQ LIMIT (#234) MIN OUTPUT FREQ (#53)

- Make sure that the "PREPROG I-O LIST" parameter (# 264) under the "PRE-PROGRAMD I-O" menu is still set to the default setting of "INDUSTRIAL".
- 4. Check the "MAN REF SOURCE" parameter (#276) under the "CUSTOM I-O" menu and be sure it is still set to "KEYPAD FREQ REF" for MOP operation. If a Speed Pot is desired, set parameter #276 to "ANALOG REF #1" and change the "PREPROG I-O LIST" parameter (# 264) from "INDUSTRIAL" to "IN CUSTOM I-O".

#### 4.1.3 Remove Power

Remove and lock-out the input and control power to the drive. When the ROM Display is no longer illuminated, open the drive door.

#### WARNING

TO AVOID A HAZARD OF ELECTRIC SHOCK, AFTER THE INPUT AND CONTROL POWER IS REMOVED FROM THE DRIVE AND THE ROM DISPLAY IS NO LONGER LIT, WAIT FIVE (5) MINUTES FOR BUS CAPACITORS TO FULLY DISCHARGE.

# 4.1.4 Reconnect Motor:

#### WARNING

In the following steps, rotation of the motor in an undesired direction can occur. To guard against possible equipment damage, it is recommended that the motor be disconnected from the load before proceeding.

1. Reconnect motor leads and close drive door.

# 4.1.5 Check for Correct Motor Rotation:

- 1. Reapply power to the drive
- 2. Verify that the drive target frequency is at zero Hz.

If using a Speed Pot adjust it full counterclockwise.

For MOP frequency reference control, press the Up Arrow and Down Arrow Control Panel keys simultaneously. This displays the "KEYPAD FREQ REF" parameter in edit mode. Simply then use the Display Panel Left Arrow key to select the desired decade and the Down Arrow key to decrease the parameter value to zero. When finished adjusting speed, pressing the Enter key exits the MOP mode and returns to the Powerup Display.

- 3. Using the Forward LED on the ROM Display Panel verify that the forward direction is selected. (LED should be illuminated).
- 4. Start the drive using the ROM Run key. Slowly increase the drive speed with either the Speed Pot or by the MOP until the motor begins to turn. Note the direction of motor rotation, then stop the drive using the ROM Stop key. If the direction of rotation is correct, proceed on to section 4.1.6, "Check for Proper Operation".

If the direction of motor rotation is incorrect, remove and lock-out input and control power to the drive. When the ROM is no longer illuminated, wait for five (5) minutes for the bus capacitors to fully discharge. Open drive door and interchange any two of the three motor leads, U, V, or W. Close drive door and repeat steps 2 through 5 to verify correct rotation.

### 4.1.6 Check for Proper Operation:

- 1. Start the drive and slowly increase the frequency reference. Check for proper motor operation throughout the speed range.
- 2. With the drive running at 20 Hz or greater, press the ROM Stop key and verify that the correct stopping mode has been programmed.
- 3. This completes the "Startup and Quick Setup" procedure. Depending on your application, further parameter programming may be required. Refer to the Programming section of this manual for more information.

If you like what you see now, save your setup to serial eeprom. Do this by pressing the ESCape key until "Top of List" is observed and the use the UP/Down Arrow keys until "SAVE PARAMETERS" is displayed. Press the Enter key and you will then see the parameter, SAVE TO EEPROM? (#201). Press the Enter key again and use the Up Arrow key to change "NO" to "YES". Press the Enter key. After successful writing of all the parameters to serial eeprom the message, "DATABASE LOAD SUCCESSFUL!" will be put out on the display. Press the ESCape key repeatedly to get to "Top of List".

That's all there is to it! Remember, use the Run and Stop Display Panel keys to control the drive. For MOP frequency reference control, press the Up Arrow and Down Arrow Control Panel keys simultaneously. This displays the "KEYPAD FREQ REF" parameter in edit mode. Simply then use the Display Panel Left Arrow key to select the desired decade for a fine or coarse MOP increment and the UP / Down Arrow keys to increase or decrease the drive speed. When finished adjusting speed, pressing the Enter key exits the MOP mode and returns to the Power-Up Display. Note that once the MOP increment is selected using the Left Arrow key, it need not be set again - the control remembers the position. Anytime the drive speed needs to be further adjusted, just repeat the simultaneous UP / Down Arrow key entries to get back into the MOP mode.

### END START-UP AND QUICK SETUP

### **5.0 DRIVE PROGRAMMING**

This section gives complete details on programming the PHOENIX Drive. It gives information on the parameter menu trees and complete details on all user programmable parameters. Most users will never need to know the level of detail expressed in this section.

It is assumed that the user has already performed the following sections prior to this point:

- 1. Section 2.0, "INSTALLATION AND WIRING"
- 2. Section 3.0, "REAL-TIME OPERATOR MODULE"
- 3. Section 4.0, "START-UP AND QUICK SETUP"

The simplest way to setup your PHOENIX Drive for any application, is to scroll through the major menu tree categories from the "Top of List" using the ROM. The complete menu tree is shown in Table 5-1. The menu item names and parameters have been carefully chosen so that everything involving the drive programming feels very intuitive and "works like you think it should work". A quick study of the parameter tree and actual use of the ROM several times you probably will never have to refer to this section again except for fine details on a given parameter.

### **5.1 POWER-UP DISPLAY**

When AC power is applied to the drive, if there are no faults present, the user definable Power-Up Display will appear on the ROM LCD display. The user can program lines 1 and 2 of the Power-Up Display using the "PWRUP 1 DISPLAY" (#196) and "PWRUP 2 DISPLAY" (#197) parameters. There are a number pre-formatted signals to chose from or users can create their own using the Power-Up Display in conjunction with the PROGRAM DISPLAY menu. The PROGRAM DISPLAY menu deals with parameters 212 through 219.

### **5.2 ENTERING SECURITY CODES**

Each access level of the drive menu tree can have its own associated security code. The higher the access level, the more complex the parameter usage and higher the skill level that is required by the user.

The security code for a given level must be entered through the ROM display panel before menu levels and parameters of that level and lower can be viewed on the display. By providing a separate security code for each access level, different levels of security can be provided to prevent unauthorized access and possible tampering with various parameters. The factory default for the access code is 0 for level 2, which is the highest access level. Since the software defaults to code 0 on every power-up, level 2 will always be available without re-entering the Security Code.

Access level 0 is the least sensitive level. The only parameters visible are in menu's:

#### METERING SECURITY CODE

**Access level 1** Refer to Table 5-1 to see the level 0 and level 1 parameters you will be able to access.

#### LEVEL 1 CODE XXXX

Access level 2 is the highest level allowing access to all level 0, level 1 and level 2 menu's and parameters. Refer to Table 5-1 to see the level 0, level 1 and level 2 parameters you will be able to access.

LEVEL 2 CODE XXXX

If you wish to change the Security Codes to those of your own, proceed to step 1. If not, press the ROM ESC key to return to "Top of List".

- 1. **To Enter Custom Security Codes** for access levels 1 and 2 Proceed as follows:
  - A. Using the ROM Up and Down Arrow keys, scroll up or down until LEVEL 1 CODE or LEVEL 2 CODE appears on the top line of the display, depending on which code you wish to change.
  - B. Press the ROM Enter key and enter your custom code. Then press the Enter key again.
  - C. If you are entering a new Security Code for an access level that you are presently at, you must be careful. As soon as you enter the new Security code, record it immediately. As soon as the ROM ESC key is pressed or a fault or power loss occurs, the software defaults to the level 0 Security Code. To regain access to level 1 or level 2 parameters, you must enter your new custom code.

#### NOTE

If desired, you can program a custom Security Code for given level to zero. Since the software defaults to the level 0 Security Code on power-up, that access level will always be available without re-entering the Security Code.

D. Press the ROM ESC key as many times as necessary to return to "Top of List".

# **5.3 ADVANCED DRIVE PROGRAMMING**

For more advanced applications involving drive features such as custom V/Hz curves, Auto Restart or programming the drive input contacts, a number of interdependent parameters are usually involved. The following sections are provided to give the user greater detail than that provided in Table 5-2.

#### 5.3.1 Frequency Reference Definitions

For the digital and analog references found under the "DIGITAL REFS" and "ANALOG REFS" menu's, there are several terms that must be understood.

#### **Reference Direction Control**

Every analog and digital reference (except the preset frequencies) has a direction parameter associated with it. An example of such a parameter is JOG FREQ REF DIR(#266). The programming choices for this direction parameter is:

- **REVERSE LOCKOUT** This means that only forward or positive reference values are allowed.
- FORWARD LOCKOUT This means that only reverse or negative reference values are allowed.
- **NO LOCKOUT** Both forward (positive) and reverse (negative) reference values are allowed. This may also be referred to as "bipolar".
- **FWD/REV SWITCH** The reference direction or polarity is controlled by the contact input forward/reverse.

Note that all the drive references are limited by the UPPER FREQ LIMIT(#234) and MIN OUTPUT FREQ(#53) with the following exception: when the reference direction is set to "NO LOCKOUT", only the UPPER FREQ LIMIT(#234) parameter applies. This is because discontinuities around zero for bipolar references would exist if the MIN OUTPUT FREQ(#53) was applied.

#### **Reference Scaling**

In addition to direction, the analog and external frequency references have scaling parameters for incoming values that correspond to minimum and maximum drive output frequency. Below two examples are listed:

#### Bipolar -10 volt to +10 volt Speed Pot

Program: REF1: V AT MIN F (#91) = 0.0 volts REF1: V AT MAX F (#92) =11.0 volts REF1: DIRECTION (#90) = NO LOCKOUT MIN OUTPUT FREQ (#53) = 0.0

# Unipolar Speed Pot with 10% Minimum and 100 %

Maximum Values and Fwd/Rev Switch Program:

REF1: V AT MIN F (#91) = 0.0 volts REF1: V AT MAX F (#92) =11.0 volts REF1: DIRECTION (#90) = FWD/REV SWITCH UPPER FREQ LIMIT (#234) = 60.0 HZ MIN OUTPUT FREQ (#53) = 6.0 HZ

#### 4-20MA Input Signals

A special case of interest is for 4-20ma analog input signals. Referring to Figure 2-5, note that a 4-20ma signal is connected between TB5-6 (IN\_4\_20MA) and TB5-7 (COM). There is also a jumper connected between TB5-6 AND TB5-4 (AREF#2). A 500 ohm dropping resistor converts the current signal to a voltage signal that ranges from 2 to 10 volts. For this case, REF2: V AT MIN F(#94) would be programmed to 2.0 volts and REF2: V AT MAX F(#95) would be programmed to 11.0 volts.

### V/Hz Curves

The V-HZ PROGRAMMING menu consists of three sub-menu's:

#### VIEW V-HZ CURVE CUSTOM VHZ CURVE CURVE SELECTION

The "**VIEW V-HZ CURVE**" menu allows the user to **view** the six(6) <u>read only</u> parameters that define the three(3) curve points of the selected V/Hz curve as set by the VHZ CURVE LIST(#81) parameter. The six(6) <u>read only</u> parameters are #69 through #74.

The **"CUSTOM VHZ CURVE"** menu allows the user to program his own custom V/Hz curve by programming these three(3) curve points using the six(6) **read/write** parameters, #75 through #80. See Figure 5-1 for definition of these parameters.

The **"CURVE SELECTION"** menu has the single parameter, VHZ CURVE LIST(#81) which allows selection of one of the nine(9) pre-programmed curves or selection of the user programmable custom curve. Refer to Figures 5-2a. through 5-2i for various constant torque and variable torque applications. Note that Pre-programmed Curve 1 (Figure 5-2a.) is the default curve.

The degree to which the V/Hz curves can be altered depends on the access level the drive is at. In access level 1, the user can only view the active V/Hz curve. In access level 2, the user may select one of nine(9) pre-programmed curves or create his own "Custom Curve".

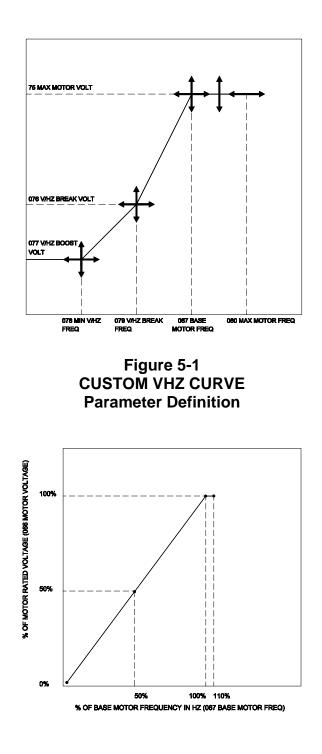

Figure 5-2a. Pre-Programmed Curve 1 Typical Constant Torque Application Max Output Frequency = 1.1x Motor Rated Frequency

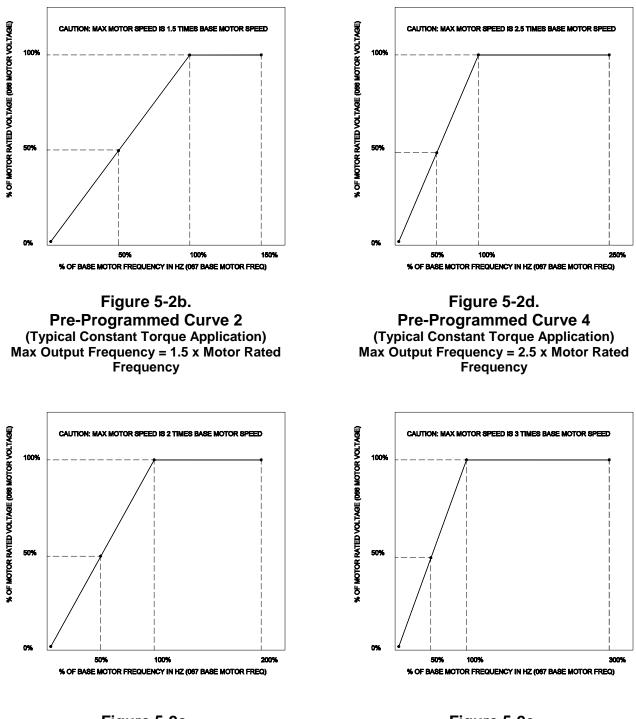

Figure 5-2c. Pre-Programmed Curve 3 (Typical Constant Torque Application) Max Output Frequency = 2.0 x Motor Rated Frequency

Figure 5-2e. Pre-Programmed Curve 5 (Typical Constant Torque Application) Max Output Frequency = 3.0 x Motor Rated Frequency

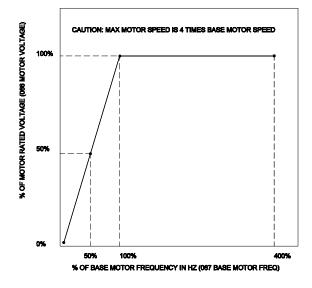

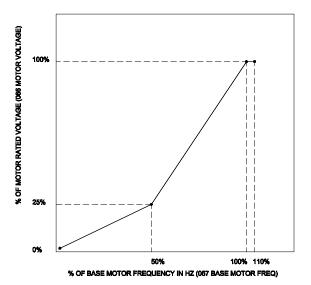

Figure 5-2f. Pre-Programmed Curve 6 Typical Constant Torque Application Max Output Frequency = 4.0 x Motor Rated Frequency

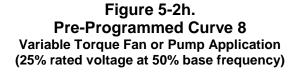

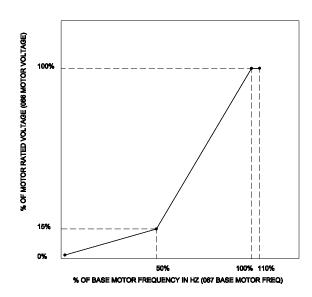

Figure 5-2g. Pre-Programmed Curve 7 Variable Torque Fan or Pump Application (15% rated voltage at 50% base frequency)

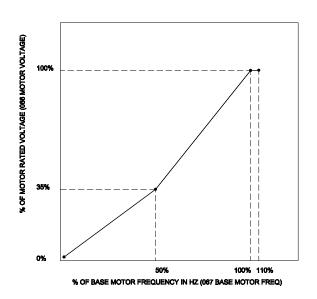

Figure 5-2i. Pre-Programmed Curve 9 Variable Torque Fan or Pump Application (35% rated voltage at 50% base frequency)

# 5.3.3 PWM Carrier Programming

The **PWM CARRIER PROG** menu allows the user to program his own custom variable PWM carrier curve. The curve is defined by three(3) points using the six(6) parameters #105 through #110. See Figure 5-3 for definition of these parameters. For most applications, the "Factory Defaults" supplied settings are the satisfactory. For special applications, consult the factory. Higher than necessary carrier frequencies cause more noise emissions and higher switching losses in the drive output power transistors.

This menu is only available to users with level 2 access.

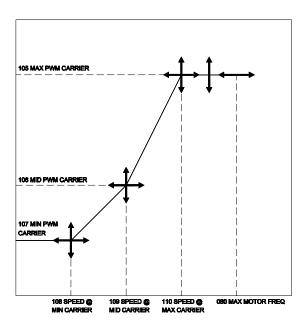

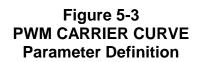

# 5.3.4 Flycatcher (Catch a Spinning Motor)

The "Flycatcher" (catch a spinning motor) option is enabled by setting the FLYCATCH ON/OFF?(#151) parameter to "ON".

This option is most useful for high inertia loads, where a loss of AC power while the drive is running results in the motor coasting for a long period of time. It is also useful for applications where the load can "overhaul" (spin) the motor before the drive is started. When starting a motor with the Flycatcher option off, the initial speed reference is zero and it ramps up to the speed target reference, under full dynamic control, as set by the drive accel rate. When starting this way at zero motor speed, normal motor speed control can be expected. However, if the drive is started with the motor still spinning, the initial speed target of the drive will "jerk" the motor speed to zero and then ramp it up to the target speed reference. This condition is also known as "plugging" the motor. This action may be damaging to the system's mechanical linkages.

With the Flycatcher option active, the drive starts at the last known speed target (or maximum motor speed when starting first time after loading defaults) and at zero stator current. While the drive ramps down the drive frequency "looking" for the rotor frequency, it regulates the stator current from the initial level of zero to rated motor current.

When the drive determines that the present output electrical frequency of the drive equals the rotor speed of the motor, it switches the drive from flycatcher mode to run mode.

# 5.3.5 Auto Restart

The AUTO RESTART menu contains the following parameters:

- **AUTO RST ON/OFF (#150):** Use this parameter to enable or disable the Auto Restart feature.
- AUTO RST AFTER? (#189): Use this parameter to define the conditions under which the Auto Restart feature will be engaged. The selection choices are:

**NEVER:** Disables Auto Restart function.

All FAULTS: Drive restarts after any VFD fault.

- **VFD FAULTS ONLY:** Drive restart after Internal VFD faults only ( not after AC power-fail).
- AC PWR LOSS ONLY: Drive restart only after AC power loss.
- ATTEMPT WINDOW (#190): Use to set the amount of time after which the drive will stop trying to restart during a fault condition. If a fault condition lasts longer than the selected window value, the Auto Restart feature will be disabled and an "AUTORESTART FLT" fault will occur.

- ATTEMPT INTERVAL(#191): Use to set the time interval between Auto Restart attempts. Note that this interval must be smaller than the "ATTEMPT WINDOW (#190)", or the drive will never attempt to restart. If the drive is still attempting to restart after the end of the "ATTEMPT WINDOW (#190)", an "AUTORESTART FLT" fault will occur.
- AUTOSTARTS / DAY(#192): Sets the number of successful restarts to be allowed in 24 hour period.

### 5.3.6 Motor Overload

The Motor Overload protection provided by the PHOENIX drive is a fully programmable speed sensitive algorithm that complies with N.E.C. Article 430.

The MOTOR OVERLOAD menu consists of three(3) parameters:

IxT OVRLOAD TIME(#119) IxT BREAK FREQ(#269) IxT ZER FRQ THLD(#270)

By proper programming of these parameters, class 10, class 20 or class 30 thermal protection for either general purpose self-cooled (TEFC) motors or Blower-Cooled (TENV) motors can be obtained.

See Figure 5-4a. for graphical definition of the IxT BREAK FREQuency(#269) and IxT ZERo FREQuency THreshoLD(#270) parameters. These two parameters define the continuous operation zone of the motor.

The IxT OVeRLOAD TIME(#119) parameter determines how long the motor can run outside the continuous operation zone before it will thermally trip. By setting this parameter for 120, 180, or 300 seconds respectively, class 10, class 20, or class 30 overload protection is achieved. Refer to Figure 5-4b. for thermal overload trip times for these different classes of protection. Note that Figure 5-4b. show thermal trip times for a blower-Cooled (TENV) motor.

**General purpose (TEFC) motors cannot run at high torque levels while at low speed continuously.** This is because the cooling for the motor is supplied by a fan that is driven by the motor shaft. As the speed of the motor decreases, the flow of air supplied by the fan decreases and the less cooling there is. For this type of motor, the proper motor thermal overload protection curve can be matched to the motor thermal time constant by setting the IxT ZERO FRQ THLD(#270) parameter to 60% and the IxT BREAK FREQ(#269) parameter to 100%. This means at zero speed the motor can safely draw 60% rated motor

current indefinitely without overheating. At base speed, the motor can safely draw its full load rated current due to full cooling capability. Refer to Figure 5-4c. for class 10 thermal trip curves for this type of motor.

For Blower-Cooled (TENV) motors, running at high torque levels at low speed can be tolerated. This is because the cooling for the motor is supplied by a separately powered blower that provides the same volume of cooling air, regardless of the motor speed. For this type of motor, the proper motor thermal overload protection curve can be matched to the motor thermal time constant by setting the IxT ZERO FRQ THLD(#270) parameter to 100% and the IxT BREAK FREQ(#269) parameter to 100%. This means at zero speed, the motor can safely draw 100% rated motor current indefinitely without overheating. At base speed, the motor can safely draw its full load rated current due to full cooling capability. Refer to Figure 5-4d, for class 10 thermal trip curves for this type of motor.

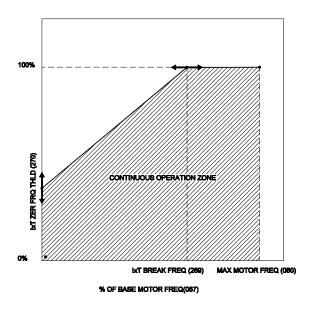

# Figure 5-4a. Motor Thermal Continuous Operation Zone

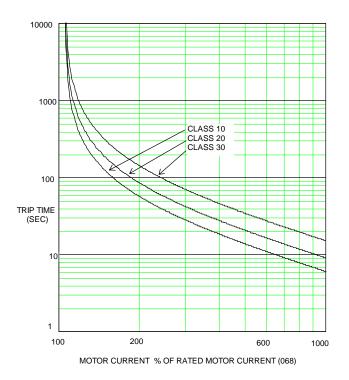

### Figure 5-4b. Thermal Trip Curves for Various Classes for Blower-Cooled (TENV) Motor

**Conditions:** 

IxT OVRLOAD TIME (#119) = 120 SEC (CLASS 10) IxT OVRLOAD TIME (#119) = 180 SEC (CLASS 20) IxT OVRLOAD TIME (#119) = 300 SEC (CLASS 30)

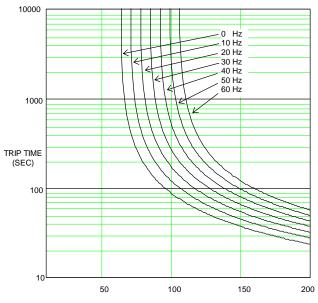

#### m otor current in % of rated m otor current (068)

### Figure 5-4c. Motor Thermal Trip Curves for General Purpose (TEFC) Motor

**Conditions:** 

IxT ZER FRQ THLD (#270) = 60% IxT OVRLOAD TIME (#119) = 120 SEC (CLASS 10) IxT BREAK FREQ (#269) = 60Hz

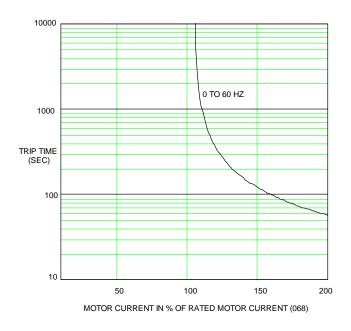

# Figure 5-4d. Motor Thermal Trip Curve for Blower-Cooled (TENV) Motor

#### <u>Conditions:</u> IxT ZER FRQ THLD (#270) = 100% IxT OVRLOAD TIME (#119) = 120 SEC (CLASS 10) IxT BREAK FREQ (#269) = 60Hz

# 5.3.7 Preset Speeds

The user can program up to 8 preset speeds using from one(1) to three(3) input contacts. These contacts must be selected by programming available CUSTOM I-O parameters in the range of #256 through #261. The preset speed values are set by use of parameters #181 through #188.

Use 1 input contact (BIT0) for 2 preset speeds:

PRESET FREQ#1(#181) PRESET FREQ#2(#182)

• Use 2 input contacts (BIT0, BIT1) for 4 preset speeds:

PRESET FREQ#1(#181) PRESET FREQ#2(#182) PRESET FREQ#3(#183) PRESET FREQ#4(#184)  Use 3 input contacts (BIT0, BIT1 & BIT 2) for 8 preset speeds:

```
PRESET FREQ#1(#181)
PRESET FREQ#2(#182)
PRESET FREQ#3(#183)
PRESET FREQ#4(#184)
PRESET FREQ#5(#185)
PRESET FREQ#6(#186)
PRESET FREQ#7(#187)
PRESET FREQ#8(#188)
```

#### **Preset Speed Selection**

| PRESET<br>FREQ BIT2 | PRESET<br>FREQ BIT1 | PRESET<br>FREQ BIT0 | Drive Speed    |
|---------------------|---------------------|---------------------|----------------|
|                     |                     |                     |                |
| 0                   | 0                   | 0                   | PRESET FREQ #1 |
| 0                   | 0                   | 1                   | PRESET FREQ #2 |
| 0                   | 1                   | 0                   | PRESET FREQ #3 |
| 0                   | 1                   | 1                   | PRESET FREQ #4 |
| 1                   | 0                   | 0                   | PRESET FREQ #5 |
| 1                   | 0                   | 1                   | PRESET FREQ #6 |
| 1                   | 1                   | 0                   | PRESET FREQ #7 |
| 1                   | 1                   | 1                   | PRESET FREQ #8 |

The FREQ REF SOURCE(#49) parameter must also be set to "INPUT CONTACTS" for the presets to be selected. Refer to Table 5-3, "Parameter Definitions" for complete details.

#### NOTE

You need to go to the PREPROG I-O LIST(#264) parameter and change the selection to "IN CUSTOM I-O" for the software to accept your CUSTOM I-O changes.

# 5.3.8 MOP Function

The MOP (motor operated potentiometer) function is available using two(2) different methods. The first method uses the Real-time Operator Module (ROM) to increase or decrease the KEYPAD FREQ REF(#52) by way of the Up/Down Arrow keys. Refer to section 4.1 for wiring and programming details.

The second method uses increase/decrease pushbuttons connected to TB3 and assignable to any of the available programmable input contacts found under the CUSTOM I-O menu. The MOP Functions as reference "increase" and "decrease" for digital references only. The FREQ REF SOURCE(#49) parameter must be set to either "KEYPAD FREQ", JOG FREQ REF, or "SERIAL COM REF. The "MOP INC" and "MOP DEC" pushbuttons must not be pressed at the same time or no action will occur.

# 5-10 DRIVE PROGRAMMING

The target reference is increased/decreased at the rate of 1 Hz/second of pushbutton activation. The MOP functions whether the drive is in "Run" or "Stop" mode. Remember that the MOP will not operate unless The FREQ REF SOURCE(#49) parameter is set to either "KEYPAD FREQ", JOG FREQ REF, or "SERIAL COM REF.

# 5.3.9 Critical Speed Rejection

The CRITICAL FRQ REJ menu contains the following parameters:

FREQ REJECT #1 (#175) FRQ REJECT BW #1 (#176) FREQ REJECT #2 (#177) FRQ REJECT BW #2 (#178) FREQ REJECT #3 (#179) FRQ REJECT BW #3 (#180)

The three(3) "reject" parameters select frequencies to be "skipped over" or rejected by the drive. This means the drive will slew through the "reject" frequencies but will not settle or "lock" onto them. In conjunction with each "reject" frequency there is corresponding "frequency reject bandwidth (BW)" parameter. The "reject" frequencies are centered in the middle of the corresponding "frequency reject bandwidth (BW)" parameter.

# 5.3.10 Input Contacts

The input contacts are wired to connector TB3 of the drive main control board. Two of the eight inputs are "hard-wired" for "EXTERNAL FAULT" (TB3-6) and "RESET" (TB3-7). Refer "Control Logic and Signal Wiring", Figure 2-5. These two(2) "hard-wired" inputs are checked at interrupt level and are the most secure form of stop that can be used. The remaining terminals of TB3 are fully programmable by the user.

# 5.3.10.1 Pre-Programmed Setups

In order to help the user more easily setup the drive for a given application, the PHOENIX Drive contains nine(9) pre-programmed I-O setups; one(1) for general industrial use and eight(8) for the Heating, Ventilation, and Air Conditioning industry (HVAC). The user may select any one of these nine setups by simply programming the PREPROG I-O LIST(#264) parameter to the desired setup. The selection choices for the PREPROG I-O LIST(#264) parameter are:

IN CUSTOM I-O INDUSTRIAL HOA#1 H25 A34 HOA#2 H25 A3 HOA#3 H2 A34 HOA#4 H2 A3 L/R A/M#1 L25R34 L/R A/M#2 L25 R3 L/R A/M#3 L2 R34 L/R A/M#4 L2 R3

The wiring information for the above listed preprogrammed setups can be found in Figure 2-5 for the "INDUSTRIAL" setup and Figures 2-7a. through 2-7h. for the HVAC setups. For Full details on the operation of the HVAC pre-programmed setups, refer to the following sections:

2.10.3 "2-Wire and 3-Wire Control"2.10.4 "Wiring for Pre-Programmed I-O Setups2.10.4.1 "Hand-Off-Auto"2.10.4.2 "Local/Remote Auto/Manual

# 5.3.10.2 Custom I-O

For some applications, you will find that the preprogrammed setups are close to what you need, but you need something a little different from the defaults. This is where the CUSTOM I-O menu comes in. The CUSTOM I-O menu contains the following parameters:

> TB-3 TERMINAL 2 (#256) TB-3 TERMINAL 3 (#257) TB-3 TERMINAL 4 (#258) TB-3 TERMINAL 5 (#259) TB-3 TERMINAL 8 (#260) TB-3 TERMINAL 9 (#261) AUTO REF SOURCE (#276) HOA AUTO REF SOURCE (#277) HOA HAND REF SRC (#277) HOA HAND REF SRC (#278) REF SEL #0 SRC (#279) REF SEL #1 SRC (#280) REF SEL #2 SRC (#281) REF SEL #3 SRC (#282)

Parameters #256 through #261 program the individual TB3 terminals. Refer to those parameters in Table 5-3, "Parameter Definitions" for all the selection choices.

When programming the terminals, your pin programming choice may appear to be rejected (choice reverts to "none" when the ROM Enter key is pressed). If this happens you are attempting to select a conflicting function. For example, two Fwd/Rev switches are not allowed because they could "disagree". Similarly, HOA pins and Auto/Manual pins conflict because they both switch target references.

Parameters #275 through #282 program the target reference sources for the pre-programmed I-O setups. Refer to those parameters in Table 5-3, "Parameter Definitions" for all the selection choices.

## NOTE

You need to go to the PREPROG I-O LIST(#264) parameter and change the selection to "IN CUSTOM I-O" for the software to accept your CUSTOM I-O changes.

#### NOTE

The FREQ REF SOURCE(#49) parameter must be set to "CONTACT INPUTS" for the target references to be switched properly.

# THIS PAGE INTENTIONALLY LEFT BLANK

# Table 5-1Parameter Menu Tree Showing Parameter Numbers and Access Levels

| Top of List                                                                                                    |                                                                                                    | Access Level                                                                                |
|----------------------------------------------------------------------------------------------------|----------------------------------------------------------------------------------------------------|---------------------------------------------------------------------------------------------|
| METERING<br>000<br>001<br>002<br>274<br>003<br>004<br>005<br>006<br>007<br>008<br>230<br>232<br>047<br>009<br>010<br>011<br>012<br>013<br>048<br>200 | POWERUP DISPLAY<br>TARGET FREQUENCY<br>OUTPUT FREQUENCY<br>AC LINE VOLTAGE<br>OUTPUT VOLTAGE<br>DC BUS VOLTAGE<br>DC BUS CURRENT<br>MOTOR CURRENT<br>PWM CARRIER FREQ<br>INPUT POWER<br>POWER METER<br>RUNNING KWH COST<br>SOFTWARE REV NO.<br>FAULT MESSAGE<br>CLOCK TIME/DATE<br>PROG DISPLAY 1<br>PROG DISPLAY 2<br>DRIVE NAME<br>DRIVE MODEL NO.<br>DRIVE STATUS                                                                                                    | 0<br>0<br>0<br>0<br>0<br>0<br>0<br>0<br>0<br>0<br>0<br>0<br>0<br>0<br>0<br>0<br>0<br>0<br>0 |
| QUICK SETUP<br>061<br>065<br>066<br>067<br>068<br>111<br>049<br>050<br>051<br>234<br>053<br>FREQ REF ME                                              | RATED LINE VOLTS<br>MOTOR HORSEPOWER<br>MOTOR VOLTAGE<br>BASE MOTOR FREQ<br>MOTOR CURRENT<br>MOTOR CURR LIMIT<br>FREQ REF SOURCE<br>ACCEL RATE<br>DECEL RATE<br>UPPER FREQ LIMIT<br>MIN OUTPUT FREQ                                                                                                    | <b>1</b><br>1<br>1<br>1<br>1<br>1<br>1<br>1<br>1<br>1<br>1<br>1<br>1                        |
|                                                                                                    | AL REFS                                                                                                    | 1                                                                                           |
|                                                                                                    | <ul> <li>NET STATE</li> <li>NET STATE</li> <li>NET</li></ul> | 1<br>1<br>1<br>1<br>1<br>1<br>1<br>1<br>1<br>1                                              |

# 5-14 DRIVE PROGRAMMING

| PRESET FREQ #3 |
|----------------|
| PRESET FREQ #4 |
| PRESET FREQ #5 |
| PRESET FREQ #6 |
| PRESET FREQ #7 |
| PRESET FREQ #8 |
|                |

#### ANALOG REFS

| 090 | <b>REF1: DIRECTION</b> |
|-----|------------------------|
| 091 | REF1: V AT MIN F       |
| 092 | REF1: V AT MAX F       |
| 135 | REF1:FLTR BK FRQ       |
| 093 | REF2: DIRECTION        |
| 094 | REF2: V AT MIN F       |
| 095 | REF2: V AT MAX F       |
| 239 | REF2:FLTR BK FRQ       |
| 096 | REF3: DIRECTION        |
| 097 | REF3: V AT MIN F       |
| 098 | REF3: V AT MAX F       |
| 240 | REF3:FLTR BK FRQ       |

#### DRIVE SIZE-MODEL

| 058 | DRIVE SIZE  |
|-----|-------------|
| 059 | DRIVE MODEL |

#### V-HZ PROGRAMMING

#### VIEW V-HZ CURVE

| 069 | MAX MOTOR VOLT  |
|-----|-----------------|
| 070 | V/HZ BREAK VOLT |
| 071 | V/HZ BOOST VOLT |
| 072 | MIN V/HZ FREQ   |
| 073 | V/HZ BREAK FREQ |
| 074 | MAX MOTOR FREQ  |

#### CUSTOM VHZ CURVE

| 075 | MAX MOTOR VOLT  |  |
|-----|-----------------|--|
| 076 | V/HZ BREAK VOLT |  |
|     |                 |  |
| 077 | V/HZ BOOST VOLT |  |
| 078 | MIN V/HZ FREQ   |  |
| 079 | V/HZ BREAK FREQ |  |

080 MAX MOTOR FREQ

#### **CURVE SELECTION**

081 VHZ CURVE LIST

#### DIGITAL I-O

| INPUT CONTACTS |  |
|----------------|--|
|----------------|--|

#### PRE-PROGRAMD I-O 264 PREPROG I-O LIST

#### 204 PREPROGI-OLI

### CUSTOM I-O

| 256 | TB-3 TERMINAL 2 |  |
|-----|-----------------|--|
| 257 | TB-3 TERMINAL 3 |  |
| 258 | TB-3 TERMINAL 4 |  |

|                                 |                                             | 259<br>260<br>261<br>275<br>276<br>277<br>278<br>279<br>280<br>281<br>282 | REF SEL #1 SRC                                                       |
|---------------------------------|---------------------------------------------|---------------------------------------------------------------------------|----------------------------------------------------------------------|
| OUTPL                           | JT CON                                      | TACTS                                                                     |                                                                      |
|                                 | 085<br>086<br>271<br>272<br>273             | OUTPL<br>OUTPL<br>DIGITA                                                  | JT RELAY 1<br>JT RELAY 2<br>JT RELAY 3<br>JL OUTPUT 1<br>JL OUTPUT 2 |
| SERIA                           | L СОМ 3                                     | SETUP                                                                     |                                                                      |
| JERIA                           | 210                                         | SELEC<br>DATA F                                                           | T BAUD RATE<br>FORMAT<br>ID NUMBER                                   |
| SERIA                           | L RUN (                                     | NTRL                                                                      |                                                                      |
|                                 | 202<br>204<br>205<br>206                    | SERIAI<br>SERIAI<br>SERIAI<br>SERIAI                                      | _ RUN CNTL<br>_ JOG CNTL<br>_ FWD-REV<br>_ AUTO-MAN<br>_ STOP CNTL   |
| ANALOG OUT                      | PUTS                                        |                                                                           |                                                                      |
| 099<br>100<br>101               | D/A OU<br>DA1 V<br>D/A OU<br>DA2 V<br>METER | JT 1 SEL<br>@ 100%<br>JT 2 SEL<br>@ 100%<br>R OUT S<br>R @ 100            | OUT<br>ECT<br>OUT<br>ELECT                                           |
| PWM CARRIEI                     |                                             |                                                                           |                                                                      |
| 105<br>106<br>107<br>108<br>109 | MAX P<br>MID PV<br>MIN PV<br>SPEED<br>SPEED | WM CAI<br>WM CAR<br>WM CAR<br>0 @ MIN<br>0 @ MID<br>0 @ MA                | RIER<br>RIER<br>CARR<br>CARR                                         |
| DRIVE OPTION                    | NS                                          |                                                                           |                                                                      |
| •                               |                                             |                                                                           |                                                                      |
| ΜΟΤΟ                            | <b>R OVER</b><br>119<br>269<br>270          | IxT OV<br>IxT BRI                                                         | RLOAD TIME<br>EAK FREQ<br>R FRQ THLD                                 |
| FLYCA                           | <b>TCHER</b><br>151                         | <b>SETUP</b><br>FLYCA                                                     | TCH ON/OFF?                                                          |

# 5-16 DRIVE PROGRAMMING

| <i>,</i> |                    |                                      |
|----------|--------------------|--------------------------------------|
|          | 160<br>162<br>132  | AUTO BOOST DELAY                     |
|          | IR COMPENSA<br>167 | ATION<br>IRCOMP % MOTOR V            |
|          | MOTOR SLIP         | COMP                                 |
|          | 170 170            | SLIP COMP % BASE                     |
|          | BRAKING SET        |                                      |
|          |                    | BRAKING MODE<br>BRAKING RESPONSE     |
|          |                    | DC BRAKING TIME                      |
|          |                    | DC BRAKE CURRENT                     |
|          | 143                | DCBRK START FREQ                     |
|          | CRITICAL FRO       | ) REJ                                |
|          | 175                | FREQ REJECT #1                       |
|          |                    | FRQ REJECT BW #1                     |
|          |                    | FREQ REJECT #2<br>FRQ REJECT BW #2   |
|          |                    | FREQ REJECT #3                       |
|          | 180                | FRQ REJECT BW #3                     |
|          | AUTO RESTA         | 31                                   |
|          |                    | AUTO RST ON/OFF?                     |
|          |                    | AUTO RST AFTER ?                     |
|          |                    | ATTEMPT WINDOW<br>ATTEMPT INTERVAL   |
|          |                    | AUTOSTARTS / DAY                     |
|          | PWR METER \$       | SETUD                                |
|          |                    | RESET PWRMETER ?                     |
|          | 233                | COST PER KWH                         |
|          | PID SETUP          |                                      |
|          |                    | PID CNRL ON/OFF?                     |
|          | 241                | PID SETPT SOURCE                     |
|          | 243                | SET PT SLEW RATE                     |
|          | 242<br>253         | PID FDBK SOURCE<br>PID CONTROL MODE  |
|          | 254                | PID OUTPUT MODE                      |
|          | 244                | PID PROP GAIN                        |
|          | 245<br>246         | INTEG TIME CONST<br>INTEG HI LIMIT   |
|          | 240                | INTEG LO LIMIT                       |
|          | 248                | DE-INTEG RATE                        |
|          | 249                | DIFF FLTR BK FRQ                     |
|          | 250<br>251         | DIFFERNTIAL GAIN<br>PID OUT HI LIMIT |
|          | 252                | PID OUT LO LIMIT                     |
|          |                    |                                      |
|          | SECURITY CO<br>046 | SECURITY CODE                        |
|          | 193                | LEVEL 1 CODE                         |
|          | 194                | LEVEL 2 CODE                         |
|          |                    |                                      |

1

**1** 1

1

1

1

1

1

1

1

1

1

1

1

1

1

1

1

1

1

1

1

1

1

1

1

1

**1** 1 1

1

**2** 2

2

2

**1** 1

### FAULT RECORDER

#### FAULT HISTORY

| 026 | LAST FAULT |
|-----|------------|
| ~~- |            |

027 RECORDED FAULTS

028 TIME-DATE STAMP

#### SIGNAL HISTORY

029 **HISTORY SIGNAL 1** 030 **HISTORY SIGNAL 2** 031 **HISTORY SIGNAL 3** 032 **HISTORY SIGNAL 4** 033 **HISTORY SIGNAL 5** 034 **HISTORY SIGNAL 6** 035 **HISTORY SIGNAL 7** 036 **HISTORY SIGNAL 8** 

#### **RECORDER SETUP**

018 **HISTORY SELECT 1** 019 **HISTORY SELECT 2** 020 **HISTORY SELECT 3** 021 **HISTORY SELECT 4 HISTORY SELECT 5** 022 023 **HISTORY SELECT 6** 024 **HISTORY SELECT 7** 025 **HISTORY SELECT 8** 

#### USER DEFINABLES

#### TIME-DATE-NAME

015 SET CLOCK TIME

016 SET DATE

199 EDIT DRIVE NAME

#### **POWER-UP DISPLAY**

| 196 | PWRUP 1 DISPLAY |
|-----|-----------------|
| 197 | PWRUP 2 DISPLAY |

#### PROGRAM DISPLAY

| 212 | DISPLAY 1 SIGNAL |
|-----|------------------|
| 213 | DISPLAY 1 SCALE  |
| 214 | DISPLAY 1 TEXT   |
| 215 | DISPLAY 1 FORMAT |
| 216 | DISPLAY 2 SIGNAL |
| 217 | DISPLAY 2 SCALE  |
| 218 | DISPLAY 2 TEXT   |
|     |                  |

219 DISPLAY 2 FORMAT

#### **RETRIEVE PARAMS**

| 208 | FACTORY/EEPROM ? |  |
|-----|------------------|--|
|-----|------------------|--|

#### SAVE PARAMETERS

| 201 | SAVE TO EEPROM ? |
|-----|------------------|
|     |                  |

#### ELAPSD TIME DISP

# 5-18 DRIVE PROGRAMMING

# MAINTENANCE

| ENANC | E                | 1 |
|-------|------------------|---|
| 044   | COUNTDOWN TIMER1 | 1 |
| 045   | COUNTDOWN TIMER2 | 1 |

# Table 5-2a.Parameter List in Alphabetical Order

| Description                     | Parameter<br>Number |
|---------------------------------|---------------------|
| AC LINE VOLTAGE                 | 274                 |
| AC POWER ON TIME                | 42                  |
| ACCEL RATE                      | 50                  |
| ATTEMPT INTERVAL                | 191                 |
| ATTEMPT WINDOW                  | 190                 |
| AUTO BOOST DELAY                | 162                 |
| AUTO BOOST RANGE                | 132                 |
| AUTO BOOST VOLT                 | 160                 |
| AUTO REF SOURCE                 | 275                 |
| AUTO RST AFTER ?                | 189                 |
| AUTO RST ON/OFF?                | 150                 |
| AUTOSTARTS / DAY                | 192                 |
| BASE MOTOR FREQ                 | 67                  |
| BRAKING MODE                    | 149                 |
| BRAKING RESPONSE                | 283                 |
| CLOCK TIME/DATE                 | 10                  |
| COST PER KWH                    | 233                 |
| COUNTDOWN TIMER1                | 44                  |
| COUNTDOWN TIMER2                | 45                  |
| D/A OUT 1 SELECT                | 99                  |
| D/A OUT 2 SELECT                | 101                 |
| DA1 V @ 100% OUT                | 101                 |
|                                 |                     |
| DA2 V @ 100% OUT<br>DATA FORMAT | 102                 |
|                                 | 211                 |
|                                 | 172                 |
|                                 | 171                 |
| DCBRK START FREQ                | 143                 |
| DC BUS CURRENT                  | 5                   |
| DC BUS VOLTAGE                  | 4                   |
| DE-INTEG RATE                   | 248                 |
| DECEL RATE                      | 51                  |
| DIFF FLTR BK FRQ                | 249                 |
| DIFFERNTIAL GAIN                | 250                 |
| DIGITAL OUTPUT 1                | 272                 |
| DIGITAL OUTPUT 2                | 273                 |
| DISPLAY 1 FORMAT                | 215                 |
| DISPLAY 1 SCALE                 | 213                 |
| DISPLAY 1 SIGNAL                | 212                 |
| DISPLAY 1 TEXT                  | 214                 |
| DISPLAY 2 FORMAT                | 219                 |
| DISPLAY 2 SCALE                 | 217                 |
| DISPLAY 2 SIGNAL                | 216                 |
| DISPLAY 2 TEXT                  | 218                 |
| DRIVE ID NUMBER                 | 198                 |
| DRIVE MODEL                     | 59                  |
| DRIVE MODEL NO.                 | 48                  |
| DRIVE NAME                      | 13                  |
| DRIVE SIZE                      | 58                  |
| DRIVE STATUS                    | 200                 |
| EDIT DRIVE NAME                 | 199                 |
| EXT FREQ @ MAX F                | 237                 |
| EXT FREQ @ MIN F                | 221                 |
|                                 |                     |

| Description                          | Parameter<br>Number |
|--------------------------------------|---------------------|
| EXT FREQ DIR                         | 220                 |
| EXT FREQ UPDATE                      | 238                 |
| FACTORY/EEPROM ?                     | 208                 |
| FAULT MESSAGE                        | 9                   |
| FLYCATCH ON/OFF?                     | 151                 |
| FREQ REF SOURCE                      | 49                  |
| FREQ REJECT #1                       | 175                 |
| FREQ REJECT #2                       | 177                 |
| FREQ REJECT #3                       | 179                 |
| FRQ REJECT BW #1                     | 176                 |
| FRQ REJECT BW #2                     | 178                 |
| FRQ REJECT BW #3                     | 180                 |
| HISTORY SELECT 1                     | 18                  |
| HISTORY SELECT 2                     | 19                  |
| HISTORY SELECT 3                     | 20                  |
| HISTORY SELECT 4                     | 20                  |
| HISTORY SELECT 5                     | 21                  |
| HISTORY SELECT 6                     | 22                  |
| HISTORY SELECT 7                     | 23                  |
| HISTORY SELECT 8                     | 24                  |
| HISTORY SIGNAL 1                     | 29                  |
| HISTORY SIGNAL 1<br>HISTORY SIGNAL 2 | 30                  |
|                                      | 30                  |
| HISTORY SIGNAL 3<br>HISTORY SIGNAL 4 | 31                  |
| HISTORY SIGNAL 5                     | 33                  |
| HISTORY SIGNAL 5<br>HISTORY SIGNAL 6 | 33                  |
| HISTORY SIGNAL 7                     | 34                  |
| HISTORY SIGNAL 8                     | 36                  |
| HOA AUTO REF SRC                     | 277                 |
| HOA HAND REF SRC                     | 277                 |
| INPUT POWER                          | 8                   |
| INFOT FOWER                          | 246                 |
| INTEG LO LIMIT                       | 240                 |
| INTEG LO LIMIT                       | 247                 |
| IRCOMP % MOTOR V                     | 167                 |
| IXT BREAK FREQ                       | -                   |
| IXT OVRLOAD TIME                     | 269<br>119          |
| IXT OVREGAD TIME                     | 270                 |
|                                      |                     |
| JOG FREQ REF                         | 55                  |
| JOG FREQ REF DIR                     | 266                 |
| KEYPAD FREQ REF                      | 52<br>87            |
| KEYPAD REF DIR                       |                     |
|                                      | 26                  |
| LEVEL 1 CODE<br>LEVEL 2 CODE         | 193                 |
| MAN REF SOURCE                       | 194                 |
|                                      | 276                 |
| MAX MOTOR FREQ                       | 80                  |
|                                      | 74                  |
| MAX MOTOR VOLT                       | 75                  |
|                                      | 69                  |
| MAX PWM CARRIER<br>METER OUT SELECT  | 105                 |
| WETER OUT SELECT                     | 103                 |

# 5-20 DRIVE PROGRAMMING

| Description                          | Parameter<br>Number |
|--------------------------------------|---------------------|
| METER @ 100% OUT                     | 104                 |
| MID PWM CARRIER                      | 106                 |
| MIN OUTPUT FREQ                      | 53                  |
| MIN PWM CARRIER                      | 107                 |
| MIN V/HZ FREQ                        | 72                  |
| MIN V/HZ FREQ                        | 78                  |
| MOTOR CURR LIMIT                     | 111                 |
| MOTOR CURRENT                        | 6                   |
| MOTOR CURRENT                        | 68                  |
| MOTOR HORSEPOWER                     | 65                  |
| MOTOR VOLTAGE                        | 66                  |
| OUTPUT FREQUENCY                     | 2                   |
| OUTPUT RELAY 1                       | 85                  |
| OUTPUT RELAY 2                       | 86                  |
| OUTPUT RELAY 3                       | 271                 |
| OUTPUT VOLTAGE                       | 3                   |
| PID CNRL ON/OFF?                     | 255                 |
| PID CONTROL MODE                     | 253                 |
| PID FDBK SOURCE                      | 242                 |
| PID OUT HI LIMIT                     | 251                 |
| PID OUT LO LIMIT                     | 252                 |
| PID OUTPUT MODE                      | 254                 |
| PID PROP GAIN                        | 244                 |
| PID SETPT SOURCE                     | 241                 |
| POWER METER                          | 230                 |
| POWERUP DISPLAY                      | 0                   |
| PREPROG I-O LIST                     | 264                 |
| PRESET FREQ #1                       | 181                 |
| PRESET FREQ #2                       | 182                 |
| PRESET FREQ #3                       | 183                 |
| PRESET FREQ #4                       | 184                 |
| PRESET FREQ #5                       | 185                 |
| PRESET FREQ #6                       | 186                 |
| PRESET FREQ #7                       | 187                 |
| PRESET FREQ #8                       | 188                 |
| PROG DISPLAY 1                       | 11                  |
| PROG DISPLAY 2                       | 12                  |
| PWM CARRIER FREQ                     | 7                   |
| PWRUP 1 DISPLAY                      | -                   |
| PWRUP 2 DISPLAY                      | 196<br>197          |
| RATED LINE VOLTS                     |                     |
| RECORDED FAULTS                      | 61<br>27            |
|                                      |                     |
| REF SEL #0 SRC<br>REF SEL #1 SRC     | 279                 |
| REF SEL #1 SRC<br>REF SEL #2 SRC     | 280<br>281          |
| REF SEL #2 SRC<br>REF SEL #3 SRC     | -                   |
|                                      | 282                 |
| REF1: DIRECTION<br>REF1: V AT MAX F  | 90<br>92            |
| REFT: V AT MAX F<br>REFT: V AT MIN F | 92                  |
| REF1: V AT MIN F<br>REF1:FLTR BK FRQ | 135                 |
| REF1:FLTR BK FRQ<br>REF2: DIRECTION  | 93                  |
| REF2: DIRECTION<br>REF2: V AT MAX F  |                     |
|                                      | 95                  |
| REF2: V AT MIN F                     | 94                  |
| REF2:FLTR BK FRQ                     | 239                 |
| REF3: DIRECTION                      | 96                  |
| REF3: V AT MAX F                     | 98                  |
| REF3: V AT MIN F                     | 97                  |
| REF3:FLTR BK FRQ                     | 240                 |

| Description      | Parameter<br>Number |
|------------------|---------------------|
| RESET PWRMETER ? | 231                 |
| RUNNING KWH COST | 232                 |
| SAVE TO EEPROM ? | 201                 |
| SECURITY CODE    | 46                  |
| SELECT BAUD RATE | 210                 |
| SERIAL AUTO-MAN  | 206                 |
| SERIAL COM REF   | 56                  |
| SERIAL FWD-REV   | 205                 |
| SERIAL JOG CNTL  | 204                 |
| SERIAL REF DIR   | 88                  |
| SERIAL RUN CNTL  | 202                 |
| SERIAL STOP CNTL | 265                 |
| SET CLOCK TIME   | 15                  |
| SET DATE         | 16                  |
| SET PT SLEW RATE | 243                 |
| SLIP COMP % BASE | 170                 |
| SOFTWARE REV NO. | 47                  |
| SPEED @ MAX CARR | 110                 |
| SPEED @ MID CARR | 109                 |
| SPEED @ MIN CARR | 108                 |
| TARGET FREQUENCY | 1                   |
| TB-3 TERMINAL 2  | 256                 |
| TB-3 TERMINAL 3  | 257                 |
| TB-3 TERMINAL 4  | 258                 |
| TB-3 TERMINAL 5  | 259                 |
| TB-3 TERMINAL 8  | 260                 |
| TB-3 TERMINAL 9  | 261                 |
| TIME-DATE STAMP  | 28                  |
| TOTAL RUN TIME   | 43                  |
| UPPER FREQ LIMIT | 234                 |
| V/HZ BOOST VOLT  | 71                  |
| V/HZ BOOST VOLT  | 77                  |
| V/HZ BREAK FREQ  | 73                  |
| V/HZ BREAK FREQ  | 79                  |
| V/HZ BREAK VOLT  | 70                  |
| V/HZ BREAK VOLT  | 76                  |
| VHZ CURVE LIST   | 81                  |

# Table 5-2b.Parameter List in Numerical Order

| 0         POWERUP DISPLAY           1         TARGET FREQUENCY           2         OUTPUT FREQUENCY           3         OUTPUT VOLTAGE |  |
|----------------------------------------------------------------------------------------------------|--|
| 2 OUTPUT FREQUENCY<br>3 OUTPUT VOLTAGE                                                                                                 |  |
| 3 OUTPUT VOLTAGE                                                                                                    |  |
|                                                                                                    |  |
|                                                                                                    |  |
| 4 DC BUS VOLTAGE                                                                                                    |  |
| 5 DC BUS CURRENT                                                                                                    |  |
| 6 MOTOR CURRENT                                                                                                    |  |
| 7 PWM CARRIER FREQ                                                                                                    |  |
| 8 INPUT POWER                                                                                                    |  |
| 9 FAULT MESSAGE                                                                                                    |  |
|                                                                                                    |  |
|                                                                                                    |  |
| 11 PROG DISPLAY 1                                                                                                    |  |
| 12 PROG DISPLAY 2                                                                                                    |  |
| 13 DRIVE NAME                                                                                                    |  |
| 15 SET CLOCK TIME                                                                                                    |  |
| 16 SET DATE                                                                                                    |  |
| 18 HISTORY SELECT 1                                                                                                    |  |
| 19 HISTORY SELECT 2                                                                                                    |  |
| 20 HISTORY SELECT 3                                                                                                    |  |
| 21 HISTORY SELECT 4                                                                                                    |  |
| 22 HISTORY SELECT 5                                                                                                    |  |
| 23 HISTORY SELECT 6                                                                                                    |  |
| 24 HISTORY SELECT 7                                                                                                    |  |
| 25 HISTORY SELECT 8                                                                                                    |  |
| 26 LAST FAULT                                                                                                    |  |
| 27 RECORDED FAULTS                                                                                                    |  |
| 28 TIME-DATE STAMP                                                                                                    |  |
| 29 HISTORY SIGNAL 1                                                                                                    |  |
| 30 HISTORY SIGNAL 2                                                                                                    |  |
| 31 HISTORY SIGNAL 3                                                                                                    |  |
| 32 HISTORY SIGNAL 4                                                                                                    |  |
| 33 HISTORY SIGNAL 5                                                                                                    |  |
| 34 HISTORY SIGNAL 6                                                                                                    |  |
| 35 HISTORY SIGNAL 7                                                                                                    |  |
| 36 HISTORY SIGNAL 8                                                                                                    |  |
| 42 AC POWER ON TIME                                                                                                    |  |
| 43 TOTAL RUN TIME                                                                                                    |  |
| 44 COUNTDOWN TIMER1                                                                                                    |  |
| 45 COUNTDOWN TIMER1                                                                                                    |  |
|                                                                                                    |  |
| 46 SECURITY CODE                                                                                                    |  |
| 47 SOFTWARE REV NO.                                                                                                    |  |
| 48 DRIVE MODEL NO.                                                                                                    |  |
| 49 FREQ REF SOURCE                                                                                                    |  |
| 50 ACCEL RATE                                                                                                    |  |
| 51 DECEL RATE                                                                                                    |  |
| 52 KEYPAD FREQ REF                                                                                                    |  |
| 53 MIN OUTPUT FREQ                                                                                                    |  |
| 55 JOG FREQ REF                                                                                                    |  |
| 56 SERIAL COM REF                                                                                                    |  |
| 58 DRIVE SIZE                                                                                                    |  |
| 59 DRIVE MODEL                                                                                                    |  |
| 61 RATED LINE VOLTS                                                                                                    |  |

| Parameter<br>Number | Description                          |
|---------------------|--------------------------------------|
| 65                  | MOTOR HORSEPOWER                     |
| 66                  | MOTOR VOLTAGE                        |
| 67                  | BASE MOTOR FREQ                      |
| 68                  | MOTOR CURRENT                        |
| 69                  | MAX MOTOR VOLT                       |
| 70                  | V/HZ BREAK VOLT                      |
| 71                  | V/HZ BOOST VOLT                      |
| 72                  | MIN V/HZ FREQ                        |
| 73                  | V/HZ BREAK FREQ                      |
| 74                  | MAX MOTOR FREQ                       |
| 75                  | MAX MOTOR VOLT                       |
| 76                  | V/HZ BREAK VOLT                      |
| 77                  | V/HZ BOOST VOLT                      |
| 78                  | MIN V/HZ FREQ                        |
| 79                  | V/HZ BREAK FREQ                      |
| 80                  | MAX MOTOR FREQ                       |
| 81                  | VHZ CURVE LIST                       |
| 85                  | OUTPUT RELAY 1                       |
| 86                  | OUTPUT RELAY 2                       |
| 87                  | KEYPAD REF DIR                       |
| 88                  | SERIAL REF DIR                       |
| 90                  | REF1: DIRECTION                      |
| 91                  | REF1: V AT MIN F                     |
| 92                  | REF1: V AT MAX F                     |
| 93                  | REF2: DIRECTION                      |
| 94                  | REF2: V AT MIN F                     |
| 95                  | REF2: V AT MAX F                     |
| 95                  | REF3: DIRECTION                      |
| 90                  | REF3: V AT MIN F                     |
| 98                  | REF3: V AT MAX F                     |
| 99                  | D/A OUT 1 SELECT                     |
| 100                 | DA1 V @ 100% OUT                     |
| 100                 | D/A OUT 2 SELECT                     |
| 101                 | D/A OUT 2 SELECT<br>DA2 V @ 100% OUT |
|                     | METER OUT SELECT                     |
| 103<br>104          |                                      |
|                     | METER @ 100% OUT<br>MAX PWM CARRIER  |
| 105                 |                                      |
| 106                 |                                      |
| 107                 |                                      |
| 108                 | SPEED @ MIN CARR                     |
| 109                 | SPEED @ MID CARR                     |
| 110                 | SPEED @ MAX CARR                     |
| 111                 | MOTOR CURR LIMIT                     |
| 119                 | IXT OVRLOAD TIME                     |
| 132                 | AUTO BOOST RANGE                     |
| 135                 | REF1:FLTR BK FRQ                     |
| 143                 | DCBRK START FREQ                     |
| 149                 | BRAKING MODE                         |
| 140                 | AUTO RST ON/OFF?                     |
|                     |                                      |
| 151                 | FLYCATCH ON/OFF?                     |
| 160                 | AUTO BOOST VOLT                      |

# 5-22 DRIVE PROGRAMMING

| Parameter<br>Number | Description                       |  |  |  |
|---------------------|-----------------------------------|--|--|--|
| 167                 | IRCOMP % MOTOR V                  |  |  |  |
| 170                 | SLIP COMP % BASE                  |  |  |  |
| 171                 | DC BRAKING TIME                   |  |  |  |
| 172                 | DC BRAKE CURRENT                  |  |  |  |
| 175                 | FREQ REJECT #1                    |  |  |  |
| 176                 | FRQ REJECT BW #1                  |  |  |  |
| 177                 | FREQ REJECT #2                    |  |  |  |
| 178                 | FRQ REJECT BW #2                  |  |  |  |
| 179                 | FREQ REJECT #3                    |  |  |  |
| 180                 | FRQ REJECT BW #3                  |  |  |  |
| 181                 | PRESET FREQ #1                    |  |  |  |
| 182                 | PRESET FREQ #2                    |  |  |  |
| 183                 | PRESET FREQ #3                    |  |  |  |
| 184                 | PRESET FREQ #4                    |  |  |  |
| 185                 | PRESET FREQ #5                    |  |  |  |
| 186                 | PRESET FREQ #6                    |  |  |  |
| 187                 | PRESET FREQ #7                    |  |  |  |
| 188                 | PRESET FREQ #8                    |  |  |  |
| 189                 | AUTO RST AFTER ?                  |  |  |  |
| 190                 | ATTEMPT WINDOW                    |  |  |  |
| 191                 | ATTEMPT INTERVAL                  |  |  |  |
| 192                 | AUTOSTARTS / DAY                  |  |  |  |
| 193                 | LEVEL 1 CODE                      |  |  |  |
| 194                 | LEVEL 2 CODE                      |  |  |  |
| 194                 | PWRUP 1 DISPLAY                   |  |  |  |
| 197                 | PWRUP 2 DISPLAY                   |  |  |  |
| 198                 | DRIVE ID NUMBER                   |  |  |  |
| 199                 | EDIT DRIVE NAME                   |  |  |  |
| 200                 | DRIVE STATUS                      |  |  |  |
| 200                 | SAVE TO EEPROM ?                  |  |  |  |
| 201                 | SERIAL RUN CNTL                   |  |  |  |
| 202                 | SERIAL JOG CNTL                   |  |  |  |
| 205                 | SERIAL FWD-REV                    |  |  |  |
| 205                 | SERIAL AUTO-MAN                   |  |  |  |
| 208                 | FACTORY/EEPROM ?                  |  |  |  |
| 210                 | SELECT BAUD RATE                  |  |  |  |
| 210                 | DATA FORMAT                       |  |  |  |
| 212                 | DISPLAY 1 SIGNAL                  |  |  |  |
| 212                 | DISPLAY 1 SCALE                   |  |  |  |
| 213                 | DISPLAY 1 TEXT                    |  |  |  |
| 215                 | DISPLAY 1 FORMAT                  |  |  |  |
| 215                 | DISPLAY 2 SIGNAL                  |  |  |  |
| 210                 | DISPLAY 2 SCALE                   |  |  |  |
|                     | DISPLAY 2 TEXT                    |  |  |  |
| 218<br>219          | DISPLATZ TEXT<br>DISPLAY 2 FORMAT |  |  |  |
| 219                 | EXT FREQ DIR                      |  |  |  |
| 220                 | EXT FREQ @ MIN F                  |  |  |  |
|                     | POWER METER                       |  |  |  |
| 230                 | RESET PWRMETER ?                  |  |  |  |
| 231                 | RESET FWRIVIETER ?                |  |  |  |

| Parameter<br>Number | Description      |  |  |  |
|---------------------|------------------|--|--|--|
| 232                 | RUNNING KWH COST |  |  |  |
| 233                 | COST PER KWH     |  |  |  |
| 234                 | UPPER FREQ LIMIT |  |  |  |
| 237                 | EXT FREQ @ MAX F |  |  |  |
| 238                 | EXT FREQ UPDATE  |  |  |  |
| 239                 | REF2:FLTR BK FRQ |  |  |  |
| 240                 | REF3:FLTR BK FRQ |  |  |  |
| 241                 | PID SETPT SOURCE |  |  |  |
| 242                 | PID FDBK SOURCE  |  |  |  |
| 243                 | SET PT SLEW RATE |  |  |  |
| 244                 | PID PROP GAIN    |  |  |  |
| 245                 | INTEG TIME CONST |  |  |  |
| 246                 | INTEG HI LIMIT   |  |  |  |
| 247                 | INTEG LO LIMIT   |  |  |  |
| 248                 | DE-INTEG RATE    |  |  |  |
| 249                 | DIFF FLTR BK FRQ |  |  |  |
| 250                 | DIFFERNTIAL GAIN |  |  |  |
| 251                 | PID OUT HI LIMIT |  |  |  |
| 252                 | PID OUT LO LIMIT |  |  |  |
| 253                 | PID CONTROL MODE |  |  |  |
| 254                 | PID OUTPUT MODE  |  |  |  |
| 255                 | PID CNRL ON/OFF? |  |  |  |
| 256                 | TB-3 TERMINAL 2  |  |  |  |
| 257                 | TB-3 TERMINAL 3  |  |  |  |
| 258                 | TB-3 TERMINAL 4  |  |  |  |
| 259                 | TB-3 TERMINAL 5  |  |  |  |
| 260                 | TB-3 TERMINAL 8  |  |  |  |
| 261                 | TB-3 TERMINAL 9  |  |  |  |
| 264                 | PREPROG I-O LIST |  |  |  |
| 265                 | SERIAL STOP CNTL |  |  |  |
| 266                 | JOG FREQ REF DIR |  |  |  |
| 269                 | IxT BREAK FREQ   |  |  |  |
| 270                 | IxT ZER FRQ THLD |  |  |  |
| 271                 | OUTPUT RELAY 3   |  |  |  |
| 272                 | DIGITAL OUTPUT 1 |  |  |  |
| 273                 | DIGITAL OUTPUT 2 |  |  |  |
| 274                 | AC LINE VOLTAGE  |  |  |  |
| 275                 | AUTO REF SOURCE  |  |  |  |
| 276                 | MAN REF SOURCE   |  |  |  |
| 277                 | HOA AUTO REF SRC |  |  |  |
| 278                 | HOA HAND REF SRC |  |  |  |
| 279                 | REF SEL #0 SRC   |  |  |  |
| 280                 | REF SEL #1 SRC   |  |  |  |
| 281                 | REF SEL #2 SRC   |  |  |  |
| 282                 | REF SEL #3 SRC   |  |  |  |
| 283                 | BRAKING RESPONSE |  |  |  |
|                     |                  |  |  |  |

# Table 5-3 Parameter Definitions (Listed in Parameter Numerical Order)

| Parameters Description                                                                          |                                                      |                                                                                                    |
|-------------------------------------------------------------------------------------------------|------------------------------------------------------|----------------------------------------------------------------------------------------------------|
| 000                                                                                             | Parameter Type:                                      | Read Only                                                                                                    |
| POWER DISPLAY                                                                                   | Access Priority:                                     | 0                                                                                                    |
| Parameter Path: <b>METERING</b><br>This is a two-line power-up display                          |                                                      |                                                                                                    |
| 001<br>TARGET FREQUENCY                                                                         | Access Rights:<br>Display Units:<br>Access Priority: | Read Only<br>Hz<br>0                                                                                                    |
| Parameter Path: <b>METERING</b><br>This parameter displays the active drive reference frequency | Limits:                                              | -500.0 to 500.0                                                                                                    |
| 002                                                                                             | Access Rights:                                       | Read Only                                                                                                    |
| OUTPUT FREQUENCY                                                                                | Display Units:                                       | Hz                                                                                                    |
| Parameter Path: <b>METERING</b>                                                                 | Access Priority:                                     | 0                                                                                                    |
| This parameter displays the drive output frequency                                              | Limits:                                              | 0 to 1000.0                                                                                                    |
| 003<br>OUTPUT VOLTAGE                                                                           | Access Rights:<br>Display Units:                     | Read Only<br>Volts<br>0                                                                                                    |
| Parameter Path: <b>METERING</b><br>This parameter displays the drive output voltage             | Access Priority:<br>Limits:                          | 0.0 to 800.0                                                                                                    |
| 004<br>DC BUS VOLTAGE                                                                           | Access Rights:<br>Display Units:                     | Read Only<br>Volts<br>0                                                                                                    |
| Parameter Path: <b>METERING</b>                                                                 | Access Priority:                                     | 0                                                                                                    |
| This parameter displays the drive DC Bus voltage                                                | Limits:                                              | 0.0 to 999.9                                                                                                    |
| 005                                                                                             | Access Rights:                                       | Read Only                                                                                                    |
| DC BUS CURRENT                                                                                  | Display Units:                                       | Amps                                                                                                    |
| Parameter Path: <b>METERING</b>                                                                 | Access Priority:                                     | 0                                                                                                    |
| This parameter displays the drive DC Bus current (average value)                                | Limits:                                              | 0.0 to 1000                                                                                                    |
| 006                                                                                             | Access Rights:                                       | Read Only                                                                                                    |
| MOTOR CURRENT                                                                                   | Display Units:                                       | Amps                                                                                                    |
| Parameter Path: <b>METERING</b>                                                                 | Access Priority:                                     | 0                                                                                                    |
| This parameter displays the drive motor current                                                 | Limits:                                              | 0.0 to 1000                                                                                                    |
| 007                                                                                             | Access Rights:                                       | Read Only                                                                                                    |
| PWM CARRIER FREQ                                                                                | Display Units:                                       | Hz                                                                                                    |
| Parameter Path: <b>METERING</b>                                                                 | Access Priority:                                     | 0                                                                                                    |
| This parameter displays the drive PWM carrier motor                                             | Limits:                                              | 0.0 to 10000.0                                                                                                    |
| 008                                                                                             | Access Rights:                                       | Read Only                                                                                                    |
| PWM INPUT POWER                                                                                 | Display Units:                                       | Kw                                                                                                    |
| Parameter Path: <b>METERING</b>                                                                 | Access Priority:                                     | 0                                                                                                    |
| This parameter displays the drive input power                                                   | Limits:                                              | 0.0 to 10000.0                                                                                                    |
| 009                                                                                             | Access Rights:                                       | Read Only                                                                                                    |
| FAULT MESSAGE                                                                                   | Access Priority:                                     | 0                                                                                                    |
| Parameter Path: <b>METERING</b><br>This parameter displays the drive fault                      | Display Strings:                                     | DRIVE READY<br>GROUND FAULT<br>DSP WATCHDOG<br>CONTROL PWR FAIL<br>BUS OVERVOLTAGE<br>GATE DRIVE FAULT<br>INST I MOT FLT<br>AUTORESTART FLT<br>EXTERNAL STOP<br>OVERTEMP<br>DSP FAULT<br>DEFAULTS LOADED |

# 5-24 DRIVE PROGRAMMING

|                                                                                                    |                                                                                                    | AC POWER LOSS<br>SET TYPE/MODEL<br>DSP/196 COMM FLT<br>UNDER VOLTAGE<br>NUISANCE FAULT<br>PRECHRGE TIMEOUT<br>ILLEGAL INTRPT<br>LINE OVERVOLTAGE<br>LOW BATTERY<br>MOTOR OVERLOAD<br>PRECHRG AUX FAIL<br>DSP RST SYNC FLT<br>EXCESSIVE BOOST<br>DRIVE OVERLOAD                                                                        |
|----------------------------------------------------------------------------------------------------|----------------------------------------------------------------------------------------------------|----------------------------------------------------------------------------------------------------|
| 010<br>CLOCK TIME/DATE<br>Parameter Path: METERING<br>This parameter displays the time and date                                                                                                    | Access Rights:<br>Display Units:<br>Access Priority:                                                                                                    | Read Only<br>HH:MM MM/DD/YY<br>0                                                                                                    |
| 011, 012<br>PROG DISPLAY 1<br>PROG DISPLAY 2<br>Parameter Path: METERING<br>These parameters display the user definable display signals. From menu USER<br>DEFINABLES→PROGRAM DISPLAY→DISPLAY 1 SIGNAL, DISPLAY 1 SIGNAL | Access Rights:<br>Access Priority:<br>Default:<br>PROG DISPLAY 1<br>PROG DISPLAY 2                                                                              | Read Only<br>0<br>FREQ = Output Frequency (Hz)<br>CURR= Motor Current                                                                                                    |
| 013<br>DRIVE NAME<br>Parameter Path: METERING<br>This parameter displays the user definable display signal. From menu<br>USER DEFINABLES→ TIME-DATE-NAME→EDIT DRIVE NAME                                                 | Access Rights:<br>Access Priority:<br>Default:                                                                                                    | Read Only<br>0<br>USDRIVES PHOENIX                                                                                                    |
| 015<br>SET CLOCK TIME<br>Parameter Path: USER DEFINABLES->TIME-DATE-NAME->SET CLOCK TIME<br>Sets correct time for drive real-time clock                                                                                  | Access Rights:<br>Access Priority:<br>Display Units:                                                                                                    | Read and Write<br>1<br>HH:MM:SS                                                                                                    |
| 016<br>SET DATE<br>Parameter Path: USER DEFINABLES → TIME-DATE-NAME → SET DATE<br>Sets correct date for drive real-time clock                                                                                            | Access Rights:<br>Access Priority:<br>Display Units:                                                                                                    | Read and Write<br>1<br>MM:DD:YY                                                                                                    |
| 018 TO 025<br>HISTORY SELECT 1 TO HISTORY SELECT 1<br>Parameter Path: FAULT RECORDER→RECORDER SETUP→HISTORY SELECT 1TO 8<br>Select signal to chart record                                                                | Access Rights:<br>Access Priority:<br>Default:Signal 1<br>Signal 2<br>Signal 3<br>Signal 4<br>Signal 5<br>Signal 6<br>Signal 7<br>Signal 8<br>Signal Selection: | Read and Write<br>1<br>TARGET FREQUENCY<br>OUTPUT_FREQUENCY<br>AC LINE VOLTAGE<br>OUTPUT VOLTAGE<br>DC BUS VOLTAGE<br>DC BUS VOLTAGE<br>DC BUS CURRENT<br>MOTOR CURRENT<br>POWER (KW)<br>TARGET FREQUENCY<br>AC LINE VOLTAGE<br>OUTPUT VOLTAGE<br>DC BUS VOLTAGE<br>DC BUS CURRENT<br>MOTOR CURRENT<br>POWER (KW)<br>PWM CARRIER FREQ |
| 026<br>LAST FAULT                                                                                                    | Access Rights:<br>Access Priority:                                                                                                    | Read Only<br>0                                                                                                    |
| Parameter Path: FAULT RECORDER-FAULT HISTORY-LAST FAULT                                                                                                    |                                                                                                    |                                                                                                    |

Parameter Path: FAULT RECORDER→FAULT HISTORY→LAST FAULT This parameter displays drive last fault

| 027<br>RECORDED FAULTS                                                                                                    | Access Rights:<br>Access Priority:                   | Read and Write<br>0                                                                                                    |  |
|----------------------------------------------------------------------------------------------------|------------------------------------------------------|----------------------------------------------------------------------------------------------------|--|
| Parameter Path: <b>FAULT RECORDER</b> → <b>FAULT HISTORY</b> → <b>RECORDED FAULTS</b><br>This parameter displays log of last 12 recorded time-stamped faults; 1= most recent                                                                                                    |                                                      |                                                                                                    |  |
| 028<br>TIME-DATE STAMP                                                                                                    | Access Rights:<br>Access Priority:                   | Read Only<br>0                                                                                                    |  |
| Parameter Path: FAULT RECORDER—FAULT HISTORY—TIME-DATE STAMP<br>This parameter displays time and date of the most recent fault                                                                                                    |                                                      |                                                                                                    |  |
| 029 to 036<br>HISTORY SIGNAL 1 to HISTORY SIGNAL 8                                                                                                    | Access Rights:<br>Access Priority:                   | Read Only<br>0                                                                                                    |  |
| Parameter Path: FAULT RECORDER-SIGNAL HISTORY HISTORY SIGNAL 1 TO 8<br>Display time stamped 120 samples (at 34 msec interval) of recorded signal                                                                                                    |                                                      |                                                                                                    |  |
| 042<br>AC POWER ON TIME                                                                                                    | Access Rights:<br>Display Units:<br>Access Priority: | Read Only<br>Hours<br>0                                                                                                 |  |
| Parameter Path: ELAPSD TIME DISP→AC POWER ON TIME<br>Displays elapsed time that the drive has had power applied                                                                                                    | Limits:                                              | 0.0 to 999999.0                                                                                                    |  |
| 043<br>TOTAL RUN TIME                                                                                                    | Access Rights:<br>Display Units:<br>Access Priority: | Read Only<br>Hours                                                                                                    |  |
| Parameter Path: ELAPSD TIME DISP→TOTAL RUN TIME<br>Displays elapsed time that the drive has run                                                                                                    | Limits:                                              | 0<br>0.0 to 999999.0                                                                                                    |  |
| 044<br>AC PWR COUNTDOWN                                                                                                    | Access Rights:<br>Display Units:                     | Read and Write<br>Hours<br>1                                                                                            |  |
| Parameter Path: MAINTENANCE→COUNTDOWN TIMER1<br>Sets number of hours of countdown timer (number of hours AC power has been applied).<br>At the end of the elapsed period, message AC PWR COUNTDOWN will be displayed. Also one of<br>the output relays can be programmed to be energized.                                                                                                    | Access Priority:<br>Default:<br>Limits:              | 99999.0<br>0.0 to 99999.0                                                                                               |  |
| 045<br>VFD RUN COUNTDWN                                                                                                    | Access Rights:<br>Display Units:<br>Access Priority: | Read and Write<br>Hours<br>1                                                                                            |  |
| Parameter Path: MAINTENANCE→COUNTDOWN TIMER2<br>Sets number of hours of countdown timer (number of hours Drive has run).<br>At the end of the elapsed period, message VFD RUN COUNTDWN will be displayed.<br>Also one of the output relays can be programmed to be energized.                                                                                                    | Default:<br>Limits:                                  | 99999.0<br>0.0 to 99999.0                                                                                               |  |
| 046<br>SECURITY CODE                                                                                                    | Access Rights:<br>Access Priority:                   | Read and Write                                                                                                    |  |
| Parameter Path: SECURITY CODES—SECURITY CODE<br>Code entered by user to gain the desired drive parameter access priority                                                                                                    | Default:<br>Limits:                                  | 0<br>0.0 to 9999.0                                                                                                    |  |
| 047<br>SOFTWARE REV NO.                                                                                                    | Access Rights:<br>Access Priority:<br>Default:       | Read Only<br>0                                                                                                    |  |
| Parameter Path: METERING—SOFTWARE REV NO.<br>This parameter displays the drive software revision number.                                                                                                    | Deraut:                                              | 3.006                                                                                                    |  |
| 048<br>DRIVE MODEL NO.                                                                                                    | Access Rights:<br>Access Priority:                   | Read Only<br>0                                                                                                    |  |
| Parameter Path: METERING → DRIVE MODEL NO.<br>This parameter displays the drive model number                                                                                                    |                                                      |                                                                                                    |  |
| 049<br>FREQ REF SOURCE                                                                                                    | Access Rights:<br>Access Priority:<br>Default:       | Read and Write<br>1<br>INPUT CONTACTS                                                                                   |  |
| Parameter Path: QUICK SETUP→FREQ REF SOURCE<br>User may select the speed reference source.<br>Factory default is INPUT CONTACTS per pre-programmed I/O INDUSTRIAL setup. In<br>"INDUSTRIAL" setup the input contact that selects the reference is AUTO/MANUAL terminal 8 @<br>TB3.<br>INDUSTRIAL setup MANUAL: speed reference is KEYPAD FREQ REF (from the R.O.M keypad)<br>INDUSTRIAL setup AUTO: speed reference is: ANALOG REF # 2 .<br>From factory, terminal 8 @ TB3 is not wired, therefore drive is in manual mode and the speed | Selection:                                           | ANALOG REF # 1<br>ANALOG REF # 2<br>ANALOG REF # 3<br>KEYPAD FREQ REF<br>SERIAL COM REF<br>EXT FREQ REF<br>JOG FREQ REF |  |

# 5-26 DRIVE PROGRAMMING

reference is from the R.O.M. keypad) INPUT CONTACTS Access Rights: Read and Write 050 ACCEL RATE Access Priority: 20.0 for size 1 drives Default: 30.0 for size 2 drives Parameter Path: QUICK SETUP-ACCEL RATE 40.0 for size 3 drives Sets the time to accelerate from zero to base motor frequency 50.0 for size 4 drives Limits: 0.1 to 3600.0 051 Access Rights: Read and Write DECEL RATE Access Priority: 1 Display Units: Sec Parameter Path: QUICK SETUP → DECEL RATE Default: 20.0 for size 1 drives 30.0 for size 2 drives Sets the time to decelerate from base motor frequency to zero frequency 40.0 for size 3 drives 50.0 for size 4 drives 0.1 to 3600.0 Limits: Access Rights: Read and Write 052 **KEYPAD FREQ REF** Access Priority: Display Units: Hz Default: Parameter Path: FREQ REF MENU-DIGITAL REFS-KEYPAD FREQ REF 0 Sets the value of the keypad frequency reference. Limits: Min = MIN OUTPUT FREQ (053)Max= UPPER FREQ LIMIT (234) 053 Access Rights: Read and Write MIN OUTPUT FREQ Access Priority: Display Units: Hz Parameter Path: QUICK SETUP→MIN OUTPUT FREQ Default: 0 Sets lowest frequency the drive will supply to motor Limits: Min = 0Max= UPPER FREQ LIMIT-1Hz (234) 055 Access Rights: Read and Write JOG FREQ REF Access Priority: 2 Display Units: Hz Parameter Path: FREQ REF MENU-DIGITAL REFS-JOG FREQ REF Default: 0.0 Min = MIN OUTPUT FREO (053) Limits: Sets value of jog frequency reference. Max= UPPER FREQ LIMIT (234) 058 Access Rights: Read and Write DRIVE SIZE Access Priority: Selection: 1, 2, 3, 4, 5, 6 Parameter Path: DRIVE SIZE-MODEL → DRIVE SIZE This parameter sets drive size. Use to program a new or replacement control board. When DRIVE SIZE is programmed, DRIVE MODEL has to be programmed to correspond to the drive nameplate 059 Access Rights: Read and Write **DRIVE MODEL** Access Priority: 2 Parameter Path: DRIVE SIZE-MODEL → DRIVE MODEL This parameter sets drive model size. Use to program a new or replacement control board. DRIVE MODEL has to correspond to the drive nameplate. 061 Access Rights: Read and Write **RATED LINE VOLTS** Access Priority: Display Units: Vac 240 V for 0200-xxxx drives Parameter Path: QUICK SETUP->RATED LINE VOLTS Default: This parameter sets drive model size. Use to program a new or replacement control board. DRIVE 480 V for 0400-xxxx drives 575 V for 0500-xxxx drives MODEL has to correspond to the drive nameplate. 200 to 250 for 0200-xxxx drives Limits. 380 to 500 for 0400-xxxx drives 500 to 600 for 0500-xxxx drives Read and Write 065 Access Rights: MOTOR HORSEPOWER Access Priority: 0 Display Units: Hp Parameter Path: QUICK SETUP-MOTOR HORSEPOWER Default: constant Hp value Sets the rated motor horsepower. Limits: 1 to VT rated drive Hp 066 Access Rights: Read and Write MOTOR VOLTAGE Access Priority: 0 Display Units: Vac RATED LINE VOLTS (#061) Parameter Path: QUICK SETUP→MOTOR VOLTAGE Default: Sets the rated motor voltage MIN: 0.05\*RATED LINE VOLTS Limits: MAX: RATED LINE VOLTS

| 067<br>BASE MOTOR FREQ<br>Parameter Path: QUICK SETUP→BASE MOTOR FREQ<br>Sets the rated (base) motor frequency                                                                                                    | Access Rights:<br>Access Priority:<br>Display Units:<br>Default:<br>Limits: | Read and Write<br>0<br>Hz<br>60.0<br>MIN: 30.0<br>MAX: MAX MOTOR FREQ (74) in Hz                                                              |
|----------------------------------------------------------------------------------------------------|-----------------------------------------------------------------------------|----------------------------------------------------------------------------------------------------|
| 068<br>MOTOR CURRENT<br>Parameter Path: QUICK SETUP→MOTOR CURRENT<br>Sets the motor current at rated HP                                                                                                    | Access Rights:<br>Access Priority:<br>Display Units:<br>Default:<br>Limits: | Read and Write<br>0<br>Amps<br>CT rated output drive current<br>MIN: 0.10*CT rated output drive current<br>MAX: VT rated output drive current |
| 069<br>MAX MOTOR VOLT<br>Parameter Path: V-HZ PROGRAMMING→VIEW V-HZ CURVE→MAX MOTOR VOLT<br>This parameter displays the maximum V/Hz output voltage. This is useful to view the active V/Hz<br>curve.                           | Access Rights:<br>Access Priority:<br>Display Units:                        | Read Only<br>1<br>% of rated motor voltage                                                                                                    |
| 070<br>V/HZ BREAK VOLT<br>Parameter Path: V-HZ PROGRAMMING→VIEW V-HZ CURVE→V/HZ BREAK VOLT<br>This parameter displays the voltage level at the break point of the V/Hz curve. This is useful to<br>view the active V/Hz curve.  | Access Rights:<br>Access Priority:<br>Display Units:                        | Read Only<br>1<br>% of rated motor voltage                                                                                                    |
| 071<br>V/HZ BOOST VOLT<br>Parameter Path: V-HZ PROGRAMMING→VIEW V-HZ CURVE→V/HZ BOOST VOLT<br>This parameter displays the minimum voltage level of the V/Hz curve. This is useful to view the<br>active V/Hz curve.             | Access Rights:<br>Access Priority:<br>Display Units:                        | Read Only<br>1<br>% of rated motor voltage                                                                                                    |
| 072<br>MIN V/HZ FREQ<br>Parameter Path: V-HZ PROGRAMMING→VIEW V-HZ CURVE→MIN V/HZ FREQ<br>This parameter displays the minimum frequency of the V/Hz curve. This is useful to view the active<br>V/Hz curve.                     | Access Rights:<br>Access Priority:<br>Display Units:                        | Read Only<br>1<br>% of base motor frequency                                                                                                   |
| 073<br>V/HZ BREAK FREQ<br>Parameter Path: V-HZ PROGRAMMING→VIEW V-HZ CURVE→V/HZ BREAK FREQ<br>This parameter displays the frequency at the break point of the V/Hz curve. This is useful to view<br>the active V/Hz curve.      | Access Rights:<br>Access Priority:<br>Display Units:                        | Read Only<br>1<br>% of base motor frequency                                                                                                   |
| 074<br>MAX MOTOR FREQ<br>Parameter Path: V-HZ PROGRAMMING→VIEW V-HZ CURVE→MAX MOTOR FREQ<br>This parameter displays the maximum V/Hz output frequency. This is useful to view the active<br>V/Hz curve.                         | Access Rights:<br>Access Priority:<br>Display Units:                        | Read Only<br>1<br>% of base motor frequency                                                                                                   |
| 075<br>MAX MOTOR VOLT<br>Parameter Path: V-HZ PROGRAMMING→CUSTOM VHZ CURVE→MAX MOTOR VOLT<br>This parameter sets the maximum V/Hz output voltage. This is useful to customize the drive V/Hz<br>curve.                          | Access Rights:<br>Access Priority:<br>Display Units:                        | Read and Write<br>2<br>% of rated motor voltage                                                                                               |
| 076<br>V/HZ BREAK VOLT<br>Parameter Path: V-HZ PROGRAMMING→CUSTOM VHZ CURVE→V/HZ BREAK VOLT<br>This parameter sets the voltage level at the break point of the V/Hz curve. This is useful to<br>customize the drive V/Hz curve. | Access Rights:<br>Access Priority:<br>Display Units:                        | Read and Write<br>2<br>% of rated motor voltage                                                                                               |

# 5-28 DRIVE PROGRAMMING

| <ul> <li>077<br/>V/HZ BOOST VOLT</li> <li>Parameter Path: V-HZ PROGRAMMING→CUSTOM VHZ CURVE→V/HZ BOOST VOLT<br/>This parameter sets the minimum voltage level of the V/Hz curve. This is useful to customize the<br/>drive V/Hz curve.</li> <li>078<br/>MIN V/HZ FREQ</li> </ul> | Access Rights:<br>Access Priority:<br>Display Units:<br>Access Rights:<br>Access Priority:<br>Display Units: | Read and Write<br>2<br>% of rated motor voltage<br>Read and Write<br>2<br>% of rated motor frequency                                                                                                    |
|----------------------------------------------------------------------------------------------------|----------------------------------------------------------------------------------------------------|----------------------------------------------------------------------------------------------------|
| Parameter Path: V-HZ PROGRAMMING→CUSTOM VHZ CURVE→MIN V/HZ FREQ<br>This parameter sets the minimum frequency of the V/Hz curve. This is useful to customize the drive<br>V/Hz curve.<br>079                                                                                      | Access Rights:                                                                                               | Read and Write                                                                                                    |
| V/HZ BREAK FREQ<br>Parameter Path: V-HZ PROGRAMMING→CUSTOM VHZ CURVE→V/HZ BREAK FREQ<br>This parameter sets the frequency at the break point of the V/Hz curve. This is useful to customize<br>the drive V/Hz curve.                                                             | Access Priority:<br>Display Units:                                                                           | 2<br>% of rated motor frequency                                                                                                    |
| 080<br>MAX MOTOR FREQ<br>Parameter Path: V-HZ PROGRAMMING→CUSTOM VHZ CURVE→MAX MOTOR FREQ<br>This parameter sets the maximum frequency of the V/Hz custom curve. This is useful to customize<br>the drive V/Hz curve.                                                            | Access Rights:<br>Access Priority:<br>Display Units:<br>Limits:                                              | Read and Write<br>2<br>% of rated motor frequency<br>600Hz Consult factory                                                                                                    |
| 081<br>VHZ CURVE LIST<br>Parameter Path: V-HZ PROGRAMMING→CURVE SELECTION→VHZ CURVE LIST<br>Selects any one of the pre-programmed V/Hz curves or a custom curve.                                                                                                    | Access Rights:<br>Access Priority:<br>Default:<br>Selection:                                                 | Read and Write<br>2<br>PREPROGRAMMED 1<br>PREPROGRAMMED 1<br>PREPROGRAMMED 2<br>PREPROGRAMMED 3<br>PREPROGRAMMED 4<br>PREPROGRAMMED 5<br>PREPROGRAMMED 6<br>PREPROGRAMMED 7<br>PREPROGRAMMED 7<br>PREPROGRAMMED 8<br>PREPROGRAMMED 9<br>CUSTOM CURVE                                                                                                    |
| 085, 086, 271<br>OUTPUT RELAY 1<br>OUTPUT RELAY 2<br>OUTPUT RELAY 3<br>Parameter Path: DIGITAL I-O→OUTPUT CONTACTS→OUTPUT RELAY 1 to 3<br>Selects function associated with relay 1, 2, or 3 at TB1                                                                               | Access Rights:<br>Access Priority:<br>Default RELAY1:<br>RELAY2:<br>RELAY3:<br>Selection:                    | Read and Write<br>1<br>DRIVE RUNNING<br>DRIVE READY<br>DRIVE AT SPEED<br>LOCAL/REMOTE<br>CURRENT LIMIT<br>FORWARD/REVERSE<br>JOG<br>AT ZERO SPEED<br>AT SET SPEED<br>AUTO/MANUAL<br>HOA - HAND<br>HOA - HAND<br>HOA - AUTO<br>DRIVE RUNNING<br>UNASSIGNED<br>MAINT TIMER AT 0<br>DRIVE READY<br>GROUND FAULT<br>CONTROL PWR FAIL<br>BUS OVERVOLTAGE<br>GATE DRIVE FAULT<br>INST I MOT FLT<br>AUTORESTART FLT<br>EXTERNAL STOP<br>OVERTEMP<br>DEFAULTS LOADED<br>AC POWER LOSS<br>SET TYPE/MODEL<br>UNDER VOLTAGE |

PRECHRGE TIMEOUT LINE OVERVOLTAGE LOW BATTERY MOTOR OVERLOAD PRECHRG AUX FAIL EXCESSIVE BOOST

|                                                                                                    |                                                                                                    | EXCESSIVE BOOST                                                                                                    |
|----------------------------------------------------------------------------------------------------|----------------------------------------------------------------------------------------------------|----------------------------------------------------------------------------------------------------|
| 087<br>KEYPAD REF DIR<br>Parameter Path: FREQ REF MENU+DIGITAL REFS+KEYPAD REF DIR<br>Select output direction reference mode.<br>Note: When "Fwd/Rev Switch" is selected for keypad direction, you must disable any Fwd/Rev<br>terminal at TB3 for the keypad fwd/Rev switch to work                                                                                                    | Access Rights:<br>Access Priority:<br>Default:<br>Selection:                                        | Read and Write<br>1<br>REVERSE LOCKOUT<br>FORWARD LOCKOUT<br>FWD/REV SWITCH<br>NO LOCKOUT                                                                                                    |
| 090, 093, 096<br>REF1,2,3 DIRECTION<br>Parameter Path: FREQ REF MENU→ANALOG REFS→REF1: DIRECTION<br>Parameter Path: FREQ REF MENU→ANALOG REFS→REF2: DIRECTION<br>Parameter Path: FREQ REF MENU→ANALOG REFS→REF3: DIRECTION<br>Select output direction reference mode.<br>ANALOG REF1 is TB5 TERM 3<br>ANALOG REF1 is TB5 TERM 4<br>ANALOG REF1 is TB5 TERM 5                                                          | Access Rights:<br>Access Priority:<br>Default:<br>Selection:                                        | Read and Write<br>1<br>REVERSE LOCKOUT<br>FORWARD LOCKOUT<br>FWD/REV SWITCH<br>NO LOCKOUT                                                                                                    |
| 091, 094, 097<br>V AT MIN F (for speed reference 1, 2, 3)<br>Parameter Path: FREQ REF MENU→ANALOG REFS→REF1: V AT MIN F<br>Parameter Path: FREQ REF MENU→ANALOG REFS→REF2: V AT MIN F<br>Parameter Path: FREQ REF MENU→ANALOG REFS→REF3: V AT MIN F<br>Sets reference voltage level corresponding to minimum drive frequency                                                                                          | Access Rights:<br>Access Priority:<br>Display Units:<br>Default:<br>Limits:                         | Read and Write<br>1<br>Volts<br>0<br>-1500.0 to 1500.0                                                                                                    |
| <b>092, 095, 098</b> (for speed reference 1, 2, 3)<br><b>V AT MAX F</b><br>Parameter Path: <b>FREQ REF MENU</b> → <b>ANALOG REFS</b> → <b>REF1: V AT MAX F</b><br>Parameter Path: <b>FREQ REF MENU</b> → <b>ANALOG REFS</b> → <b>REF2: V AT MAX F</b><br>Parameter Path: <b>FREQ REF MENU</b> → <b>ANALOG REFS</b> → <b>REF3: V AT MAX F</b><br>Sets reference voltage level corresponding to maximum drive frequency | Access Rights:<br>Access Priority:<br>Display Units:<br>Default:<br>Limits:                         | Read and Write<br>1<br>Volts<br>11<br>-1500.0 to 1500.0                                                                                                    |
| 099, 101<br>D/A OUT 1 SELECT<br>D/A OUT 2 SELECT<br>Parameter Path: ANALOG OUTPUTS→D/A OUT 1 SELECT<br>Parameter Path: ANALOG OUTPUTS→D/A OUT 2 SELECT<br>Select the analog output variable                                                                                                    | Access Rights:<br>Access Priority:<br>Default D/A OUT 1:<br>D/A OUT 2:<br>Selection:                | Read and Write<br>1<br>OUTPUT VOLTAGE<br>MOTOR CURRENT<br>TARGET_FREQUENCY<br>OUTPUT_FREQUENCY<br>AC LINE VOLTAGE<br>OUTPUT VOLTAGE<br>DC BUS VOLTAGE<br>DC BUS CURRENT<br>MOTOR CURRENT<br>POWER (KW)<br>F_CARRIER |
| <ul> <li>100, 102</li> <li>DA1 V @ 100% OUT</li> <li>DA2 V @ 100% OUT</li> <li>Parameter Path: ANALOG OUTPUTS→DA1 V @ 100% OUT</li> <li>Parameter Path: ANALOG OUTPUTS→DA2 V @ 100% OUT</li> <li>Set D/A output voltage at 100% of the chosen variable</li> </ul>                                                                                                    | Access Rights:<br>Access Priority:<br>Display Units:<br>Default D/A OUT 1:<br>D/A OUT 2:<br>Limits: | Read and Write<br>1<br>Volts<br>9.2<br>9.2<br>-100000.0 to 100000.0                                                                                                    |
| 103<br>METER OUT SELECT<br>Parameter Path: ANALOG OUTPUTS→METER OUT SELECT<br>Select the meter output variable                                                                                                    | Access Rights:<br>Access Priority:<br>Default:<br>Selection:                                        | Read and Write<br>1<br>OUTPUT_FREQUENCY<br>TARGET_FREQUENCY<br>OUTPUT_FREQUENCY                                                                                                    |

#### 5-30 DRIVE PROGRAMMING

|                                                                                                    |                                                                  | AC LINE VOLTAGE<br>OUTPUT VOLTAGE<br>DC BUS VOLTAGE<br>DC BUS CURRENT                   |
|----------------------------------------------------------------------------------------------------|------------------------------------------------------------------|-----------------------------------------------------------------------------------------|
|                                                                                                    |                                                                  | MOTOR CURRENT<br>POWER (KW)<br>F_CARRIER                                                |
| 104<br>METER @ 100% OUT                                                                                                    | Access Rights:<br>Access Priority:<br>Default:                   | Read and Write<br>1<br>1.0                                                              |
| Parameter Path: ANALOG OUTPUTS $\rightarrow$ METER @ 100% OUT<br>Sets meter output gain at 100% of the chosen variable.<br>This output is used for analog meters with 100 µAmps movement | Limits:                                                          | 0.01 to 10000                                                                           |
| 105<br>MAX PWM CARRIER                                                                                                    | Access Rights:<br>Access Priority:<br>Display Units:             | Read and Write<br>2<br>Hz                                                               |
| Parameter Path: <b>PWM CARRIER PROG→MAX PWM CARRIER</b><br>Sets PWM carrier frequency corresponding to drive speed SPEED @ MAX CARR (110)                                                | Default:                                                         | Size 1= 3000 Hz<br>Size 2= 1800 Hz<br>Size 3= 1200 Hz                                   |
|                                                                                                    | Limits:                                                          | MIN: MIN PWM CARRIER (107)<br>MAX: Size 1: 6000 Hz, Size 2: 3000 Hz,<br>Size 3: 1200 Hz |
| 106<br>MID PWM CARRIER<br>Parameter Path: PWM CARRIER PROG→MID PWM CARRIER                                                                                                    | Access Rights:<br>Access Priority:<br>Display Units:<br>Default: | Read and Write<br>2<br>Hz<br>1500 Hz                                                    |
| Sets PWM carrier frequency at the break point curve corresponding to the drive speed SPEED @<br>MID CARR (109)                                                                           | Limits:                                                          | MIN: MIN PWM CARRIER (107)<br>MAX: MAX PWM CARRIER (105)                                |
| 107<br>MIN PWM CARRIER                                                                                                    | Access Rights:<br>Access Priority:<br>Display Units:             | Read and Write<br>2<br>Hz                                                               |
| Parameter Path: <b>PWM CARRIER PROG</b> → <b>MIN PWM CARRIER</b><br>Sets PWM minimum carrier frequency corresponding to the drive speed SPEED @ MIN CARR<br>(108)                        | Default:<br>Limits:                                              | 1000 Hz<br>MIN: 100<br>MAX: MAX PWM CARRIER (105)                                       |
| 108<br>SPEED @ MIN CARR                                                                                                    | Access Rights:<br>Access Priority:<br>Display Units:             | Read and Write<br>2<br>Hz                                                               |
| Parameter Path: <b>PWM CARRIER PROG→SPEED</b> @ <b>MIN CARR</b><br>Sets drive speed corresponding to the minimum PWM carrier frequency MIN PWM CARRIER<br>(107)                          | Default:<br>Limits:                                              | 10<br>MIN: 0.1<br>MAX: SPEED @ MAX CARR-1 (110)                                         |
| 109<br>SPEED @ MID CARR<br>Parameter Path: PWM CARRIER PROG→SPEED @ MID CARR                                                                                                    | Access Rights:<br>Access Priority:<br>Display Units:<br>Default: | Read and Write<br>2<br>Hz<br>30                                                         |
| Sets drive speed corresponding to the MID PWM CARRIER (106)                                                                                                    | Limits:                                                          | MIN: SPEED @ MIN CARR +1 (108)<br>MAX: SPEED @ MAX CARR-1 (110)                         |
| 110<br>SPEED @ MAX CARR                                                                                                    | Access Rights:<br>Access Priority:<br>Display Units:             | Read and Write<br>2<br>Hz                                                               |
| Parameter <b>Path: PWM CARRIER PROG→SPEED</b> @ <b>MAX CARR</b><br>Sets drive speed corresponding to the MAX PWM CARRIER (105)                                                           | Default:<br>Limits:                                              | 60<br>MIN: SPEED @ MIN CARR +1 (108)<br>MAX: 600                                        |
| 111<br>MOTOR CURR LIMIT                                                                                                    | Access Rights:<br>Access Priority:<br>Display Units:             | Read and Write<br>1<br>% of MOTOR CURRENT(068)                                          |
| Parameter Path: QUICK SETUP-MOTOR CURR LIMIT<br>Sets maximum drive output current allowed before current limit occurs                                                                    | Default:<br>Limits:                                              | 150 %<br>MIN: 50 %<br>MAX: <u>120* VT. Rated. Drive. Current</u><br>Motor. Current(068) |
| 119                                                                                                    | Access Rights:                                                   | Read and Write                                                                          |

|                                                                                                    | DRIVE     | PROGRA                                                                      | IVIIVIIING 5-31                                                |
|----------------------------------------------------------------------------------------------------|-----------|-----------------------------------------------------------------------------|----------------------------------------------------------------|
| IxT OVRLOAD TIME<br>Parameter Path: DRIVE OPTIONS→MOTOR OVERLOAD→IxT OVRLOAD 7<br>This parameter sets the motor overload time at 150 % of MOTOR CURRENT (068)<br>Use this parameter to select different overload class tripping characteristics |           | Access Priority:<br>Display Units:<br>Default:<br>Limits:                   | 1<br>Sec<br>120<br>5 to 300                                    |
| Set IxT OVRLOAD TIME to 120 for CLASS 10 Tripping Characteristics<br>Set IxT OVRLOAD TIME to 180 for CLASS 20 Tripping Characteristics<br>Set IxT OVRLOAD TIME to 300 for CLASS 30 Tripping Characteristics                                     |           |                                                                             |                                                                |
| 132<br>AUTO BOOST RANGE                                                                                                    |           | Access Rights:<br>Access Priority:<br>Display Units:                        | Read and Write<br>2<br>Hz                                      |
| Parameter Path: <b>DRIVE OPTIONS</b> $\rightarrow$ <b>AUTO BOOST</b> $\rightarrow$ <b>AUTO BOOST RANGE</b><br>Sets the frequency range where the auto-bosst is active. Above this output frequency<br>compensation function is active           | y, the IR | Default:<br>Limits:                                                         | 20<br>0.0 to 60.0                                              |
| 135, 239, 240<br>REF1:FLTR BK FRQ<br>REF2:FLTR BK FRQ<br>REF3:FLTR BK FRQ<br>Parameter Path: FREQ REF MENU→ANALOG REFS→REF1:FLTR BK FRQ                                                                                                    |           | Access Rights:<br>Access Priority:<br>Display Units:<br>Default:<br>Limits: | Read and Write<br>1<br>Hz<br>12<br>0.0 to 100.0                |
| Sets the cut-off frequency of the analog reference filter.<br>Each analog reference has its own digital filter.<br>Analog reference 1,2,3 are filtered using a first order digital filter.                                                      |           |                                                                             |                                                                |
| 143<br>DCBRK START FREQ                                                                                                    |           | Access Rights:<br>Access Priority:<br>Display Units:                        | Read and Write<br>1<br>Hz                                      |
| Parameter Path: DRIVE OPTIONS→BRAKING SETUP→ DCBRK START FR<br>Sets the DC Braking start frequency                                                                                                    | EQ        | Default:<br>Limits:                                                         | 0<br>0 to 10Hz                                                 |
| 149<br>BRAKING MODE                                                                                                    |           | Access Rights:<br>Access Priority:<br>Default:                              | Read and Write<br>1<br>COAST TO STOP                           |
| Parameter Path: <b>DRIVE OPTIONS→BRAKING SETUP→BRAKING MODE</b><br>Selects the motor braking mode                                                                                                    |           | Selection                                                                   | COAST TO STOP<br>RAMP TO STOP<br>DC BRAKING<br>RAMP + DC BRAKE |
| 150<br>AUTO RST ON/OFF?                                                                                                    |           | Access Rights:<br>Access Priority:<br>Default:                              | Read and Write<br>2<br>OFF                                     |
| Parameter Path: <b>DRIVE OPTIONS→AUTO RESTART→AUTO RST ON/OFF</b> ?<br>Enable or disable drive auto-restart feature.                                                                                                    | ?         | Selection                                                                   | OFF<br>ON                                                      |
| 151<br>FLYCATCH ON/OFF?                                                                                                    |           | Access Rights:<br>Access Priority:<br>Default:                              | Read and Write<br>1<br>OFF                                     |
| Parameter Path: <b>DRIVE OPTIONS→FLYCATCHER SETUP→FLYCATCH O</b><br>Enable or disable drive flycatcher (catch a spinning motor) feature.                                                                                                    | N/OFF?    | Selection                                                                   | OFF<br>ON                                                      |
| 160<br>AUTO BOOST VOLT                                                                                                    |           | Access Rights:<br>Access Priority:<br>Display Units:                        | Read and Write<br>1<br>% of MOTOR VOLTAGE (066)                |
| Parameter Path: DRIVE OPTIONS→AUTO BOOST→AUTO BOOST VOLT<br>Specify additional output boost voltage at 100 % rated motor current                                                                                                    |           | Default:<br>Limits:                                                         | 1<br>0.0 to 10.0                                               |
| 162<br>AUTO BOOST DELAY                                                                                                    |           | Access Rights:<br>Access Priority:<br>Display Units:                        | Read and Write<br>2<br>Sec                                     |
| Parameter Path: <b>DRIVE OPTIONS</b> → <b>AUTO BOOST</b> → <b>AUTO BOOST DELAY</b><br>Sets time delay from drive start command to application of auto-boost voltage                                                                             |           | Default:<br>Limits:                                                         | 3<br>0.0 to 30.0                                               |
| 167<br>IRCOMP % MOTOR V                                                                                                    |           | Access Rights:<br>Access Priority:<br>Display Units:                        | Read and Write<br>1<br>% of MOTOR VOLTAGE (066)                |
| Parameter Path: <b>DRIVE OPTIONS→IR COMPENSATION→IRCOMP % MO</b><br>Specify additional IxR drop voltage.<br>IxR: could voltage drop due to motor cables                                                                                         | FOR V     | Default:<br>Limits:                                                         | 0<br>0.0 to 10.0                                               |

# 5-32 DRIVE PROGRAMMING

| 170                                                                                                    |                                                                                                    |                      |                                  | Access Rights:                     | Read and Write                    |
|----------------------------------------------------------------------------------------------------|----------------------------------------------------------------------------------------------------|----------------------|----------------------------------|------------------------------------|-----------------------------------|
| DC BRAKE CURREN                                                                                                    | Т                                                                                                    |                      |                                  | Access Priority:                   | 1                                 |
| Parameter Path: BRAKI                                                                                                    | NG SETUP→DC BRAK                                                                                                    | E CURRENT            |                                  | Display Units:<br>Default:         | % of MOTOR CURRENT (068)          |
|                                                                                                    | t frequency at 100% rated                                                                                                    |                      |                                  | Limits:                            | 0.0 to 10.0                       |
| 171                                                                                                    |                                                                                                    |                      |                                  | Access Rights:                     | Read and Write                    |
| SLIP COMP % BASE                                                                                                    |                                                                                                    |                      |                                  | Access Priority:<br>Display Units: | 1<br>Sec                          |
|                                                                                                    | OPTIONS→MOTOR S                                                                                                    |                      | MP % BASE                        | Default:<br>Limits:                | 5.0<br>0.0 to 60.0                |
|                                                                                                    | braking current application                                                                                                    | 1                    |                                  |                                    |                                   |
| 172<br>DC BRAKING TIME                                                                                                    |                                                                                                    |                      |                                  | Access Rights:<br>Access Priority: | Read and Write<br>1               |
| Darameter Dath: DDIVE                                                                                                    | <b>OPTIONS</b> → <b>BRAKING</b>                                                                                                    | SETUD DC BDAKIN      | CTIME                            | Display Units:<br>Default:         | % of MOTOR CURRENT (068)<br>150.0 |
| Specify DC braking curr                                                                                                    |                                                                                                    | SETUI-DC BRARIN      | G TIME                           | Limits:                            | 0.0 to 100.0                      |
| 175, 177, & 179                                                                                                    |                                                                                                    |                      |                                  | Access Rights:                     | Read and Write                    |
| FREQ REJECT #1<br>FREQ REJECT #2                                                                                                    |                                                                                                    |                      |                                  | Access Priority:<br>Display Units: | 1<br>Hz                           |
| FREQ REJECT #2<br>FREQ REJECT #3                                                                                                    |                                                                                                    |                      |                                  | Default:                           | 0.0                               |
| Parameter Path: DRIVE                                                                                                    | <b>OPTIONS</b> -CRITICAI                                                                                                    | ⊥ FRQ REJ→FREO RE    | JECT #1, #2, & #3                | Limits:                            | Min = 0                           |
| Specify output frequenci                                                                                                    |                                                                                                    |                      | , , ,                            |                                    | Max= UPPER FREQ LIMIT (234)       |
| 176, 178, & 180                                                                                                    |                                                                                                    |                      |                                  | Access Rights:                     | Read and Write                    |
| FRQ REJECT BW #1<br>FRO REJECT BW #2                                                                                                    |                                                                                                    |                      |                                  | Access Priority:<br>Display Units: | 1<br>Hz                           |
| FRQ REJECT BW #3                                                                                                    |                                                                                                    |                      |                                  | Default:                           | 0.0                               |
| Parameter Path: DRIVE                                                                                                    | <b>OPTIONS</b> -CRITICAI                                                                                                    | FRO REJ→FRO REJ      | ECT BW #1. 2. & 3                | Limits:                            | 0.0 to 20.0                       |
|                                                                                                    | ered about the speed reject                                                                                                    |                      | ,,,                              |                                    |                                   |
| 181 TO 188                                                                                                    |                                                                                                    |                      |                                  | Access Rights:                     | Read and Write                    |
| PRESET FREQ #1 TO                                                                                                    | ) # 8                                                                                                    |                      |                                  | Access Priority:<br>Display Units: | 1<br>Hz                           |
| Parameter Path: FREQ REF MENU->DIGITAL REFS->PRESET FREQ #1 TO # 8                                                                                 |                                                                                                    |                      | Default:                         | 0.0                                |                                   |
| Select values of preset drive output frequencies.<br>Preset speed references are activated by programming up to three TB3 input contacts to PRESET |                                                                                                    | Limits:              | MIN: - UPPER FREQ LIMIT (234)    |                                    |                                   |
| FREQ BIT 0,1, 2 IN Menu: DIGITAL 1-0-JINPUT CONTACTS-CUSTOM I-0-TB-3 TERMINALX (Parameter 256 to 261)                                              |                                                                                                    |                      |                                  | MAX: + UPPER FREQ LIMIT (234)      |                                   |
| ,<br>,                                                                                                    |                                                                                                    | (4) to IN CUSTOM I O |                                  |                                    |                                   |
| Also Program: parameter PREPROG I-O LIST (264) to: IN CUSTOM I-O<br>parameter FREQ REF SOURCE (049) to: INPUT CONTACT                              |                                                                                                    |                      |                                  |                                    |                                   |
| PRESET FREQ                                                                                                    | PRESET FREQ                                                                                                    | PRESET FREQ          | Drive Speed                      |                                    |                                   |
| BIT2                                                                                                    | BIT1                                                                                                    | BITO                 |                                  |                                    |                                   |
| 0<br>0                                                                                                    | 0<br>0                                                                                                    | 0<br>1               | PRESET FREQ #1<br>PRESET FREQ #2 |                                    |                                   |
| 0                                                                                                    | 1                                                                                                    | 0                    | PRESET FREQ #3                   |                                    |                                   |
| 0                                                                                                    | 1<br>0                                                                                                    | 1                    | PRESET FREQ #4<br>PRESET FREQ #5 |                                    |                                   |
| 1                                                                                                    | 0                                                                                                    | 1                    | PRESET FREQ #6                   |                                    |                                   |
| 1<br>1                                                                                                    | 1                                                                                                    | 0<br>1               | PRESET FREQ #7<br>PRESET FREQ #8 |                                    |                                   |
| 189                                                                                                    |                                                                                                    |                      |                                  | Access Rights:                     | Read and Write                    |
| AUTO RST AFTER ?                                                                                                    |                                                                                                    |                      |                                  | Access Priority:                   | 2                                 |
| Parameter Path: DRIVE                                                                                                    | <b>OPTIONS</b> →AUTO RE                                                                                                    | START-AUTO RST A     | FTER ?                           | Default:                           | ALL FAULTS                        |
| Selects conditions under which auto restart feature will be engaged.                                                                               |                                                                                                    | Selection:           | NEVER                            |                                    |                                   |
|                                                                                                    |                                                                                                    |                      |                                  |                                    | ALL FAULTS<br>VFD FAULTS ONLY     |
|                                                                                                    |                                                                                                    |                      |                                  |                                    | AC PWR LOSS ONLY                  |
| 190<br>A TELEMOT WINDOW                                                                                                    |                                                                                                    |                      |                                  | Access Rights:                     | Read and Write                    |
| ATTEMPT WINDOW                                                                                                    |                                                                                                    |                      | Access Priority:<br>Default:     | 2<br>FOREVER                       |                                   |
| Parameter Path: DRIVE OPTIONS -> AUTO RESTART -> ATTEMPT WINDOW                                                                                    |                                                                                                    |                      |                                  |                                    |                                   |
|                                                                                                    | ne after which the drive w<br>longer than the selected w                                                                                               |                      |                                  | Selection:                         | 1 Minute<br>5 Minutes             |
|                                                                                                    | If a fault condition lasts longer than the selected window value, the auto-restart feature will be disabled and an "AUTORESTART FLT" fault will occur. |                      |                                  |                                    | 10 Minutes                        |
|                                                                                                    |                                                                                                    |                      |                                  |                                    | 20 Minutes<br>30 Minutes          |
|                                                                                                    |                                                                                                    |                      |                                  |                                    | 50 minutes                        |

| 191<br>ATTEMPT INTERVAL<br>Parameter Path: DRIVE OPTIONS→AUTO RESTART→ATTEMPT INTERVAL<br>Sets the time interval between auto restart attempts.<br>This interval must be smaller than the ATTEMPT WINDOW (190), or the drive will never attempt<br>to restart.<br>If the drive is still attempting to restart after the end of the ATTEMPT WINDOW (190), an<br>"AUTORESTART FLT" fault will occur.                                                                                                    | Access Rights:<br>Access Priority:<br>Display Units<br>Default:<br>Limits:                       | Read and Write<br>2<br>Sec<br>5<br>1.0 to 3600.0                                                                                                    |
|----------------------------------------------------------------------------------------------------|--------------------------------------------------------------------------------------------------|----------------------------------------------------------------------------------------------------|
| 192                                                                                                    | Access Rights:                                                                                   | Read and Write                                                                                                    |
| AUTOSTARTS / DAY                                                                                                    | Access Priority:                                                                                 | 2                                                                                                    |
| Parameter Path: DRIVE OPTIONS→AUTO RESTART→AUTOSTARTS / DAY                                                                                                    | Default:                                                                                         | 10                                                                                                    |
| Sets the number of successful restarts to be allowed in 24 hour period.                                                                                                    | Limits:                                                                                          | 0 to 10                                                                                                    |
| 193                                                                                                    | Access Rights:                                                                                   | Read and Write                                                                                                    |
| LEVEL 1 CODE                                                                                                    | Access Priority:                                                                                 | 1                                                                                                    |
| Parameter Path: SECURITY CODES→LEVEL 1 CODE                                                                                                    | Default:                                                                                         | 0                                                                                                    |
| Code entered by user to gain the desired drive parameter access level.                                                                                                    | Limits:                                                                                          | 0 to 9999                                                                                                    |
| 194                                                                                                    | Access Rights:                                                                                   | Read and Write                                                                                                    |
| LEVEL 2 CODE                                                                                                    | Access Priority:                                                                                 | 2                                                                                                    |
| Parameter Path: SECURITY CODES→LEVEL 2 CODE                                                                                                    | Default:                                                                                         | 0                                                                                                    |
| Code entered by user to gain the desired drive parameter access level.                                                                                                    | Limits:                                                                                          | 0 to 9999                                                                                                    |
| <ul> <li>196, 197</li> <li>PWRUP 1 DISPLAY</li> <li>Parameter Path: USER DEFINABLES→POWER-UP DISPLAY→PWRUP 1 DISPLAY<br/>USER DEFINABLES→POWER-UP DISPLAY→PWRUP 2 DISPLAY</li> <li>Select power-up/reset display information for line 1 of 2-line LCD display.</li> <li>A user can chose the information to display at power-up or reset of the drive.</li> <li>Using "PROG DISPLAY 1,2" from the selection list, a user can display his or her own custom display message programmed in "USER DEFINABLES→PROGRAM DISPLAY" menu (parameters: 212 to 219)</li> <li>PROG DISPLAY 1: is for LCD line 1 display</li> <li>PROG DISPLAY 2: is for LCD line 2 display</li> </ul> | Access Rights:<br>Access Priority:<br>Default: for PARM196<br>Default: for PARM197<br>Selection: | Read and Write<br>1<br>TRG F<br>OUT F<br>TRG F<br>OUT F<br>AC LINE V<br>OUT V<br>BUS V<br>BUS I<br>MOT I<br>CARR F<br>POWER<br>KWH MTR<br>KWH COST<br>REVISION<br>FAULT CODE<br>CLOCK TIME/DATE<br>PROG DISPLAY 1<br>PROG DISPLAY 2<br>DRIVE NAME<br>DRIVE MODEL NO |
| <b>198</b>                                                                                                    | Access Rights:                                                                                   | Read and Write                                                                                                    |
| <b>DRIVE ID NUMBER</b>                                                                                                    | Access Priority:                                                                                 | 1                                                                                                    |
| Parameter Path: <b>DIGITAL I-O→SERIAL COM SETUP→DRIVE ID NUMBER</b>                                                                                                    | Default:                                                                                         | 1                                                                                                    |
| Sets An ID number to the drive. This is useful when more than one drive is communicating to a host using the serial port @ TB6                                                                                                    | Limits:                                                                                          | 1 to 99                                                                                                    |
| 199<br>EDIT DRIVE NAME<br>Parameter Path: USER DEFINABLES→TIME-DATE-NAME→EDIT DRIVE NAME<br>Used to assign a 16 character name. This can viewed in the METERING menu.<br>It can also be displayed at power-up on line 1 or 2 of LCD when selected by parameter 196 or 197<br>(PWRUP 1 DISPLAY or PWRUP 2 DISPLAY ) in menu<br>USER DEFINABLES→POWER-UP DISPLAY→PWRUP X DISPLAY                                                                                                    | Access Rights:<br>Access Priority:<br>Default:<br>Limits:                                        | Read and Write<br>1<br>USDRIVES PHOENIX<br>1 to 99                                                                                                    |
| 200<br>DRIVE STATUS<br>Parameter Path: METERING→DRIVE STATUS<br>This parameter displays the drive operating state.                                                                                                    | Access Rights:<br>Access Priority:<br>Display Strings:                                           | Read Only<br>0<br>INIT STATE (0)<br>STOP RUN (1)                                                                                                    |

# 5-34 DRIVE PROGRAMMING

DRIVE READY (2) RUN NORMAL (3) RUN MANUAL (4) NOT USED (5) JOG NORMAL (6) JOG MANUAL (7) NOT USED (8) AUTO RESTART (9) FAULT (10) STOP JOG (11) NOT USED (12) DC BRAKING (13) INITIAL RUN (14) INITIAL JOG (15)

| 201<br>SAVE TO EEPROM ?                                                                                                    | Access Rights:<br>Access Priority:             | Read and Write 2                              |
|----------------------------------------------------------------------------------------------------|------------------------------------------------|-----------------------------------------------|
| Parameter Path: <b>SAVE PARAMETERS—SAVE TO EEPROM ?</b><br>Save all current parameter values to EEPROM                                                                                                 | Selection:                                     | No<br>YES                                     |
| 202<br>SERIAL RUN CNTL<br>Parameter Path: DIGITAL I-O→SERIAL DRIVE CTL→ SERIAL RUN CNTL                                                                                                    | Access Rights:<br>Access Priority:<br>Default: | Read and Write<br>2<br>ENABLED                |
| Enable/ disable RUN command control via serial port                                                                                                    | Selection:                                     | DISABLED<br>ENABLED                           |
| 204<br>SERIAL JOG CNTL                                                                                                    | Access Rights:<br>Access Priority:<br>Default: | Read and Write<br>2<br>ENABLED                |
| Parameter Path: <b>DIGITAL I-O→ SERIAL DRIVE CTL → SERIAL JOG CNTL</b><br>Enable/ disable JOG command control via keypad or serial port.                                                               | Selection:                                     | DISABLED<br>ENABLED                           |
| 205<br>SERIAL FWD-REV                                                                                                    | Access Rights:<br>Access Priority:<br>Default: | Read and Write<br>2<br>ENABLED                |
| Parameter Path: <b>DIGITAL I-O→ SERIAL DRIVE CTL → SERIAL FWD-REV</b><br>Enable/ disable FORWARD/REVERSE command control via keypad or serial port.                                                    | Selection:                                     | DISABLED<br>ENABLED                           |
| 206<br>SERIAL AUTO-MAN                                                                                                    | Access Rights:<br>Access Priority:<br>Default: | Read and Write<br>2<br>ENABLED                |
| Parameter Path: <b>DIGITAL I-O→ SERIAL DRIVE CTL → SERIAL AUTO-MAN</b><br>Enable/ disable AUTO/MANUAL command control via keypad or serial port.                                                       | Selection:                                     | DISABLED<br>ENABLED                           |
| 208<br>FACTORY/EEPROM ?                                                                                                    | Access Rights:<br>Access Priority:             | Read and Write<br>2                           |
| Parameter Path: <b>RETRIEVE PARAMS</b> — <b>FACTORY/EEPROM ?</b><br>Load default parameters from either the factory setup or the EEPROM.<br>Drive must be reset when message "DEFAULT LOADED" appears. | Selection:                                     | NO<br>FACTORY DEFAULTS<br>SERIAL EEPROM       |
| 210<br>SELECT BAUD RATE                                                                                                    | Access Rights:<br>Access Priority:<br>Default: | Read and Write<br>2<br>9600                   |
| Parameter Path: <b>DIGITAL I-O-SERIAL COM SETUP-SELECT BAUD RATE</b><br>Specify the baud rate for serial communications at TB6                                                                         | Selection:                                     | 19.2 K<br>9600<br>4800<br>2400<br>1200<br>300 |
| 211<br>SELECT BAUD RATE                                                                                                    | Access Rights:<br>Access Priority:<br>Default: | Read and Write<br>2<br>8 DATA, NO PARITY      |
| Parameter Path: <b>DIGITAL I-O</b> → <b>SERIAL COM SETUP</b> → <b>DATA FORMAT</b><br>Specify the baud rate for serial communications at TB6                                                            | Selection:                                     | 8 DATA, NO PARITY<br>7 DATA, EVEN PARITY      |

### DRIVE PROGRAMMING 5-35

| DRIV                                                                                                    | E PRUGRA                                                                                        | IVIIVIIING 5-35                                                                                                    |
|----------------------------------------------------------------------------------------------------|-------------------------------------------------------------------------------------------------|----------------------------------------------------------------------------------------------------|
| 212, 216<br>DISPLAY 1 SIGNAL<br>DISPLAY 2 SIGNAL                                                                                                    | Access Rights:<br>Access Priority:<br>Default:<br>DISPLAY 1 SIGNAL                              | Read and Write<br>1<br>OUTPUT FREQUENCY                                                                                                    |
| Parameter Path:USER DEFINABLES→PROGRAM DISPLAY→DISPLAY 1 SIGNAL<br>USER DEFINABLES→PROGRAM DISPLAY→DISPLAY 2 SIGNAL<br>DISPLAY 1 SIGNAL is used to customize user programmable display PROG DISPLAY1 (011) in<br>METERING menu.<br>DISPLAY 2 SIGNAL is used to customize user programmable display PROG DISPLAY2 (012) in<br>METERING menu.<br>A user can select a signal and customize the display of the signal for given application<br>using parameters:<br>DISPLAY 1 SCALE (213)<br>DISPLAY 2 SCALE (217)<br>DISPLAY 1 TEXT (214)<br>DISPLAY 2 TEXT (218)<br>DISPLAY 1 FORMAT (215)<br>DISPLAY 2 FORMAT (219) | DISPLAY 2 SIGNAL<br>Selection:                                                                  | TARGET_FREQUENCY<br>OUTPUT_FREQUENCY<br>AC LINE VOLTAGE<br>OUTPUT VOLTAGE<br>DC BUS VOLTAGE<br>DC BUS CURRENT<br>MOTOR CURRENT<br>POWER (KW)<br>PWM CARRIER FREQ |
| 213, 217<br>DISPLAY 1 SCALE<br>DISPLAY 2 SCALE<br>Parameter Path: USER DEFINABLES→PROGRAM DISPLAY→DISPLAY 1 SCALE<br>USER DEFINABLES→PROGRAM DISPLAY→DISPLAY 2 SCALE<br>Scale displayed value for DISPLAY 1 SIGNAL(212)<br>Scale displayed value for DISPLAY 2 SIGNAL(216)                                                                                                    | Access Rights:<br>Access Priority:<br>Default:<br>DISPLAY 1 SCALE<br>DISPLAY 2 SCALE<br>Limits: | Read and Write<br>1<br>1.0<br>1.0<br>10000.0 to 10000.0                                                                                                    |
| Display value = (% of base value of selected signal) * (Display Scale)                                                                                                    |                                                                                                 |                                                                                                    |
| 214, 218<br>DISPLAY 1 TEXT<br>DISPLAY 2 TEXT<br>Parameter Path: USER DEFINABLES→PROGRAM DISPLAY→DISPLAY 1 TEXT<br>USER DEFINABLES→PROGRAM DISPLAY→DISPLAY 2 TEXT                                                                                                    | Access Rights:<br>Access Priority:<br>Default:<br>DISPLAY 1 TEXT<br>DISPLAY 2 TEXT              | Read and Write<br>1<br>FREQ<br>CURR                                                                                                    |
| Select 16 character user defined label for DISPLAY 1 SIGNAL(212)<br>Select 16 character user defined label for DISPLAY 1 SIGNAL(216)                                                                                                    | Limits:                                                                                         | 10000.0 to 10000.0                                                                                                    |
| 215, 219<br>DISPLAY 1 FORMAT<br>DISPLAY 1 FORMAT                                                                                                    | Access Rights:<br>Access Priority:<br>Default:<br>DISPLAY 1 FORMAT                              | Read and Write 1 3.1                                                                                                    |
| Parameter Path: USER DEFINABLES→PROGRAM DISPLAY→DISPLAY 1 FORMAT<br>USER DEFINABLES→PROGRAM DISPLAY→DISPLAY 2 FORMAT<br>Select the number of integer and fractional digits displayed (INTEGER.FRACTION) for<br>DISPLAY 1 SIGNAL(212) & DISPLAY 1 SIGNAL(216)                                                                                                    | DISPLAY 2 FORMAT<br>Limits:                                                                     | 3.1<br>0.0 to 9.9                                                                                                    |
| 220<br>EXT FREQ DIR                                                                                                    | Access Rights:<br>Access Priority:<br>Default:                                                  | Read and Write<br>1<br>REVERSE LOCKOUT                                                                                                    |
| Parameter Path: FREQ REF MENU→DIGITAL REFS→EXT FREQ DIR<br>Selects output direction mode.<br>EXT FREQ REF Consult factory for use of this reference.                                                                                                    | Selection:                                                                                      | REVERSE LOCKOUT<br>FORWARD LOCKOUT<br>FWD/REV SWITCH<br>NO LOCKOUT                                                                                               |
| 221<br>EXT FREQ @ MIN F                                                                                                    | Access Rights:<br>Access Priority:<br>Display Units                                             | Read and Write<br>1<br>Khz                                                                                                    |
| Parameter Path: FREQ REF MENU→DIGITAL REFS→EXT FREQ @ MIN F<br>Sets reference external frequency level corresponding to minimum drive speed                                                                                                    | Default:<br>Limits:                                                                             | 0<br>-2000.0 to 2000.0                                                                                                    |
| 230<br>EXT FREQ @ MIN F                                                                                                    | Access Rights:<br>Access Priority:<br>Display Units                                             | Read and Write<br>1<br>Khz                                                                                                    |
| Parameter Path: <b>METERING</b> → <b>POWER METER</b><br>Sets reference external frequency level corresponding to minimum drive speed                                                                                                    | Default:<br>Limits:                                                                             | 0<br>-2000.0 to 2000.0                                                                                                    |
| 230<br>POWER METER                                                                                                    | Access Rights:<br>Access Priority:<br>Display Units                                             | Read Only<br>0<br>Kwh                                                                                                    |
| Parameter Path: METERING → POWER METER                                                                                                    |                                                                                                 |                                                                                                    |

### 5-36 DRIVE PROGRAMMING

This parameter displays the input Kilowatt-hours of the drive. Consult factory for Kilowatt metering kit. Read and Write 231 Access Rights: **RESET PWRMETER ?** Access Priority: 2 Parameter Path: DRIVE OPTIONS → PWR METER SETUP → RESET PWRMETER ? Selection: No YES This parameter resets Kwh meter to 0 Consult factory for Kilowatt metering kit. 232 Access Rights: Read only RUNNING KWH COST Access Priority: 0 Parameter Path: METERING → RUNNING KWH COST This parameter displays running total Kwh cost. Consult factory for Kilowatt metering kit. 233 Access Rights: Read and Write COST PER KWH Access Priority: Display Units: \$ per Kwh Parameter Path: PWR METER SETUP→COST PER KWH Default: 0.00 Enter cost of local electricity power 0.00 to 99.00 Limits: Consult factory for Kilowatt metering kit. 234 Access Rights: Read and Write UPPER FREQ LIMIT Access Priority: 1 Display Units: Hz 60.0 Hz Parameter Path: QUICK SETUP->UPPER FREQ LIMIT Default: MIN: MIN OUTPUT FREO (053) Sets highest frequency drive will supply to motor Limits: MAX: MAX MOTOR FREQ (074) Access Rights: Read and Write 237 EXT FREQ @ MAX F Access Priority: 1 Display Units: Khz 100.0 Khz Parameter Path: FREQ REF MENU-DIGITAL REFS-EXT FREQ @ MAX F Default: Sets external reference frequency level corresponding to maximum drive output frequency. Limits: -2000.0 to 2000.0 Consult factory for use of EXT FREQ REF reference. Access Rights: Read and Write 238 EXT FREQ UPDATE Access Priority: 1 Display Units: Khz Parameter Path: FREQ REF MENU-DIGITAL REFS-EXT FREQ UPDATE Default: .986 sec Limits: 0.034 to 99.999 Sets rate at which the external reference frequency measurement is updated. The microcontroller on the control board has an internal counter to measure the external reference frequency. The larger is the update rate, the better is the resolution (more counts) Consult factory for use of EXT FREQ REF reference. 239 **REF2:FLTR BK FRQ** See parameter REF1:FLTR BK FRQ (135) for description 240 **REF3:FLTR BK FRQ** See parameter REF1:FLTR BK FRQ (135) for description 241 Access Rights: Read and Write PID SETPT SOURCE Access Priority: ANALOG REF 2 Default: Parameter Path: DRIVE OPTIONS → PID SETUP → PID SETPT SOURCE Selects the desired reference to be used for the PID setpoint Selection ANALOG REF 1 ANALOG REF 2 ANALOG REF 3 SELECTED FRQ REF KEYPAD FREQ REF SERIAL COM REF EXT FREQ REF 242 Access Rights: Read and Write PID FDBK SOURCE Access Priority: 2 Default: ANALOG REF 3

Selection

ANALOG REF 1 ANALOG REF 2

Parameter Path: **DRIVE OPTIONS→PID SETUP→PID FDBK SOURCE** Selects the desired reference to be used for the PID feedback

### DRIVE PROGRAMMING 5-37

ANALOG REF 3 SELECTED FRQ REF KEYPAD FREQ REF SERIAL COM REF EXT FREQ REF

| 243<br>SET PT SLEW RATE<br>Parameter Path: DRIVE OPTIONS→PID SETUP→SET PT SLEW RATE                                                                                                    | Access Rights:<br>Access Priority:<br>Display Units:<br>Default: | Read and Write<br>2<br>Sec<br>1.0                 |
|----------------------------------------------------------------------------------------------------|------------------------------------------------------------------|---------------------------------------------------|
| Sets the PID slew-rate.<br>The PID setpoint is delayed with an accel/decel circuit before it is summed with the PID feedback                                                                                                    | Limits:                                                          | 0.0 to 9999999.0                                  |
| 244<br>PID PROP GAIN                                                                                                    | Access Rights:<br>Access Priority:<br>Display Units:             | Read and Write<br>2<br>%                          |
| Parameter Path: <b>DRIVE OPTIONS→PID SETUP→PID PROP GAIN</b><br>Sets the PID proportional gain Kp in %.<br>The output of the proportional gain is Kp*(PID setpoint - PID feedback)                                                                                                    | Default:<br>Limits:                                              | 10.0 %<br>0.0 to 2000.0                           |
| 245<br>INTEG TIME CONST                                                                                                    | Access Rights:<br>Access Priority:<br>Display Units:             | Read and Write<br>2<br>Sec                        |
| Parameter Path: <b>DRIVE OPTIONS→PID SETUP→INTEG TIME CONST</b><br>Sets the PID integral time constant "T" in seconds.<br>PID Integrator gain is Ki= 1/T                                                                                                    | Default:<br>Limits:                                              | 10.0<br>0.0 to 3600.0                             |
| 246<br>INTEG HI LIMIT                                                                                                    | Access Rights:<br>Access Priority:<br>Display Units:             | Read and Write<br>2<br>% of BASE MOTOR FREQ (067) |
| Parameter Path: <b>DRIVE OPTIONS</b> → <b>PID SETUP</b> → <b>INTEG HI LIMIT</b><br>Sets a limit for the PID integral output.                                                                                                    | Default:<br>Limits:                                              | 100.0<br>-2000.0 to 2000.0                        |
| 247<br>INTEG LO LIMIT                                                                                                    | Access Rights:<br>Access Priority:<br>Display Units:             | Read and Write<br>2<br>% of BASE MOTOR FREQ (067) |
| Parameter Path: <b>DRIVE OPTIONS</b> → <b>PID SETUP</b> → <b>INTEG LO LIMIT</b><br>Sets a limit for the PID integral output.                                                                                                    | Default:<br>Limits:                                              | -100.0<br>-2000.0 to 2000.0                       |
| 248<br>DE-INTEG RATE<br>Parameter Path: DRIVE OPTIONS→PID SETUP→ DE-INTEG RATE                                                                                                    | Access Rights:<br>Access Priority:<br>Display Units:<br>Default: | Read and Write<br>2<br>%/Sec<br>-10.0             |
| Sets the de-integrate rate after an integrator reset command                                                                                                    | Limits:                                                          | 0.0 to 2000.0                                     |
| 249<br>DIFF FLTR BK FRQ                                                                                                    | Access Rights:<br>Access Priority:<br>Display Units:             | Read and Write<br>2<br>Hz                         |
| Parameter Path: <b>DRIVE OPTIONS→PID SETUP→ DIFF FLTR BK FRQ</b><br>Sets the PID differentiator pre-filter cutoff frequency in Hz.<br>The PID error [PID setpoint - PID feedback] is prefiltered before it is fed to the differentiator block.<br>The filter is used because a differentiator circuit is sensitive to noise. | Default:<br>Limits:                                              | 1.0<br>0.0 to 100.0                               |
| 250<br>DIFFERNTIAL GAIN                                                                                                    | Access Rights:<br>Access Priority:<br>Display Units:             | Read and Write<br>2<br>Sec                        |
| Parameter Path: <b>DRIVE OPTIONS →PID SETUP →DIFFERNTIAL GAIN</b><br>Sets the PID differentiator gain in seconds.                                                                                                    | Display Onits:<br>Default:<br>Limits:                            | 0.0<br>0.0 to 2000.0                              |
| The PID error block function is $Kd*\frac{d(e)}{dt}$ , where e= [PID setpoint - PID feedback]                                                                                                    |                                                                  |                                                   |
| 251<br>PID OUT HI LIMIT                                                                                                    | Access Rights:<br>Access Priority:                               | Read and Write<br>2<br>%                          |
| Parameter Path: <b>DRIVE OPTIONS</b> → <b>PID SETUP</b> → <b>PID OUT HI LIMIT</b><br>Sets a limit for the PID output.                                                                                                    | Display Units:<br>Default:<br>Limits:                            | %<br>100<br>-2000.0 to 2000.0                     |
| 252<br>PID OUT LO LIMIT                                                                                                    | Access Rights:<br>Access Priority:<br>Display Units:             | Read and Write<br>2<br>%                          |
| Parameter Path: DRIVE OPTIONS → PID SETUP → PID OUT LO LIMIT                                                                                                    | Default:                                                         | -100                                              |

### DRIVE PROGRAMMING 5-38

| Sets a limit for the PID                               | output.                                                                                                    | Limits:                            | -2000.0 to 2000.0   |
|--------------------------------------------------------|----------------------------------------------------------------------------------------------------|------------------------------------|---------------------|
|                                                        |                                                                                                    |                                    |                     |
| 253<br>PID CONTROL MOI                                 | DE                                                                                                    | Access Rights:<br>Access Priority: | Read and Write<br>2 |
|                                                        |                                                                                                    | Default:                           | 2                   |
| Parameter Path: <b>DRIV</b><br>Sets the PID control me | E OPTIONS-PID SETUP-PID CONTROL MODE                                                                                                    | Selection:                         | 0, 1, 2, 3, 4, 5    |
| Sets the PID control me                                | bae.                                                                                                    | Selection.                         | 0, 1, 2, 3, 4, 3    |
|                                                        | PID loop is enabled whenever the drive is in RUN or JOG and the PID feature arn ON ( parameter PID CNRL ON/OFF?(255) = ON )                                                      |                                    |                     |
| Control mode 1:                                        | The PID loop is enabled whenever the drive is in RUN (not JOG) and the PID feature is turn ON ( parameter PID CNRL ON/OFF?(255) = ON )                                           |                                    |                     |
| Control mode 2:                                        | The PID loop is enabled whenever the drive is in RUN and AUTO and the PID feature is turn ON (parameter PID CNRL ON/OFF?(255) = ON )                                             |                                    |                     |
| Control mode 3:                                        | The PID loop is enabled whenever the drive is in RUN and the PID ENABLE INPUT TERMINAL* AT TB3 is at 24V and the PID feature is turn ON ( parameter PID CNRL ON/OFF?(255) = ON). |                                    |                     |
| Control mode 4 &5:                                     | The PID loop is enabled whenever the drive is in RUN and HOA AUTO and the PID feature is turn ON ( parameter PID CNRL ON/OFF?( $255$ ) = ON).                                    |                                    |                     |
|                                                        | *See menu "INPUT CONTACTS"→CUSTOM I-O" to define one of the programmable TB3 terminals as "PID ENABLE".                                                                          |                                    |                     |
| 254                                                    |                                                                                                    | Access Rights:                     | Read and Write      |
| PID OUTPUT MODE                                        |                                                                                                    | Access Priority:<br>Default:       | 2<br>DIRECT         |

Sets the PID output mode. The PID control loop output can modify the drive output frequency in two modes:

- DIRECT mode: the PID output directly feeds the drive speed reference input. ٠
- TRIM mode: the PID output is summed with the normal drive speed reference.

| 255<br>PID CNRL ON/OFF?                                      | Access Rights:<br>Access Priority: | Read and Write |
|--------------------------------------------------------------|------------------------------------|----------------|
| Parameter Path: DRIVE OPTIONS → PID SETUP → PID CNRL ON/OFF? | Default:                           | OFF            |
| Enable/disable the PID feature.                              | Selection:                         | OFF<br>ON      |

DIRECT

TRIM

Selection:

| 256 TO 261<br>TB-3 TERMINAL 2, 3, 4                                                                  | 1, 5, 8, & 9                                                                                                    | Access Rights:<br>Access Priority: | Read and Write**<br>2                                                                                                    |
|----------------------------------------------------------------------------------------------------|----------------------------------------------------------------------------------------------------|------------------------------------|----------------------------------------------------------------------------------------------------|
| Parameter Path: DIGITA                                                                               | LI-O→INPUT CONTACTS→CUSTOM I-O→TB-3 TERMINAL X                                                                                                    | Default:                           |                                                                                                    |
|                                                                                                    |                                                                                                    | TERMINAL 2                         | RUN MOM                                                                                                    |
|                                                                                                    | go to the PREPROG I-O LIST to change the selection to "IN                                                                                                    | TERMINAL 3<br>TERMINAL 4           | JOG<br>REV / FWD                                                                                                    |
| CUSTOM I-O" for the s                                                                                | oftware to accept the changes.                                                                                                    | TERMINAL 4                         | STOP                                                                                                    |
| Used to program TB3 tern                                                                             | ninals                                                                                                    | TERMINAL 8                         | AUTO/MAN BIT # 0                                                                                                    |
| 1 0                                                                                                  | can be programmed to address a particular application. <b>**Note that you</b>                                                                                                    | TERMINAL 9                         | UNUSED                                                                                                    |
| 1                                                                                                    | OG I-O LIST to change the selection to "IN CUSTOM I-O" for the                                                                                                    |                                    |                                                                                                    |
| software to accept the ch                                                                            |                                                                                                    |                                    |                                                                                                    |
|                                                                                                    | E(#49) parameter must be set to "CONTACT INPUTS" for the                                                                                                    |                                    |                                                                                                    |
| target references to be su                                                                           | vitched property.                                                                                                    |                                    |                                                                                                    |
| Description of Selection:                                                                            |                                                                                                    | Selection:                         | UNUSED                                                                                                    |
|                                                                                                    |                                                                                                    | beleenon.                          | UNUSED                                                                                                    |
| Description of Beleetion.                                                                            |                                                                                                    | Selection.                         | STOP                                                                                                    |
| Description of Delection.                                                                            |                                                                                                    | Selection.                         |                                                                                                    |
| UNUSED:                                                                                              | Use this selection for unused input contact terminal.                                                                                                    | Selection.                         | STOP                                                                                                    |
| UNUSED:<br>STOP:                                                                                     | Use for momentary STOP command (3-wire system).                                                                                                    | Selection.                         | STOP<br>RUN MOM<br>RUN MAIN<br>JOG                                                                                                    |
| UNUSED:<br>STOP:<br>RUN MOM:                                                                         | Use for momentary STOP command (3-wire system).<br>Use for momentary RUN command (3-wire system).                                                                                                    | Selection.                         | STOP<br>RUN MOM<br>RUN MAIN<br>JOG<br>MOP INC                                                                                                    |
| UNUSED:<br>STOP:<br>RUN MOM:<br>RUN MAIN:                                                            | Use for momentary STOP command (3-wire system).<br>Use for momentary RUN command (3-wire system).<br>Use for momentary RUN command (2-wire system).                                                                                                    | Seccion.                           | STOP<br>RUN MOM<br>RUN MAIN<br>JOG<br>MOP INC<br>MOP DEC                                                                                                    |
| UNUSED:<br>STOP:<br>RUN MOM:<br>RUN MAIN:<br>JOG:                                                    | Use for momentary STOP command (3-wire system).<br>Use for momentary RUN command (3-wire system).<br>Use for momentary RUN command (2-wire system).<br>Use for JOG command.                                                                                                    | Seccion.                           | STOP<br>RUN MOM<br>RUN MAIN<br>JOG<br>MOP INC<br>MOP DEC<br>PID ENABLE                                                                                           |
| UNUSED:<br>STOP:<br>RUN MOM:<br>RUN MAIN:<br>JOG:<br>MOP INC:                                        | Use for momentary STOP command (3-wire system).<br>Use for momentary RUN command (3-wire system).<br>Use for momentary RUN command (2-wire system).<br>Use for JOG command.<br>Motor Operated Potentiometer (MOP), increase speed.                                                                                                    | Seccion.                           | STOP<br>RUN MOM<br>RUN MAIN<br>JOG<br>MOP INC<br>MOP DEC<br>PID ENABLE<br>REV / FWD                                                                              |
| UNUSED:<br>STOP:<br>RUN MOM:<br>RUN MAIN:<br>JOG:<br>MOP INC:<br>MOP DEC:                            | Use for momentary STOP command (3-wire system).<br>Use for momentary RUN command (3-wire system).<br>Use for momentary RUN command (2-wire system).<br>Use for JOG command.<br>Motor Operated Potentiometer (MOP), increase speed.<br>Motor Operated Potentiometer (MOP), decrease speed.                                                         | Seccion.                           | STOP<br>RUN MOM<br>RUN MAIN<br>JOG<br>MOP INC<br>MOP DEC<br>PID ENABLE<br>REV / FWD<br>REF SELECT BIT1                                                           |
| UNUSED:<br>STOP:<br>RUN MOM:<br>RUN MAIN:<br>JOG:<br>MOP INC:<br>MOP INC:<br>MOP DEC:<br>PID ENABLE: | Use for momentary STOP command (3-wire system).<br>Use for momentary RUN command (3-wire system).<br>Use for momentary RUN command (2-wire system).<br>Use for JOG command.<br>Motor Operated Potentiometer (MOP), increase speed.<br>Motor Operated Potentiometer (MOP), decrease speed.<br>This enables PID. See Parameter PID CONTROL MODE 253 | Secculor.                          | STOP<br>RUN MOM<br>RUN MAIN<br>JOG<br>MOP INC<br>MOP DEC<br>PID ENABLE<br>REV / FWD<br>REF SELECT BIT1<br>REF SELECT BIT1                                        |
| UNUSED:<br>STOP:<br>RUN MOM:<br>RUN MAIN:<br>JOG:<br>MOP INC:<br>MOP DEC:                            | Use for momentary STOP command (3-wire system).<br>Use for momentary RUN command (3-wire system).<br>Use for momentary RUN command (2-wire system).<br>Use for JOG command.<br>Motor Operated Potentiometer (MOP), increase speed.<br>Motor Operated Potentiometer (MOP), decrease speed.                                                         |                                    | STOP<br>RUN MOM<br>RUN MAIN<br>JOG<br>MOP INC<br>MOP DEC<br>PID ENABLE<br>REV / FWD<br>REF SELECT BIT1<br>REF SELECT BIT1<br>REF SELECT BIT0<br>PRESET FREQ BIT2 |
| UNUSED:<br>STOP:<br>RUN MOM:<br>RUN MAIN:<br>JOG:<br>MOP INC:<br>MOP INC:<br>MOP DEC:<br>PID ENABLE: | Use for momentary STOP command (3-wire system).<br>Use for momentary RUN command (3-wire system).<br>Use for momentary RUN command (2-wire system).<br>Use for JOG command.<br>Motor Operated Potentiometer (MOP), increase speed.<br>Motor Operated Potentiometer (MOP), decrease speed.<br>This enables PID. See Parameter PID CONTROL MODE 253 |                                    | STOP<br>RUN MOM<br>RUN MAIN<br>JOG<br>MOP INC<br>MOP DEC<br>PID ENABLE<br>REV / FWD<br>REF SELECT BIT1<br>REF SELECT BIT1                                        |

### DRIVE PROGRAMMING 5-39

HOA BIT # 0 REF SEL #0 SRC (279) REF SEL #1 SRC (280) REM/LOCAL BIT #1 REF SEL #2 SRC (281) **REM/LOCAL BIT #0** REF SEL #3 SRC (282) AUTO/MAN BIT # 0 RUN REV MAINTAIN RUN FWD MAINTAIN BIT1 BIT0 JOG FWD 0 0 ref. defined by parm: REF SEL #0 SRC (279) JOG REV ref. defined by parm: REF SEL #1 SRC (280) 0 1 1 0 ref. defined by parm: REF SEL #2 SRC (281) ref. defined by parm: REF SEL #3 SRC (282) 1 1 The following is the default list: BIT1 BIT0 0 Analog reference #1 0 0 1 Analog reference #2 Keypad reference 0 1 1 1 Serial Reference (serial port TB6) PRESET FREQ BIT2: Use to control drive preset speed. PRESET FREQ BIT1: See parameter PRESET FREQ #1 TO # 8 (181 to 188). PRESET FREQ BITO: BIT1 BIT0 DRIVE SPEED BIT2 PRESET FREO#1 0 0 0 0 0 1 PRESET FREQ#2 0 0 PRESET FREQ#3 1 PRESET FREQ#4 0 1 1 PRESET FREQ#5 0 0 1 1 0 1 PRESET FREQ#6 0 PRESET FREQ#7 1 1 1 1 1 PRESET FREQ#8 HOA BIT # 1: Use HOA BIT #0 and HOA BIT#1 to operate An HAND-OFF-HOA BIT # 0: AUTO function. See parameters HOA AUTO REF SRC(277) & HOA HAND REF(278) to select the HAND & AUTO references HOA BIT1 HOA BIT0 **FUNCTION** 0 0 DRIVE STOP 0 1 HAND AUTO 0 1 do not use 1 1 REM/LOCAL BIT #0: Use to operate LOCAL/REMOTE function. REM/LOCAL BIT#0 **FUNCTION** 0 LOCAL 1 REMOTE AUTO/MAN BIT # 0: Use to operate AUTO/MANUAL function. Default MANUAL reference: Keypad Freq Ref Default AUTO reference: ANALOG REF #2 See parameters AUTO REF SOURCE(275) & MAN REF SOURCE(276) to select the MANUAL & AUTO references AUTO/MAN BIT#0 **FUNCTION** 0 MANUAL AUTO 1 RUN REV MAINTAIN: Use for RUN reverse command. RUN FWD MAINTAIN: Use for RUN forward command. JOG FWD: Use for JOG reverse command. JOG REV: Use for JOG forward command.

### 5-40 DRIVE PROGRAMMING

| 264<br>PREPROG I-O LIST                                                                                                    | Access Rights:<br>Access Priority: | Read and Write<br>2                                          |
|----------------------------------------------------------------------------------------------------|------------------------------------|--------------------------------------------------------------|
| Parameter Path: DIGITAL I-O→INPUT CONTACTS→PRE-PROGRAMD I-O→PREPROG I-O LIST Select a pre-programmed setup.                                                                                                    | Display Units:<br>Default:         | Hz<br>INDUSTRIAL                                             |
| There are six user programmable terminals at TB3: (Terminal 2, 3,4, 5, 8 & 9)<br>They can either be programmed individually or a preprogrammed setup can be selected.<br>There are 9 popular setups available.                                                                                                    | Selection:                         | IN CUSTOM I-O<br>INDUSTRIAL<br>HOA#1 H25 A34<br>HOA#2 H25 A3 |
| IN CUSTOM I-O: Use this setup to activate the six programmable terminals at TB3.                                                                                                    |                                    | HOA#3 H2 A34<br>HOA#4 H2 A3<br>L/R A/M#1 L25R34              |
| You can use one of the pre-programmed setups as the starting point and then<br>go to the CUSTOM I-O menu to change any terminals at TB3.<br>Note that you need to go to PREPROG I-O LIST to change the selection to "IN<br>CUSTOM I-O" to activate the changes.<br>The FREQ REF SOURCE(#49) parameter must be set to "CONTACT<br>INPUTS" for the target references to be switched properly. |                                    | L/R A/M#2 L25 R3<br>L/R A/M#3 L2 R34<br>L/R A/M#4 L2 R3      |
| INDUSTRIAL: This is a standard industrial setup<br>TB3 TERM 2 = RUN MOMENTARY<br>TB3 TERM 3 = JOG<br>TB3 TERM 4 = FWD/ REV<br>TB3 TERM 5 = STOP<br>TB3 TERM 8 = AUTO/MANUAL<br>0 = MANUAL (selects Keypad reference)<br>1 = AUTO (selects Analog reference # 2 at TB5 TERM 4)<br>TB3 TERM 9 = UNUSED                                                                                        |                                    |                                                              |
| HOA#1 H25 A34: HVAC HOA configuration #1<br>TB3 TERM 2 = HAND RUN MOMENTARY<br>TB3 TERM 3 = AUTO RUN MOMENTARY<br>TB3 TERM 4 = AUTO STOP<br>TB3 TERM 5 = HAND STOP<br>TB3 TERM 8 = HOA BIT # 1<br>TB3 TERM 9 = HOA BIT # 0<br>00 = OFF (Drive off)<br>01 = HAND (selects Keypad reference)<br>10 = AUTO (selects analog Reference # 2 @ TB5 TERM 4)<br>11 = Do not use                      |                                    |                                                              |
| HOA#2 H25 A3: HVAC HOA configuration #2<br>TB3 TERM 2 = HAND RUN MOMENTARY<br>TB3 TERM 3 = AUTO RUN MAINTAINED<br>TB3 TERM 4 = FWD/ REV<br>TB3 TERM 5 = HAND STOP<br>TB3 TERM 8 = HOA BIT # 1<br>TB3 TERM 9 = HOA BIT # 0<br>00 = OFF (Drive off)<br>01 = HAND (selects Keypad reference)<br>10 = AUTO (selects analog Reference # 2 @ TB5 TERM 4)<br>11 = Do not use                       |                                    |                                                              |
| HOA#3 H2 A34: HVAC HOA configuration #3<br>TB3 TERM 2 = HAND RUN MAINTAINED<br>TB3 TERM 3 = AUTO RUN MOMENTAR Y<br>TB3 TERM 4 = AUTO STOP<br>TB3 TERM 5 = unused<br>TB3 TERM 8 = HOA BIT # 1<br>TB3 TERM 9 = HOA BIT # 0<br>00 = OFF (Drive off)<br>01 = HAND (selects Keypad reference)<br>10 = AUTO (selects analog Reference # 2 @ TB5 TERM 4)<br>11 = Do not use                        |                                    |                                                              |
| HOA#4 H2 A3: HVAC HOA configuration #4<br>TB3 TERM 2 = HAND RUN MAINTAINED<br>TB3 TERM 3 = AUTO RUN MAINTAINED<br>TB3 TERM 4 = FWD/ REV<br>TB3 TERM 5 = unused<br>TB3 TERM 8 = HOA BIT # 1<br>TB3 TERM 9 = HOA BIT # 0<br>00 = OFF (Drive off)<br>01 = HAND (selects Keypad reference)<br>10 = AUTO (selects analog Reference # 2 @ TB5 TERM 4)                                             |                                    |                                                              |

1.0 to 60.0

| 11 = Do not use                                                                                                    |                                                                  |                                                                                                    |
|----------------------------------------------------------------------------------------------------|------------------------------------------------------------------|----------------------------------------------------------------------------------------------------|
| L/R A/M#1 L25R34: HVAC local/remote configuration #1<br>TB3 TERM 2 = LOCAL RUN MOMENTARY<br>TB3 TERM 3 = REMOTE RUN MOMENTARY<br>TB3 TERM 4 = REMOTE STOP<br>TB3 TERM 5 = LOCAL STOP<br>TB3 TERM 8 = AUTO/MANUAL<br>0 = MANUAL (selects Keypad reference)<br>1 = AUTO (selects Analog Reference #2 @ TB5 TERM 4)<br>TB3 TERM 9 = LOCAL/REMOTE<br>0 = LOCAL (selects local RUN: TB3 TERM 2)<br>1 = REMOTE (selects remote RUN: TB3 TERM 3) |                                                                  |                                                                                                    |
| L/R A/M#2 L25 R3: HVAC local/remote configuration #2<br>TB3 TERM 2 = LOCAL RUN MOMENTARY<br>TB3 TERM 3 = REMOTE RUN MAINTAINED<br>TB3 TERM 4 = FWD/ REV<br>TB3 TERM 5 = LOCAL STOP<br>TB3 TERM 8 = AUTO/MANUAL<br>0 = MANUAL (selects Keypad reference)<br>1 = AUTO (selects Analog Reference #2 @ TB5 TERM 4)<br>TB3 TERM 9 = LOCAL/REMOTE<br>0 = LOCAL (selects local RUN: TB3 TERM 2)<br>1 = REMOTE (selects remote RUN: TB3 TERM 3)   |                                                                  |                                                                                                    |
| L/R A/M#3 L2 R34: HVAC local/remote configuration #3<br>TB3 TERM 2 = LOCAL RUN MAINTAINED<br>TB3 TERM 3 = REMOTE RUN MOMENTARY<br>TB3 TERM 4 = REMOTE STOP<br>TB3 TERM 5 = unused<br>TB3 TERM 8 = AUTO/MANUAL<br>0 = MANUAL (selects Keypad reference)<br>1 = AUTO (selects Analog Reference #2 @ TB5 TERM 4)<br>TB3 TERM 9 = LOCAL/REMOTE<br>0 = LOCAL (selects local RUN: TB3 TERM 2)<br>1 = REMOTE (selects remote RUN: TB3 TERM 3)    |                                                                  |                                                                                                    |
| L/R A/M#4 L2 R3: HVAC local/remote configuration #4<br>TB3 TERM 2 = LOCAL RUN MAINTAINED<br>TB3 TERM 3 = REMOTE RUN MAINTAINED<br>TB3 TERM 4 = FWD/ REV<br>TB3 TERM 5 = unused<br>TB3 TERM 8 = AUTO/MANUAL<br>0 = MANUAL (selects Keypad reference)<br>1 = AUTO (selects Analog Reference #2 @ TB5 TERM 4)<br>TB3 TERM 9 = LOCAL/REMOTE<br>0 = LOCAL (selects local RUN: TB3 TERM 2)<br>1 = REMOTE (selects remote RUN: TB3 TERM 3)       |                                                                  |                                                                                                    |
| 265<br>SERIAL STOP CNTL<br>Parameter Path: DIGITAL I-O→SERIAL RUN CNTRL→SERIAL STOP CNTL Enable/<br>disable STOP command control via serial port.                                                                                                    | Access Rights:<br>Access Priority:<br>Default:<br>Selection:     | Read and Write<br>2<br>ENABLED<br>DISABLED                                                                   |
|                                                                                                    |                                                                  | ENABLED                                                                                                    |
| 266<br>JOG FREQ REF DIR<br>Parameter Path: DIGITAL I-O→ FREQ REF MENU→DIGITAL REFS→JOG FREQ REF DIR<br>Select output direction reference mode.                                                                                                    | Access Rights:<br>Access Priority:<br>Default:<br>Selection:     | Read and Write<br>1<br>REVERSE LOCKOUT<br>REVERSE LOCKOUT<br>FORWARD LOCKOUT<br>FWD/REV SWITCH<br>NO LOCKOUT |
| 269<br>IxT BREAK FREQ<br>Parameter Path: DRIVE OPTIONS—MOTOR OVERLOAD—JXT BREAK FREQ<br>Use to program the speed sensitive IxT curve                                                                                                    | Access Rights:<br>Access Priority:<br>Display Units:<br>Default: | Read and Write<br>1<br>Hz<br>60                                                                              |

Use to program the speed sensitive IxT curve. When operating a motor at reduced speeds, the ability to dissipate heat is also reduced due to the slower cooling fan speed.

This parameter set the motor frequency break point below which motor derating is required

### 5-42 DRIVE PROGRAMMING

| 270<br>IxT ZER FRQ THLD<br>Parameter Path:DRIVE OPTIONS→MOTOR OVERLOAD→IxT ZER FRQ THLD                                                                                                    | Access Rights:<br>Access Priority:<br>Display Units:<br>Default:                 | Read and Write<br>1<br>%<br>60                                                                                                    |
|----------------------------------------------------------------------------------------------------|----------------------------------------------------------------------------------|----------------------------------------------------------------------------------------------------|
| Use to program the speed sensitive IxT curve.<br>When operating a motor at reduced speeds, the ability to dissipate heat is also reduced due to the                                                                                                    | Limits:                                                                          | 40.0 to 100.0                                                                                                    |
| slower cooling fan speed.<br>This parameter set the motor derating at low speeds. Sets the maximum continuous motor current at<br>zero speed.                                                                                                    |                                                                                  |                                                                                                    |
| 271<br>OUTPUT RELAY 3                                                                                                    | Access Rights:<br>Access Priority:                                               | Read and Write                                                                                                    |
| Parameter Path: <b>DIGITAL I-O→OUTPUT CONTACTS→OUTPUT RELAY 3</b><br>See parameter (085) for description                                                                                                    |                                                                                  |                                                                                                    |
| 272, 273<br>DIGITAL OUTPUT 1<br>DIGITAL OUTPUT 2<br>Parameter Path: 272 DIGITAL I-O→OUTPUT CONTACTS→DIGITAL OUTPUT 1 & 2<br>Selects function associated with digital outputs (open collector) at TB2 TERM 1,2                                                                                       | Access Rights:<br>Access Priority:<br>Default:<br>DIGITAL OUT1:<br>DIGITAL OUT2: | Read and Write<br>1<br>UNASSIGNED<br>UNASSIGNED                                                                                                    |
|                                                                                                    | Selection:                                                                       | LOCAL/REMOTE<br>CURRENT LIMIT<br>FORWARD/REVERSE<br>JOG<br>AT ZERO SPEED<br>AT SET SPEED<br>AUTO/MANUAL<br>HOA - HAND<br>HOA - AUTO<br>DRIVE RUNNING<br>UNASSIGNED<br>MAINT TIMER AT 0<br>DRIVE READY<br>GROUND FAULT<br>CONTROL PWR FAIL<br>BUS OVERVOLTAGE<br>GATE DRIVE FAULT<br>INST I MOT FLT<br>AUTORESTART FLT<br>EXTERNAL STOP<br>OVERTEMP<br>DEFAULTS LOADED<br>AC POWER LOSS<br>SET TYPE/MODEL<br>UNDER VOLTAGE<br>PRECHRGE TIMEOUT<br>LINE OVERVOLTAGE<br>LOW BATTERY<br>MOTOR OVERLOAD<br>PRECHRG AUX FAIL<br>EXCESSIVE BOOST |
| 274<br>AC LINE VOLTAGE                                                                                                    | Access Rights:<br>Display Units:<br>Access Priority:                             | Read Only<br>Volts<br>0                                                                                                    |
| Parameter Path: <b>METERING</b> → <b>AC LINE VOLTAGE</b><br>This parameter displays the input AC line voltage.                                                                                                    | Limits:                                                                          | 0.0 to 999.0                                                                                                    |
| 275<br>AUTO REF SOURCE<br>**Note that you need to go to the PREPROG I-O LIST to change the selection to " IN<br>CUSTOM I-O" for the software to accept the changes.                                                                                                    | Access Rights:<br>Access Priority:<br>Default:                                   | Read and Write**<br>2<br>ANALOG REF #2                                                                                                    |
| Parameter Path: <b>DIGITAL I-O</b> → <b>INPUT CONTACTS</b> → <b>CUSTOM I-O</b> → <b>AUTO REF SOURCE</b><br>Defines the AUTO reference speed source.<br>This is used to define the speed reference when one of the TB3 terminals is programmed for<br>AUTO/MANUAL input. See parameters (256 TO 261) | Selection:                                                                       | NONE<br>ANALOG REF #1<br>ANALOG REF #2<br>ANALOG REF #3<br>KEYPAD FREQ REF<br>SERIAL COM REF<br>PRESET SPEED REF<br>EXT FREQ REF<br>JOG FREQ REF<br>DRIVE OFF                                                                                                    |

### DRIVE PROGRAMMING 5-43

| 276<br>MAN REF SOURCE<br>Parameter Path: DIGITAL I-O→INPUT CONTACTS→CUSTOM I-O→MAN REF SOURCE<br>Defines the MANUAL reference speed source.<br>This is used to define the speed reference when one of the TB3 terminals is programmed for<br>AUTO/MANUAL input. See parameters (256 TO 261)<br>**Note that you need to go to the PREPROG I-O LIST to change the selection to " IN<br>CUSTOM I-O" for the software to accept the changes.                                                                                                    | Access Rights:<br>Access Priority:<br>Default:<br>Selection:                                                                         | Read and Write**<br>2<br>KEYPAD FREQ REF<br>NONE<br>ANALOG REF #1<br>ANALOG REF #2<br>ANALOG REF #3<br>KEYPAD FREQ REF<br>SERIAL COM REF<br>PRESET SPEED REF<br>EXT FREQ REF<br>JOG FREQ REF<br>DRIVE OFF                                                                                                    |
|----------------------------------------------------------------------------------------------------|----------------------------------------------------------------------------------------------------|----------------------------------------------------------------------------------------------------|
| <ul> <li>277<br/>HOA AUTO REF SRC</li> <li>Parameter Path: DIGITAL I-O→INPUT CONTACTS→CUSTOM I-O→HOA AUTO REF SRC<br/>Defines the HOA AUTO reference speed source.<br/>This is used to define the speed reference when two of the TB3 terminals are programmed for HOA function. See parameters (256 TO 261)</li> <li>**Note that you need to go to the PREPROG I-O LIST to change the selection to " IN CUSTOM I-O" for the software to accept the changes.</li> </ul>                                                                                                    | Access Rights:<br>Access Priority:<br>Default:<br>Selection:                                                                         | Read and Write**<br>2<br>NONE<br>NONE<br>ANALOG REF #1<br>ANALOG REF #2<br>ANALOG REF #3<br>KEYPAD FREQ REF<br>SERIAL COM REF<br>PRESET SPEED REF<br>EXT FREQ REF<br>JOG FREQ REF<br>DRIVE OFF                                                                                                    |
| <ul> <li>278<br/>HOA HAND REF SRC</li> <li>Parameter Path: DIGITAL I-O→INPUT CONTACTS→CUSTOM I-O→HOA HAND REF SRC<br/>Defines the HOA HAND reference speed source.</li> <li>This is used to define the speed reference when two of the TB3 terminals are programmed for HOA function. See parameters (256 TO 261)</li> <li>**Note that you need to go to the PREPROG I-O LIST to change the selection to " IN CUSTOM I-O" for the software to accept the changes.</li> </ul>                                                                                                    | Access Rights:<br>Access Priority:<br>Default:<br>Selection:                                                                         | Read and Write**<br>2<br>NONE<br>NONE<br>ANALOG REF #1<br>ANALOG REF #2<br>ANALOG REF #3<br>KEYPAD FREQ REF<br>SERIAL COM REF<br>PRESET SPEED REF<br>EXT FREQ REF<br>JOG FREQ REF<br>DRIVE OFF                                                                                                    |
| <ul> <li>279, 280, 281, 282</li> <li>REF SEL #0 SRC</li> <li>REF SEL #1 SRC</li> <li>REF SEL #2 SRC</li> <li>Parameter Path: DIGITAL I-O→INPUT CONTACTS→CUSTOM I-O→ REF SEL #0, #1, #2, #3 SRC</li> <li>Parameter Path: DIGITAL I-O→INPUT CONTACTS→CUSTOM I-O→ REF SEL #0, #1, #2, #3 SRC</li> <li>Defines the HOA HAND reference speed source.</li> <li>This is used to define the speed reference when two of the TB3 terminals are programmed for HOA function. See parameters (256 TO 261)</li> <li>**Note that you need to go to the PREPROG I-O LIST to change the selection to "IN CUSTOM I-O" for the software to accept the changes.</li> </ul> | Access Rights:<br>Access Priority:<br>Default:<br>REF SEL #0 SRC<br>REF SEL #1 SRC<br>REF SEL #2 SRC<br>REF SEL #3 SRC<br>Selection: | Read and Write**         2         ANALOG REF #1         ANALOG REF #2         KEYPAD FREQ REF         SERIAL COM REF         NONE         ANALOG REF #1         ANALOG REF #2         ANALOG REF #3         KEYPAD FREQ REF         SERIAL COM REF         PRESET SPEED REF         SERIAL COM REF         PRESET SPEED REF         EXT FREQ REF         JOG FREQ REF         DRIVE OFF |
| 283<br>BRAKING RESPONSE<br>Parameter Path: DRIVES OPTIONS→BRAKING SETUP→BRAKING RESPONSE<br>Set this parameter to a low value when US DRIVES AC-REGEN-MODULE or RESISTIVE-<br>BRAKING-MODULE are used.                                                                                                    | Access Rights:<br>Access Priority:<br>Display Units<br>Default:<br>Limits:                                                           | Read and Write<br>1<br>Sec<br>5.0<br>0.01 to 100.0                                                                                                    |

### 5-44 DRIVE PROGRAMMING

### THIS PAGE INTENTIONALLY LEFT BLANK

## **APPENDIX**

### 1.0 WIRING:

- **Connect the "Run Contact"** per Figure 2-6a in PHOENIX USER MANUAL. If the user wishes to bring in external fault contacts that will shut the drive down, wire them in series and connect between TB3-6 and TB3-1 as shown in Figure 2-6b. Note that if there are no external fault contacts to be brought in, a jumper must be connected between TB3-6 and TB3-1 to permit the drive to run.
- For a Uni-polar Speed Pot, connect the Operator Speed pot to the Analog Ref #1 input on TB5-1, TB5-7 and TB5-3 as shown in Figure 2-5 of the PHOENIX USER MANUAL. Note that TB5-1 is +10 VDC, TB5-7 is COM and TB5-3 is the Pot wiper connection.
- For a Bi-polar Speed Pot, connect the Operator Speed pot to the Analog Ref #1 input on TB5-1, TB5-2 and TB5-3 as shown in Figure 2-5 of the PHOENIX USER MANUAL. Note that TB5-1 is +10 VDC, TB5-2 is -10 VDC and TB5-3 is the Pot wiper connection.
- For a 4-20 ma Input Signal, wire to TB5-6 and TB5-7 per Figure 2-5 of the PHOENIX USER MANUAL. Note that terminals TB5-4 and TB5-6 must be jumpered together. Also connect a wire or selector switch between TB3-1 and TB3-8 to select the "Auto Reference" (Analog Reference #2).

### 2.0 DRIVE PROGRAMMING:

The following parameters are the only parameters that must be programmed to achieve this particular drive setup:

(#264) DIGITAL I-O→INPUT CONTACTS→PRE-PROGRAMD I-O→PREPROG I-O LIST = IN CUSTOM I-O (#256) DIGITAL I-O→INPUT CONTACTS→CUSTOM I-O→TB-3 TERMINAL 2 = RUN MAIN (#259) DIGITAL I-O→INPUT CONTACTS→CUSTOM I-O→TB-3 TERMINAL 5 = UNUSED

### 2.1 For Uni-polar Speed Pot:

(#049) QUICK SETUP→FREQ REF SOURCE = ANALOG REF # 1

2.2 For Bi-polar Speed Pot:

### (#049) QUICK SETUP→FREQ REF SOURCE = ANALOG REF # 1 (#090) FREQ REF MENU→ANALOG REFS→REF1: DIRECTION = NO LOCKOUT

2.3 For 4-20 ma Signal Input:

### (#094) FREQ REF MENU→ANALOG REFS→REF2: V AT MIN F = 2.0 V

Remember to save your setup to serial eeprom as described in step 3 of section 4.1.6 in the PHOENIX USER MANUAL.

### 1.0 WIRING:

- **Connect "Start" and "Stop" pushbuttons** per Figure 2-6b in PHOENIX USER MANUAL. If the user wishes to bring in external fault contacts that will shut the drive down, wire them in series and connect between TB3-6 and TB3-1 as shown in Figure 2-6b. Note that if there are no external fault contacts to be brought in, a jumper must be connected between TB3-6 and TB3-1 to permit the drive to run.
- For a Uni-polar Speed Pot, connect the Operator Speed pot to the Analog Ref #1 input on TB5-1, TB5-7 and TB5-3 as shown in Figure 2-5 of the PHOENIX USER MANUAL. Note that TB5-1 is +10 VDC, TB5-7 is COM and TB5-3 is the Pot wiper connection.
- For a Bi-polar Speed Pot, connect the Operator Speed pot to the Analog Ref #1 input on TB5-1, TB5-2 and TB5-3 as shown in Figure 2-5 of the PHOENIX USER MANUAL. Note that TB5-1 is +10 VDC, TB5-2 is -10 VDC and TB5-3 is the Pot wiper connection.
- For a 4-20 ma Input Signal, wire to TB5-6 and TB5-7 per Figure 2-5 of the PHOENIX USER MANUAL. Note that terminals TB5-4 and TB5-6 must be jumpered together. Also connect a wire or selector switch between TB3-1 and TB3-8 to select the "Auto Reference" (Analog Reference #2).

### 2.0 DRIVE PROGRAMMING:

The following parameters are the only parameters that must be programmed to achieve this particular drive setup:

### 2.1 For Uni-polar Speed Pot:

### (#049) QUICK SETUP→FREQ REF SOURCE = ANALOG REF # 1

### 2.2 For Bi-polar Speed Pot:

(#049) QUICK SETUP→FREQ REF SOURCE = ANALOG REF # 1 (#090) FREQ REF MENU→ANALOG REFS→REF1: DIRECTION = NO LOCKOUT

2.3 For 4-20 ma Signal Input:

### (#094) FREQ REF MENU→ANALOG REFS→REF2: V AT MIN F = 2.0 V

Remember to save your setup to serial eeprom as described in step 3 of section 4.1.6 in the PHOENIX USER MANUAL.

### 6-4 STANDARD DRIVE WITH HOA SWITCH

NOTE: All Standard Drives with HOA switch have been pre-programmed at the factory per this setup sheet using a 0 to +10 volt input reference for "AUTO" mode (section 2.2). You do <u>not</u> have to re-program the drive unless your application is different from the STANDARD CONFIGURATION described in section 1.0 below or you have loaded "FACTORY DEFAULTS". If your application requires a 4-20 ma input for "AUTO" mode, proceed to step 2.4 below.

### 1.0 WIRING:

- The control wiring diagram for US Drives standard AC Phoenix Drive with HOA switch is shown per Figure 2-7b (HVAC HOA#2 H25 A3) in PHOENIX USER MANUAL (page 2-16) with the following exceptions:
  - The "Hand Run" contact between TB3 terminals 1 and 2 has been <u>left open</u>.
  - The "Hand Stop" contact between TB3 terminals 1 and 5 has been <u>wired</u> <u>closed</u>.
  - The "External Fault" contact has been wired closed.
- Note that as shipped, the "External Fault" contact is wired closed. If the customer wishes, he may replace this jumper with one or more additional normally closed contacts connected in series that when opened, will stop the Drive.
- The "AUTO RUN" contact supplied by the Customer should be connected between TB3 terminal 1 and TB3 terminal 3 on the drive control board as shown per Figure 2-7b (HVAC HOA#2 H25 A3) in PHOENIX USER MANUAL (page 2-16).
- In the standard configuration, when the "HAND-OFF-AUTO" switch is in the "HAND" position, the VFD can be started and stopped by the ROM (Keypad) run and stop keys. The output frequency of VFD is controlled by use of the ROM MOP ("Motor Operated Potentiometer") frequency control feature. See section 3.0 in the PHOENIX USER MANUAL for instruction on use of the MOP.

In the standard configuration, when the "HAND-OFF-AUTO" switch is in the "AUTO" position, the VFD can be started and stopped by the customer supplied "2-Wire" "AUTO RUN" contact. When the "AUTO RUN" contact is closed, the VFD will run. When the "AUTO RUN" contact is opened, the VFD will stop. The output frequency of VFD is controlled by use of Analog Reference #2. This signal can either be a voltage input or a 4-20 ma input. See Figure 2-5 (Control Logic and Signal Wiring) in PHOENIX USER MANUAL for wiring details.

### 2.0 DRIVE PROGRAMMING:

The following parameters are the only parameters that must be programmed to achieve this particular drive setup after retrieving "FACTORY DEFAULT" parameters for the PHOENIX Drive:

2.1 Select HVAC Pre-Programmed I-O Setup :

PREPROG I-O LIST (#264) = HOA#2 H25 A3

2.2 For <u>0 to +10 Volt Input</u> in "AUTO" mode:

REF2: V AT MIN F (#094) = 0.0 REF2: V AT MAX F (#095) = 11.0

2.3 For <u>0 to (-)10 Volt Input</u> in "AUTO" mode:

REF2: V AT MIN F (#094) = 0.0 REF2: V AT MAX F (#095) = -11.0

2.4 For <u>4-20 ma input</u> in "AUTO" mode:

REF2: V AT MIN F (#094) = 2.0 REF2: V AT MAX F (#095) = 11.0

Note that for 4-20 ma input, TB5 terminals #4 and #6 must be jumpered together. See Fig. 2-5 in PHOENIX USER MANUAL for complete wiring details.

### 3.0 SAVE DRIVE SETUP

Remember to save your setup to serial eeprom as described in step 3 of section 4.1.6 in the PHOENIX USER MANUAL.

NOTE: All HVAC Drives have been preprogrammed at the factory per this setup sheet using a 0 to +10 volt input reference for "AUTO" mode (section 2.2). You do <u>not</u> have to reprogram the drive unless your application is different from the STANDARD CONFIGURATION described in section 1.0 below or you have loaded "FACTORY DEFAULTS". If your application requires a 4-20 ma input for "AUTO" mode, proceed to step 2.4 below.

### 1.0 WIRING:

- The wiring diagram for US Drives standard HVAC Phoenix Drive with Bypass is shown on US Drives drawing 1000-0001. This drawing shows the internal wiring as well as customer connections.
- Note that as shipped, the "Customer Interlock" is jumpered. If the customer wishes, he may replace this jumper with one or more additional normally closed contacts connected in series that when opened, will stop the <u>Motor</u>, whether it is running in VFD or Bypass mode.
- The "AUTO RUN" contact supplied by the Customer should be connected between TB3 terminal 1 and TB3 terminal 3 on the drive control board as shown on US DRIVES drawing 1000-0001.
- In the standard configuration, when the "HAND-OFF-AUTO" switch is in the "HAND" position and the "VFD-OFF-BYP" switch is in the "VFD" position, the VFD can be started and stopped by the ROM (Keypad) run and stop keys. The output frequency of VFD is controlled by use of the ROM MOP ("Motor Operated Potentiometer")frequency control feature. See section 3.0 in the PHOENIX USER MANUAL for instruction on use of the MOP.
- In the standard configuration, when the "HAND-OFF-AUTO" switch is in the "AUTO" position and the "VFD-OFF-BYP" switch is in the "VFD" position, the VFD can be started and stopped by the customer supplied "2-Wire" "AUTO RUN" contact. When the "AUTO RUN" contact is closed, the VFD will run. When the "AUTO RUN" contact is opened, the VFD will stop. The output frequency of VFD is controlled by use of Analog Reference #2. This signal can either be a voltage input or a 4-20 ma input. See US Drives drawing 1000-0001 for wiring details.

### 2.0 DRIVE PROGRAMMING:

The following parameters are the only parameters that must be programmed to achieve this particular drive setup after retrieving "FACTORY DEFAULT" parameters for the PHOENIX Drive:

### 2.1 Select HVAC Pre-Programmed I-O Setup :

PREPROG I-O LIST (#264) = HOA#2 H25 A3

2.2 For <u>0 to +10 Volt Input</u> in "AUTO" mode:

REF2: V AT MIN F (#094) = 0.0 REF2: V AT MAX F (#095) = 11.0

2.3 For <u>0 to (-)10 Volt Input</u> in "AUTO" mode:

REF2: V AT MIN F (#094) = 0.0 REF2: V AT MAX F (#095) = -11.0

2.4 For <u>4-20 ma input</u> in "AUTO" mode:

### REF2: V AT MIN F (#094) = 2.0 REF2: V AT MAX F (#095) = 11.0

Note that for 4-20 ma input, TB5 terminals #4 and #6 must be jumpered together. See Fig. 2-5 in PHOENIX USER MANUAL for complete wiring details.

### 3.0 SAVE DRIVE SETUP

Remember to save your setup to serial eeprom as described in step 3 of section 4.1.6 in the PHOENIX USER MANUAL.

### 4.0 CUSTOM APPLICATIONS:

If your particular application requires a different drive sequencing scheme or a different means of control of the frequency reference, you may need to select a different **Pre-Programmed I-O Setup** or use the **Custom I-O** menu. Refer to sections 5.3.10.1 and 5.3.10.2 in the PHOENIX USER MANUAL for more information.

### 5.0 HVAC MOUNTING INFORMATION:

Refer to the "PHOENIX HVAC Mounting Information" insert included with your PHOENIX Instruction manual.

### 6.0 INSTALLATION AND WIRING:

Refer to section 2.0 (INSTALLATION AND WIRING) section of the PHOENIX Instruction Manual. Please read and understand this section with its safety warnings before actual installation begins. All information in section 2.0 of the Phoenix Instruction Manual pertains except 2.4 (Mounting Dimensions - refer to 5.0 above) and 2.5.4 (Input Fusing - Self-contained Semiconductor fuses in HVAC package).

### 7.0 DRIVE START-UP

### WARNING

TO AVOID A HAZARD OF ELECTRIC SHOCK, AFTER THE INPUT AND CONTROL POWER IS REMOVED FROM THE DRIVE AND THE ROM DISPLAY IS NO LONGER LIT, WAIT FIVE (5) MINUTES FOR BUS CAPACITORS TO FULLY DISCHARGE BEFORE OPENING THE DRIVE TO MAKE WIRING CHANGES.

Refer to section 4.0 (START-UP AND QUICK SETUP) section of the PHOENIX Instruction Manual. Please read and understand this section with its safety warnings before start-up begins. Follow the instructions in this section of the PHOENIX Instruction Manual with the following exceptions:

- In section 4.1.1 (Wiring Checks Motor Disconnected) refer to section 1.0 (WIRING) of this setup sheet for the HVAC control wiring description.
- In section 4.1.2 (Drive Programming) only perform steps 1 and 2. Skip steps 3 through 5 which deal with programming the drive - the drive has been pre-programmed for the HVAC model. For any custom programming requirements, refer to section 2.0 (DRIVE PROGRAMMING) in this setup sheet.
- Please note Electric Shock warning in section 4.1.3 and Motor Rotation Warning in section 4.1.4.

 In section 4.1.5 (Check for Correct Motor Rotation) you must check for the proper motor rotation in <u>both VFD and BYPASS Mode.</u>

### WARNING

In the following steps, rotation of the motor in an undesired direction can occur. To guard against possible equipment damage, it is recommended that the motor be disconnected from the load before proceeding.

### **VFD MOTOR ROTATION CHECK:**

Sections 4.1.5 and 4.1.6 should first be performed with the "VFD-OFF-BYP" switch is in the "VFD" position and the "HAND-OFF-AUTO" switch in the "HAND" position. Follow all instructions using the MOP frequency control. If motor rotation is incorrect, as stated in section 4.1.5 interchange any two of the three <u>customer</u> "OUTPUT TO MOTOR" leads, U, V, or W. <u>Under no circumstances should the</u> <u>internal drive wiring be interchanged</u>. This completes the check for motor rotation in VFD mode.

### **BYPASS MOTOR ROTATION CHECK:**

After stopping the VFD by pressing the ROM stop key, place the "HAND-OFF-AUTO" switch in the "OFF" position. Start the motor in BYPASS mode by placing the "VFD-OFF-BYP" switch in the "BYP" **position**. If the motor direction is incorrect, remove and lock-out input and control power to the drive. When the ROM is no longer illuminated, wait for five (5) minutes for the bus capacitors to fully discharge. Open the drive door and interchange any two of the three customer AC LINE INPUT leads, L1, L2, or L3. Under no circumstances should the internal drive wiring be interchanged. This completes the check for motor rotation in BYPASS mode.

### STANDARD HVAC DRIVE WITH BYPASS 6-7

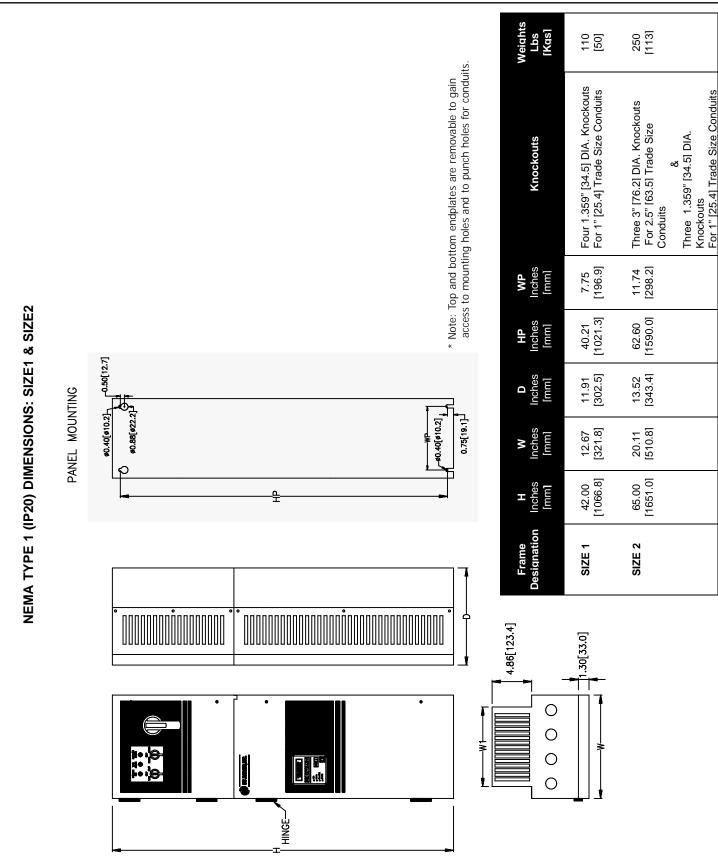

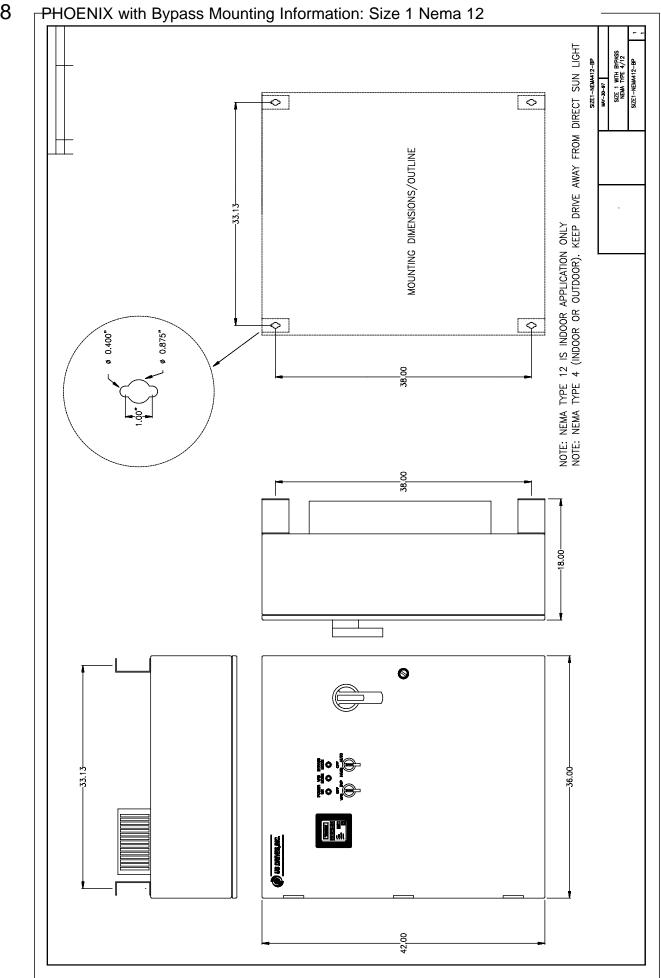

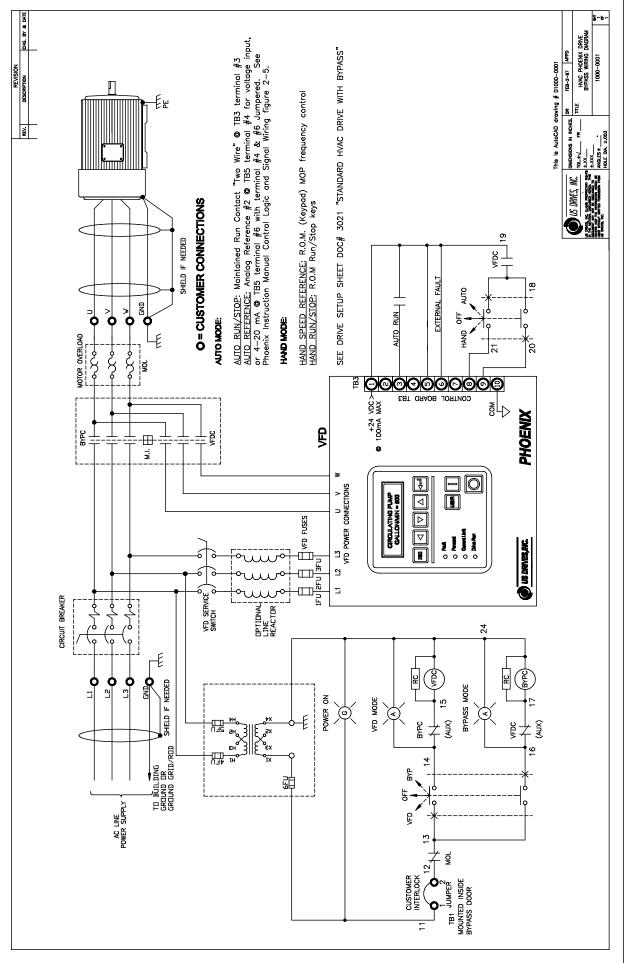

6-10 PHOENIX WITH DISCONNECT AND FUSES

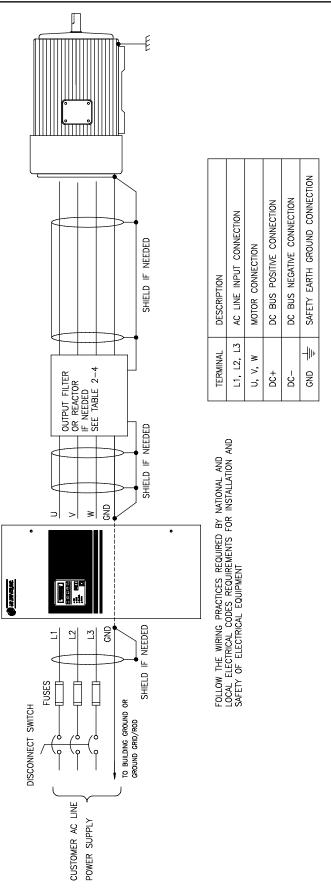

### PHOENIX WITH DISCONNECT AND FUSES

### PHOENIX WITH DISCONNECT & FUSES: Mounting Information 6-11

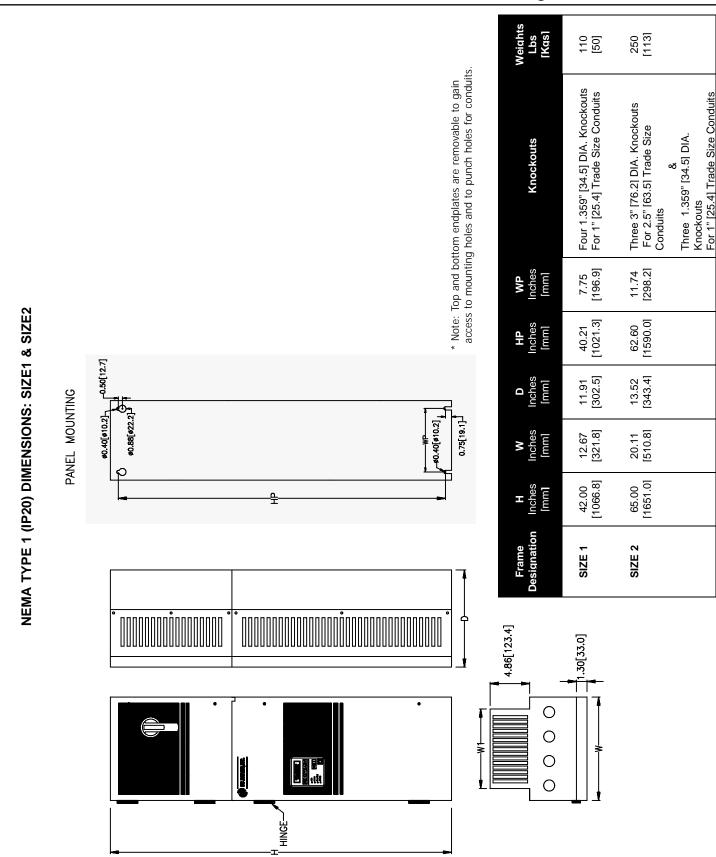

PHOENIX with Disconnect & Fuses: Mounting Information: Size 1 Through Size 2 Units

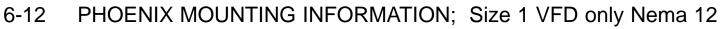

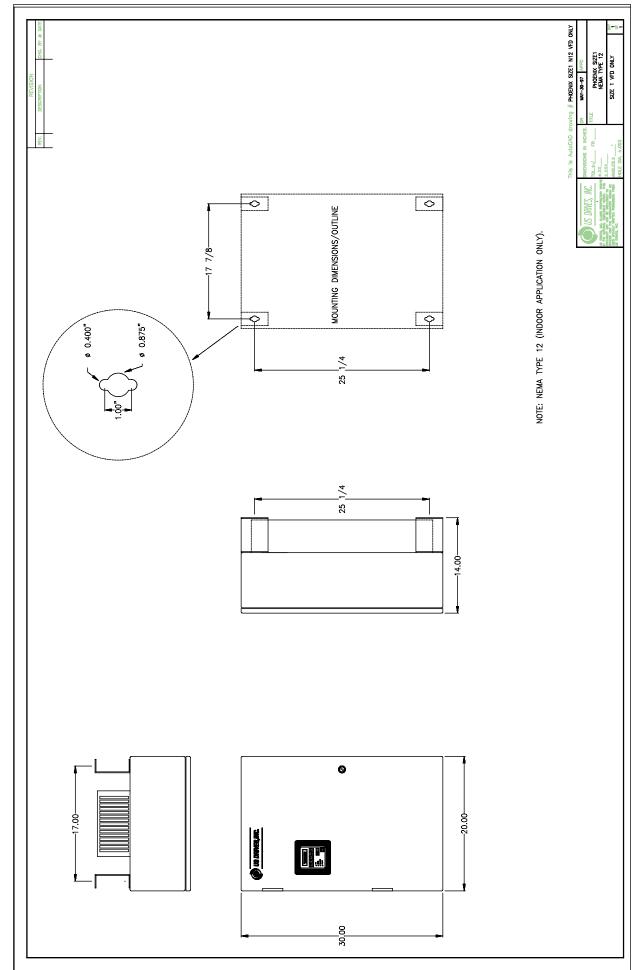

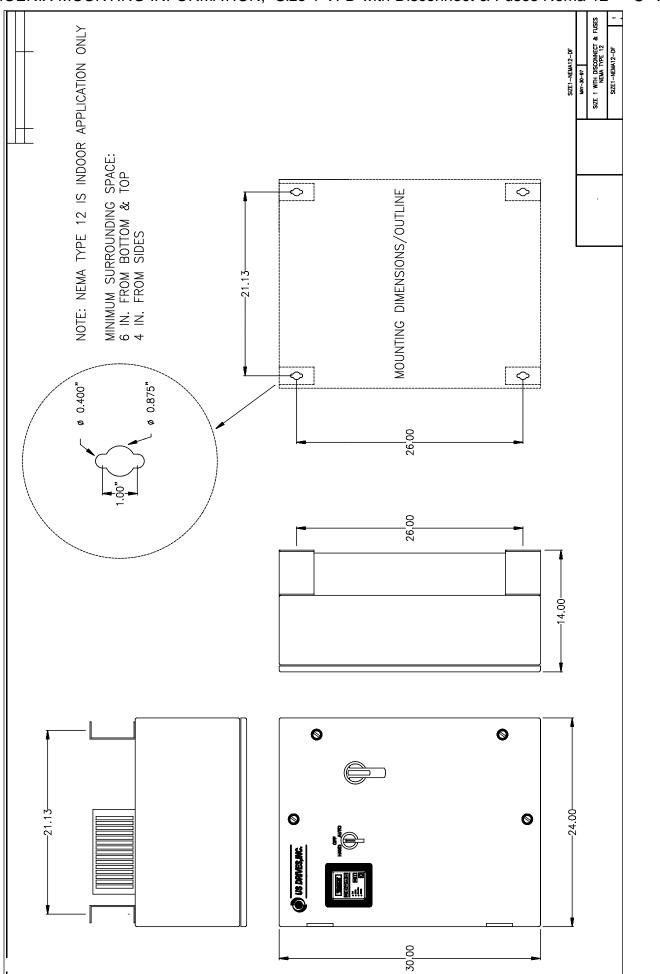

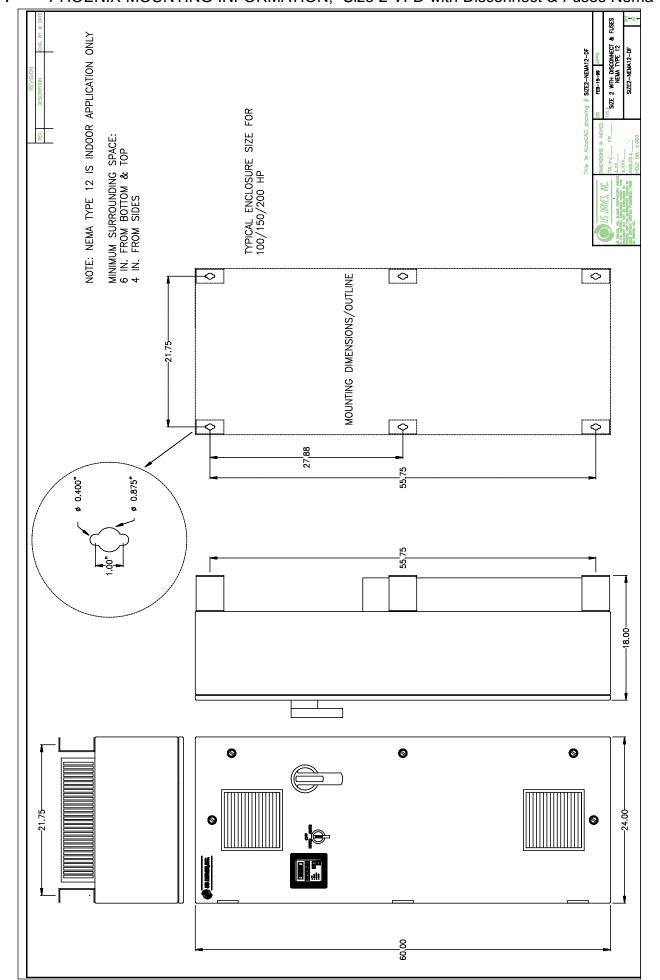

### BOARD P/N: 3000-4040 & 3000-4040-120

### INPUTS:

| FOR INPUT VOLTAGE (DC) USE:<br>FOR INPUT CURRENT USE: | TB1: TERMINAL # 1 (+) , TERMINAL<br>TB1: TERMINAL # 2 (+) , TERMINAL |                                           |
|-------------------------------------------------------|----------------------------------------------------------------------|-------------------------------------------|
| SUPPLY VOLTAGE 24VDC:                                 | TB2: TERMINAL # 1 (+) , TERMINAL                                     | # 2 (-) Max supply voltage 24Vdc          |
| OUTPUT:                                               |                                                                      |                                           |
| OUTPUT VOLTAGE REFERENC<br>OUTPUT CURRENT REFERENC    | -                                                                    | 0-10Vdc at 4 mA max<br>4-20mA at 500Ω max |

### **SUPPLY VOLTAGE:**

COMMON, RETURN:

FOR BOARD P/N 3000-4040-120: TB3 TERMINAL#1 (HOT), TERMINAL#2 (NEUTRAL): 120VAC 50/60HZ 100MA MAX

FOR BOARD P/N 3000-4040: TB2 TERMINAL#1 (+), TERMINAL#2 (-): 24VDC 100MA MAX

TB2: TERMINAL # 2

### JUMPER PROGRAMMING:

| JP1 PROGRAMMING |                   |
|-----------------|-------------------|
| POSITION        | MAX INPUT VOLTAGE |
| 12V             | 12V               |
| 24V             | 24V               |
| 48V             | 48V               |
| 96V             | 96V               |
| 192V            | 192V              |

| JP2 PROGRAMMING |                |  |
|-----------------|----------------|--|
| POSITION        | INPUT          |  |
| V-IN            | VOLTAGE        |  |
| I-IN            | 4-20 mA @ 250Ω |  |

### **POTENTIOMETERS:**

POT1 Bias pot, used to set output to zero volts or 4mA at either zero volts input or 4mA current input. BIAS

- Voltage input: with input voltage set to zero volts, adjust POT1 BIAS for zero voltage at VOLT OUT. •
  - Voltage input: with input voltage set to zero volts, adjust POT1 BIAS for 4 mA at CURR OUT. •
  - Current input: current set to 4mA, adjust POT1 BIAS for zero voltage at VOLT OUT. •
  - Current input: current set to 4mA, adjust POT1 BIAS for 4 mA at CURR OUT.
- POT2 GAIN

Gain Pot, used to set output to 10Vdc or 20mA at maximum input voltage or 20mA input current.

- Voltage input: with input voltage set to maximum volts, adjust POT2 GAIN for 10Vdc at VOLT OUT. •
- Voltage input: with input voltage set to maximum volts, adjust POT2 GAIN for 20mA at CURR OUT. •
- Current input: current set to 20mA, adjust POT2 GAIN for 10Vdc at VOLT OUT.
- Current input: current set to 20mA, adjust POT2 GAIN for 20 mA at CURR OUT.

### 6-16 3-15 PSI SIGNAL FOLLOWER PROGRAMMING

### BOARD P/N: 3000-4045

### **INPUTS:**

PSI signal input: pneumatic neoprene 1/8" ID hose to transducer nipple.

| SUPPLY VOLTAGE 24VDC : | TB1: TERMINAL # 1 |
|------------------------|-------------------|
| SUPPLY COMMON:         | TB1: TERMINAL # 2 |

### OUTPUT:

OUTPUT VOLTAGE REFERENCE: TB1: TERMINAL # 3 OUTPUT CURRENT REFERENCE: TB1: TERMINAL # 4

### **POTENTIOMETERS:**

- A) Calibration for output voltage reference 0-10V at "VOLT OUT"
- 1a. With air pressure of 3 PSI applied, adjust POT1 "BIAS" for zero volts at "VOLT OUT" at TB1 TERM#3.
- 2a. With air pressure of 15 PSI applied, adjust POT2 "GAIN" for 10 volts at "VOLT OUT" at TB1 TERM#3.
- 3a. Check bias and calibration by repeating step 1a and 2a.
- B) Calibration for output current reference 4-20mA at "CURR OUT"
- 1b. With air pressure of 3 PSI applied, adjust POT1 "BIAS" for 4mA at "CURR OUT" at TB1 TERM#4.
- 2b. With air pressure of 15 PSI applied, adjust POT2 "GAIN" for 20mA at "CURR OUT" at TB1 TERM#4.
- 3b. Check bias and calibration by repeating step 1b and 2b.

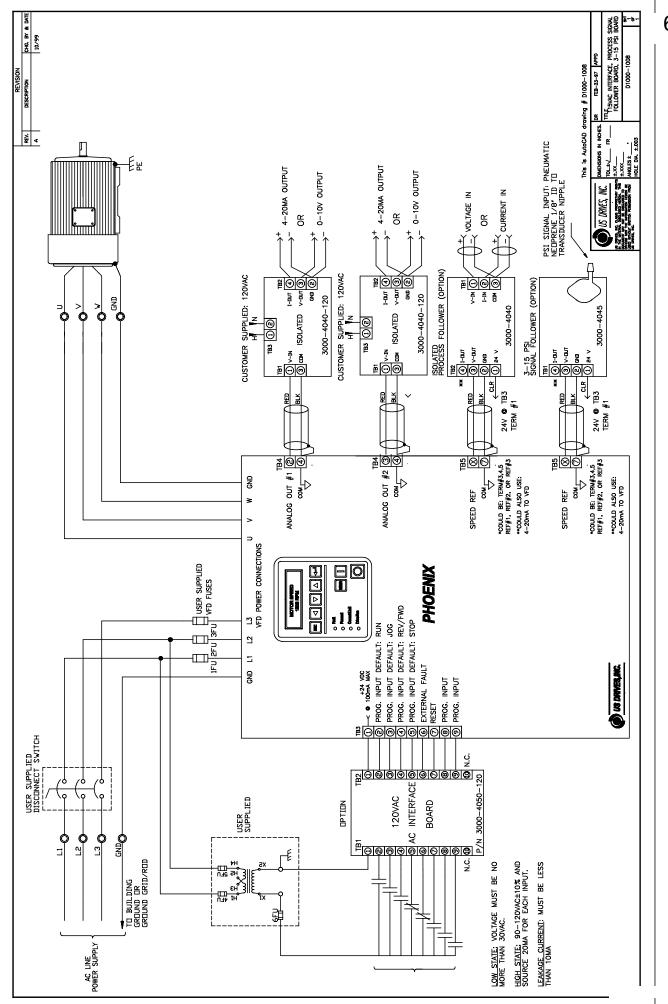

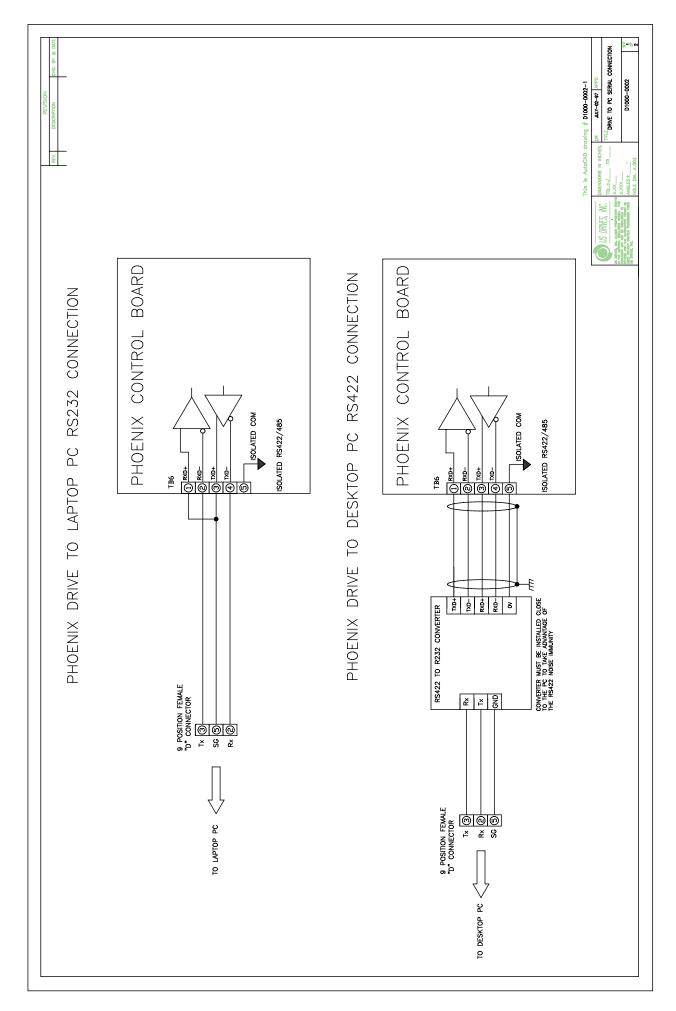

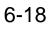

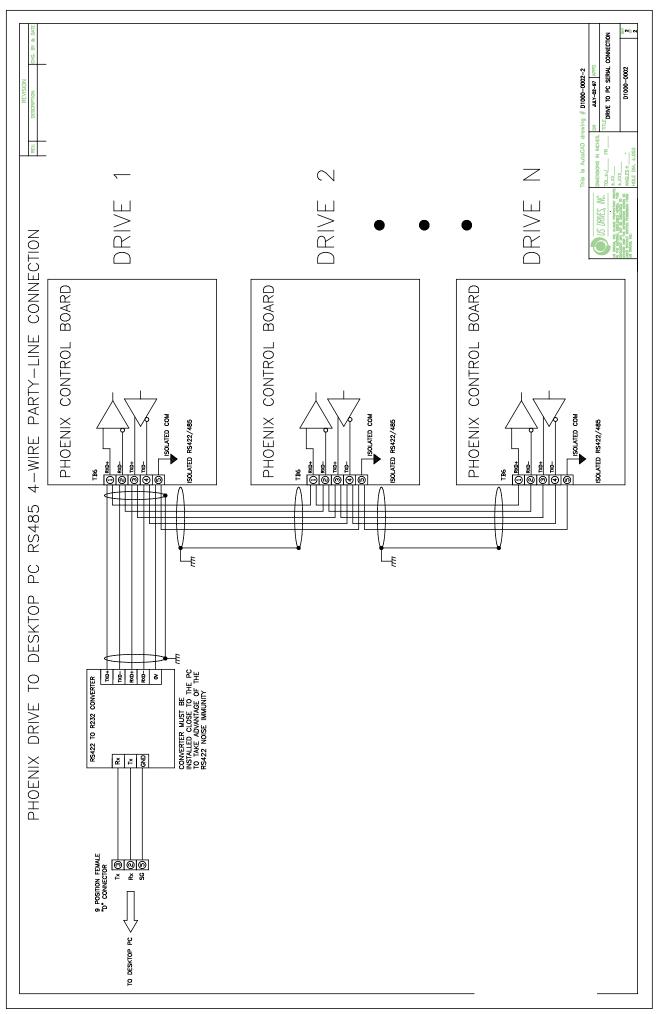

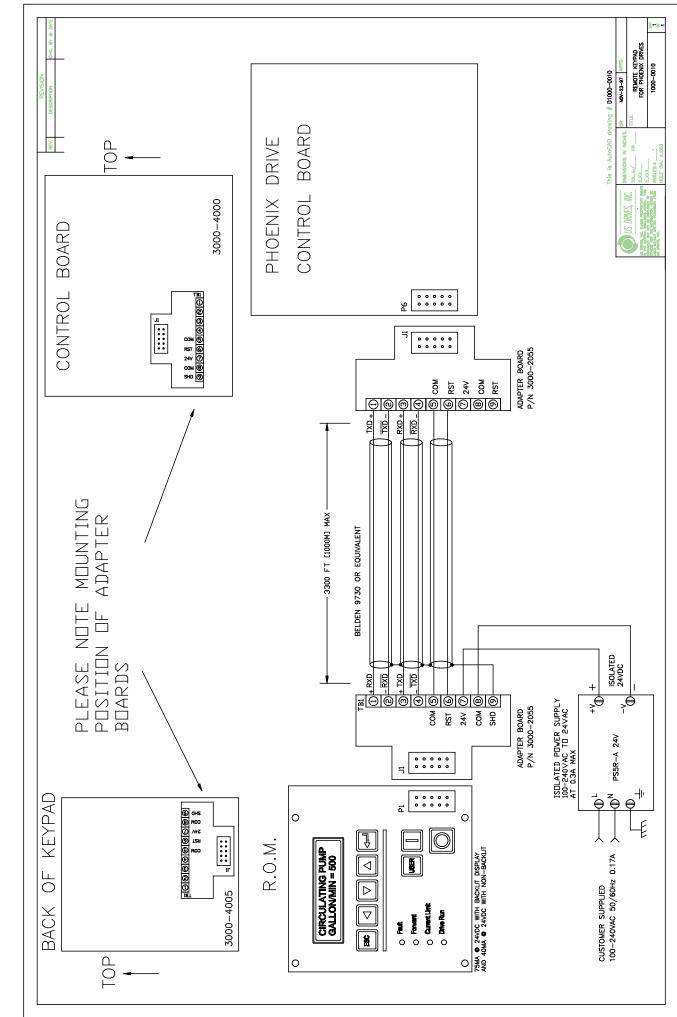

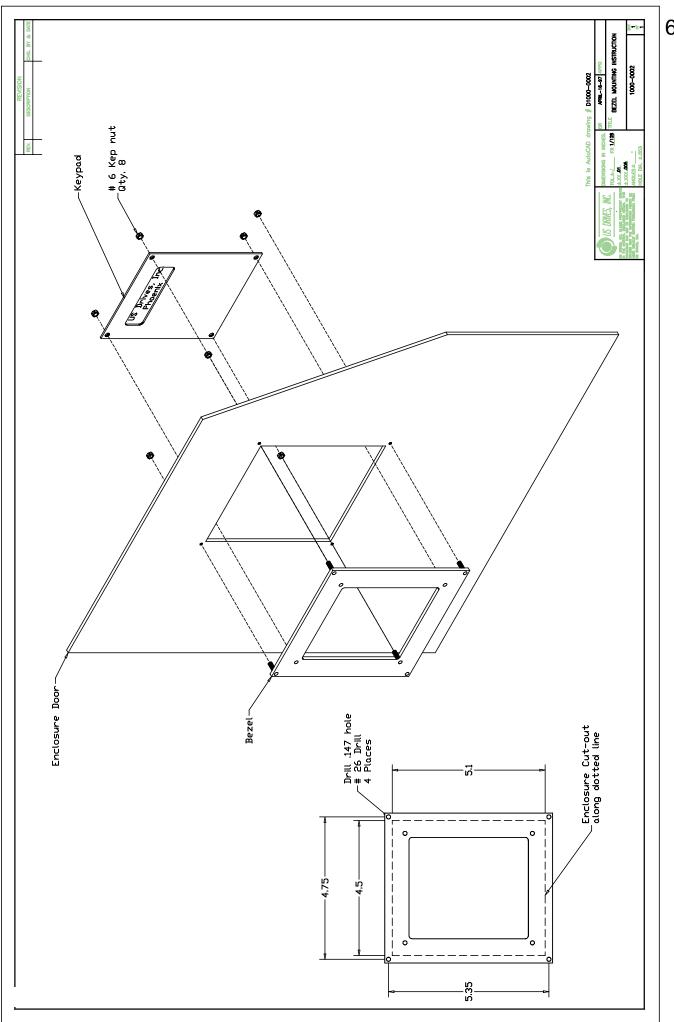

| INC. |   |
|------|---|
| /ES, |   |
| DRI  |   |
| Sn   |   |
|      | , |

# DRIVE FAULT DESCRIPTION 6-22

# **DRIVE FAULTS DESCRIPTION**

May 26, 2000

| UNIVE FAULIS DESCRIFTION |                                                                                              |
|--------------------------|----------------------------------------------------------------------------------------------|
| DRIVE READY              | NO DRIVE FAULTS ARE PRESENT                                                                  |
| GROUND FAULT             | GROUND FAULT DETECTED IN ONE OF THE MOTOR LEADS                                              |
| DSP WATCHDOG             | DIGITAL-SIGNAL-PROCESSOR (DSP) FAULT, THIS IS A CONTROL BOARD HARDWARE FAULT.                |
| CONTROL PWR FAIL         | CONTROL POWER SUPPLY DROPPED BELOW NORMAL                                                    |
| BUS OVERVOLTAGE          | DC BUS VOLTAGE EXCEEDED MAXIMUM LEVEL                                                        |
| GATE DRIVE FAULT         | IGBT DRIVER POWER SUPPLY LOSS, POWER BOARD HARDWARE FAULT                                    |
| INST I MOT FLT           | MAXIMUM PEAK CURRENT LEVEL HAS BEEN EXCEEDED.                                                |
| AUTORESTART FLT          | THE MAXIMUM OF AUTORESTARTS/DAY WAS EXCEEDED: AUTORESTART WAS DISABLED                       |
| EXTERNAL STOP            | INPUT CONTACT OPENED AT TERMIMAL 5 @ TB3                                                     |
| OVERTEMP                 | HEATSINK OVER-TEMPERATURE: INADEQUATE COOLING                                                |
| DSP FAULT                | DIGITAL-SIGNAL-PROCESSOR (DSP) FAULT, THIS IS A CONTROL BOARD HARDWARE FAULT.                |
| DEFAULTS LOADED          | DEFAULT PARAMETERS HAVE BEEN LOADED EITHER FROM EEPROM OR FACTORY DEFAULT.                   |
| AC POWER LOSS            | BUS UNDERVOLTAGE OR POWER SUPPLY LOSS DUE TO AC POWER LOSS                                   |
| SET TYPE/MODEL           | ILLEGAL DRIVE TYPE OR MODEL, MUST SET TYPE & MODEL AGAIN TO CLEAR FAULT.                     |
| DSP/196 COMM FLT         | DSP & MICRO-CONTROLLER COMMUNICATIONS FAULT, THIS IS A CONTROL BOARD HARDWARE FAULT.         |
| UNDER VOLTAGE            | DC BUS VOLTAGE DROPPED BELOW THE MINIMUM LEVEL.                                              |
| NUISANCE FAULT           | FAULT DETECTED BUT NOT RECOGNIZED.                                                           |
| PRECHRGE TIMEOUT         | DC BUS PRECHARGE CIRCUIT TIMED-OUT BECAUSE DC BUS VOLTAGE HAS NOT REACHED MINIMUM LEVEL      |
| ILLEGAL INTRPT           | MICRO-CONTROLLER INTERRUPT DETECTED BUT NOT RECOGNIZED.                                      |
| LINE OVERVOLTAGE         | AC LINE VOLTAGE EXCEEDED MAXIMUM LEVEL.                                                      |
| LOW BATTERY              | LOW LITHIUM BATTERY ON CONTROL BOARD.                                                        |
| MOTOR OVERLOAD           | MOTOR OVER-TEMPERATURE DETECTED BY DRIVE ELECTRONIC THERMAL PROTECTION CIRCUIT               |
| PRECHRG AUX FAIL         | PRECHARGE AUXILIARY SWITCH INDICATES THE CONTACTOR IS OPEN WHEN IT IS SUPPOSED TO BE CLOSED. |
| DSP RST SYNC FLT         | DSP & MICRO-CONTROLLER COMMUNICATIONS FAULT, THIS IS A CONTROL BOARD HARDWARE FAULT.         |
| EXCESSIVE BOOST          | EXCESSIVE VOLTAGE BOOST SETTING, MUST LOWER AUTO-BOOST VOLTAGE SETTING.                      |
| DRIVE OVERLOAD           | DRIVE OVER-LOAD DETECTED BY DRIVE ELECTRONIC THERMAL PROTECTION CIRCUIT                      |
|                          |                                                                                              |

### PHOENIX POWER CIRCUIT TEST TABLE

| WARNING                                 |
|-----------------------------------------|
| TO AVOID A HAZARD OF ELECTRIC SHOCK,    |
| AFTER THE INPUT AND CONTROL POWER IS    |
| REMOVED FROM THE DRIVE AND THE ROM      |
| DISPLAY IS NO LONGER LIT, WAIT FIVE (5) |
| MINUTES FOR BUS CAPACITORS TO FULLY     |
| DISCHARGE BEFORE OPENING THE DRIVE TO   |
| MAKE THIS TEST.                         |

Visual Check:

Check all boards, wire harnesses and connectors for discoloration & damage. Disconnect motor from drive at U, V, W before performing Ohmic check.

**Ohmic Check** :

| + Lead          | – Lead     | Meter setting | Reading      |
|-----------------|------------|---------------|--------------|
| L1              | L2         | 20k ohms      | OL           |
| L2              | L3         | 20k ohms      | OL           |
| L1              | L3         | 20k ohms      | OL           |
| U               | V          | 200K ohms     | 10-30K Ω     |
| V               | W          | 200K ohms     | 10-30K Ω     |
| W               | U          | 200K ohms     | 10-30K Ω     |
| DC +            | DC –       | DIODE         | Charge to OL |
| DC –            | DC +       | DIODE         | 0.5V-0.8V    |
| L1, L2, L3      | DC +       | DIODE         | 0.5V-0.8V    |
| DC +            | L1, L2, L3 | DIODE         | Charge to OL |
| DC –            | L1, L2, L3 | DIODE         | 0.5V         |
| L1, L2, L3      | DC –       | DIODE         | Charge to OL |
| L1, L2, L3, DC+ | GND        | 200k ohms     | OL           |
| DC –, U, V, W   | GND        | 200k ohms     | OL           |
| DC-             | U, V, W    | DIODE         | 0.3V-0.5V    |
| U, V, W         | DC+        | DIODE         | 0.3V-0.5V    |

FOR SIZE 2 DRIVES (75HP AND LARGER):

| U, V, W  | RIGHT SIDE OF<br>BUS FUSE | DIODE | 0.3V-0.5V |  |
|----------|---------------------------|-------|-----------|--|
|          | RIGHT SIDE OF             | 20K   | 0.002-    |  |
| BUS FUSE | BUS FUSE                  |       | 0.005KΩ   |  |

BUS FUSE LOCATED AT BOTTOM OF SIZE 2 DRIVE

### 6-24 POWER CIRCUIT TEST TABLE

### THIS PAGE INTENTIONALLY LEFT BLANK

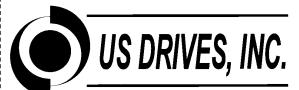

### OWNERS REGISTRATION CARD

# FREE SOFTWARE

US Drives, Inc. offers free configuration software to all customers who fill out the owners registration form. Besides the free software, its a great way for us to keep you informed of product upgrades and new releases.

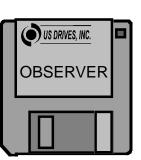

### Please Check One

Register Me Only

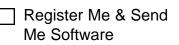

FAX OR SEND THIS FORM TO US:

US Drives Inc. 2221 Niagara Falls Boulevard P.O. Box 281 Niagara Falls, NY 14304-0281 Tel: (716)-731-1606 Fax: (716)-731-1524 Visit us at www.usdrivesinc.com

# WARRANTY

US Drives, Inc. warrants the equipment described in this manual for thirty-six (36) months from the day of purchase, not to exceed forty (40) months from date of manufacture. US Drives further warrants that such goods are free of defects in materials and workmanship.

If the goods fail to perform to US Drives published specifications, then the Buyer must contact US Drives to obtain a Return Material Authorization (RMA), prepare the goods for shipment, and return the goods to US Drives for repair or replacement at US Drives Option. The buyer will bear all costs of transportation to and from US Drives factory, risk of loss for goods not at US Drives factory, and any cost required to remove or prepare the goods for shipment to US Drives factory and to reinstall equipment subsequent to repair.

In no event and under no circumstances shall the manufacturer be liable for: (a) damages and failures due to improper use or installation; (b) damage in shipment; (c) damage to abnormal conditions of temperature, dust, or corrosives, or failures due to operation above rated capacities, whether intentional or unintentional; (d) non-authorized service, repair, modification, transportation or installation. Nor shall the manufacturer ever be liable for consequential or incidental damages including any lost profits or lost savings.

There are no other warranties, expressed or implied, which extend beyond that described herein. The warranty set forth is exclusive and no other warranty, whether written or oral, is expressed or implied. US Drives specifically disclaims the implied warranties of merchantability and fitness for a particular purpose.

The warranty is effective only if a written notification of any claim under this warranty is received by US Drives at the address indicated below within thirty (30) days of recognition of defect by buyer.

US Drives reserves the right to make changes and improvements in its goods without incurring any obligation to similarly alter goods previously purchased. US Drives neither assumes nor authorizes any representative or any other person to assume for US Drives any other liability in connection with the sale or any shipment of its goods.

### **US DRIVES INC.**

2221 Niagara Falls Boulevard P.O. Box 281 Niagara Falls, NY 14304-0281 Tel: (716) 731-1606 Fax: (716) 731-1524

Visit us at www.usdrivesinc.com

### "THE HIGH HORSEPOWER DESIGN EXPERTS"

US Drives Inc. 2221 Niagara Falls Boulevard P.O. Box 281 Niagara Falls, NY 14304-0281 Tel: (716) 731-1606 Fax: (716) 731-1524 Visit us at www.usdrivesinc.com Products Designed And Manufactured In The United States Of America

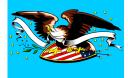

Doc. #2020 Rev. 12/13 Printed in U.S.A.